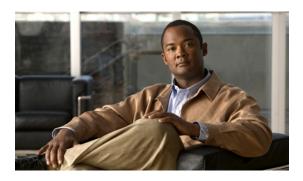

# Configuring Cisco EHWIC and 880G for 3.7G (HSPA+)/3.5G (HSPA)

First Published: August 1, 2011 Revised: February 15, 2012, OL-24265-02

This guide describes how to configure the Universal High Speed Packet Access (HSPA-U) and HSPA Plus (HSPA+) versions of the 3G wireless Enhanced High-Speed WAN Interface Cards (EHWICs). These are multiband, multiservice WAN cards for use over GSM networks.

This guide also describes how to configure the HSPA-U and HSPA+ versions of the Cisco C880G Series Integrated Services Routers (ISRs). These fixed-platform routers contain an embedded multiband, multiservice WAN modem for use over GSM networks.

- Modular Cisco ISR G2 Support for the HSPA/HSPA+ EHWIC Cards, page 2
- Features, page 2
- Product Descriptions and Supported Frequencies, page 4
- New Features, page 5
- Overview of the EHWIC-3G-HSPA-U Card, page 12
- Overview of the C881G-U-K9 ISR, page 19
- Supported Cisco Antennas and Cables, page 33
- Configuring Cisco EHWIC and 880G for 3.7G (HSPA+)/3.5G (HSPA), page 38
- Configuration Examples, page 60
- Upgrading the Modem Firmware, page 66
- Command Reference, page 69
- Troubleshooting, page 153

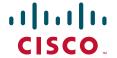

# Modular Cisco ISR G2 Support for the HSPA/HSPA+ EHWIC Cards

The EHWIC-3G-HSPA-U, EHWIC-3G-HSPA+7, and EHWIC-3G-HSPA+7-A cards are supported on the following modular ISR Generation 2 (ISR G2) family of routers:

- Cisco 1900
- Cisco 2900
- Cisco 3900
- Cisco 3900e

#### **Features**

The EHWIC and 880G for 3.7G (HSPA+)/3.5G (HSPA) cards and ISRs provide the following functionality:

- Mobile equipment subsidy unlocking (MEP)
- Dual SIM (fixed-platform only)
- SIM lock and unlock, security, verification upon activation, SIM PIN change
- Multiple PDP support (EHWIC).
- Short Message Service (SMS)
- · Remotely initiated data call back using SMS
- Global Positioning System (GPS)
- Broadband WAN connectivity using high-speed cellular data technology
- Automatic best-network selection
- Always-on capability
- Multiple antenna and cable options:
  - Diversity antenna
  - Indoor and outdoor external antennas
  - Radio Frequency Ultra-Low Loss (RF-ULL) cables (see Table 7 on page 35 for details)
- IOS-based Mobile IP including network mobility (NEMO)
- Static and dynamic IP addressing
- Cellular interface based on the asynchronous interface in Cisco IOS software
- Network Address Translation (NAT) and Port Address Translation (PAT) support
- Security features such as firewall, intrusion-detection systems (IDS), and intrusion-prevention systems (IPS)
- Support for enhanced security features, such as GET VPN, EZ VPN, DMVPN, Multi-point GRE (mGRE), and IPSec VPN
- Auto-detecting optimized WAN switchover
- Support for Hot Standby Router Protocol (HSRP) and Virtual Router Redundancy Protocol (VRRP)
- 3G cellular WAN management information base (MIB)

- 3G WWAN MIB persistence
- MIBs for Global Positioning System (GPS) and Short Message Service (SMS)
- Diagnostic and monitoring (DM) capability
- Remote DM logging over IP
- Voice-initiated data callback
- Cellular modem upgrade over wireless link
- Power Save mode capability
- Complete Cisco IOS feature capability
- Modem management—You can access modem software and hardware information, radio and network status, and data profile information by using Cisco IOS commands.
- Dial on Demand Routing (DDR)—This allows you to set up a data call when there is data traffic to be sent over the wireless network.
- Fallback connection (DDR backup)—3G WAN for fixed and modular routers allows you to configure the cellular modem to initiate a dialup connection when connection to a primary service is lost.
- Teardown after fallback (part of fallback DDR)—After a primary connection has failed and the cellular connection is in fallback mode, the 3G feature in fixed and modular routers tears down the fallback-mode connection when the primary connection is available.
- Automatic teardown—After a configurable timeout, the 3G WAN for fixed and modular routers automatically tears down a connection if there has been no activity.
- Autodetect—3G WAN for fixed and modular routers automatically detects and uses the best available service.
- Profile Configuration—You can configure upto 16 APN profiles.
- Firmware upgrade—You can upgrade the firmware on the modem by using Cisco IOS commands.
- Comprehensive Cisco IOS MIB support including Interface (IF) MIBs and Entity MIBs.

# **Product Descriptions and Supported Frequencies**

Table 1 shows the products discussed in this document and the frequencies they support.

Table 1 Product Descriptions and Supported Frequencies

| SKU Number        | Description                                                                                     | Region    | Frequency Bands                                                                   |  |  |
|-------------------|-------------------------------------------------------------------------------------------------|-----------|-----------------------------------------------------------------------------------|--|--|
| EHWIC-3G-HSPA-U   | This is a multiband,<br>multiservice WAN card that<br>supports Universal HSPA.                  | Worldwide | 850/900/1900/2100 MHz<br>for WCDMA/HSPA<br>850/900/1800/1900 MHz                  |  |  |
| EHWIC-3G-HSPA+7   | This is a multiband,<br>multiservice WAN card that<br>supports Universal HSPA+.                 |           | for EDGE/GPRS                                                                     |  |  |
| EHWIC-3G-HSPA+7-A | This is a multiband,<br>multiservice WAN card that<br>supports Universal HSPA+.                 |           |                                                                                   |  |  |
|                   | The EHWIC-3G-HSPA+7-A is localized for AT&T.                                                    |           |                                                                                   |  |  |
| C881G-U-K9        | This is an ISR with an embedded multiband, multiservice WAN modem that supports Universal HSPA. | Worldwide | 850/900/1900/2100 MHz<br>for WCDMA/HSPA<br>850/900/1800/1900 MHz<br>for EDGE/GPRS |  |  |
| C881G+7-K9        | This is an ISR with an                                                                          | -         | Tor ED GE/ GI RG                                                                  |  |  |
| C881G+7-A-K9      | embedded multiband,<br>multiservice WAN modem                                                   |           |                                                                                   |  |  |
| C886VAG+7-K9      | that supports Universal                                                                         |           |                                                                                   |  |  |
| C887VAG+7-K9      | HSPA+.                                                                                          |           |                                                                                   |  |  |
| C887VAMG+7-K9     |                                                                                                 |           |                                                                                   |  |  |
| C888EG+7-K9       |                                                                                                 |           |                                                                                   |  |  |

# **New Features**

The following are the new features available in the HSPA-U and HSPA+ versions of the EHWIC and fixed-platform SKUs:

- Dual SIM, page 6
- GPS, page 7
- SMS, page 9
- Remotely Initiated Data Callback Using SMS, page 10
- 3G WWAN MIB Persistence, page 11

#### **Dual SIM**

The Dual SIM feature implements auto-switch and failover between two cellular networks on the C880G ISRs. This feature is enabled by default with SIM slot 0 being the primary slot and slot 1 being the secondary (failover) slot.

The Dual SIM feature provides the following commands:

| Command              | Syntax                                                  | Description                                                                |
|----------------------|---------------------------------------------------------|----------------------------------------------------------------------------|
| gsm failovertimer    | gsm failovertimer <1-7>                                 | Sets the failover timer in minutes.                                        |
| gsm sim authenticate | gsm sim authenticate <0,7> <pin> slot &lt;0-1&gt;</pin> | Verifies the SIM CHV1 code.                                                |
| gsm sim max-retry    | gsm sim max-retry <0-65535>                             | Specifies the maximum number of failover retries. The default value is 10. |
| gsm sim primary slot | gsm sim primary slot <0-1>                              | Modifies the primary slot assignment.                                      |
| gsm sim profile      | gsm sim profile <1-16> slot <0-1>                       | Configures the SIM profile.                                                |

#### Note the following:

- For auto-switch and failover to work, configure the SIM profile for slots 0 and 1 using the **gsm sim profile** command.
- For auto-switch and failover to work, configure the chat script without a specific profile number.
- If no SIM profile is configured, profile #1 is used by default.
- If no GSM failover timer is configured, the default failover timeout is 2 minutes.
- If no GSM SIM primary slot is configured, the default primary SIM is slot 0.

This example shows you how to set SIM switchover the timeout period to 3 minutes:

```
router#conf t
router(config-controller)# gsm failovertimer 3
```

This example shows you how to authenticate using an unencrypted pin:

router(config-controller)#gsm sim authenticate 0 1234 slot 0

This example shows you how to set the maximum number of SIM switchover retries to 20:

```
router(config-controller)#gsm sim max-retry 20
```

This example shows you how to set SIM slot 1 as the primary slot:

```
\verb"router(config-controller)* \# \texttt{gsm} \texttt{ sim primary slot 1}
```

This example shows you how to configure the SIM card in slot 0 to use profile 10:

```
router(config-controller)#gsm sim profile 10 slot 0
```

#### **GPS**

| The GPS | feature | provides | the | following | commands: |
|---------|---------|----------|-----|-----------|-----------|
|         |         |          |     |           |           |

| Command           | Syntax                        | Description                           |
|-------------------|-------------------------------|---------------------------------------|
| gsm gps mode      | gsm gps mode standalone       | Enables the GPS standalone mode.      |
| gsm gps nmea      | gsm gps nmea                  | Enables the NMEA mode.                |
| show cellular gps | show cellular unit gps        | Displays a summary of GPS data.       |
|                   | show cellular unit gps detail | Displays a detailed list of GPS data. |

In the syntax of these commands, the value of the *unit* parameter refers is:

- (EHWIC) The router slot, WAN interface card (WIC) slot, and port separated by slashes (for example, 0/1/0).
- (C880G) The number 0.

These examples show how to enable GPS standalone and NMEA for EHWIC-3G-HSPA-U:

```
router(config)#controller cellular 0/0
router(config-controller)#gsm gps mode standalone
...
controller Cellular 0/0
  gsm gps mode standalone
!
router(config-controller)#gsm gps nmea
...
controller Cellular 0/0
  gsm gps nmea
!
```

These examples show how to display summary and detailed GPS data for C881G-U-K9:

```
router#show cellular 0 gps
GPS Info
GPS State: GPS enabled
GPS Mode Configured: standalone
Latitude: 37 Deg 24 Min 59 Sec North
Longitude: 121 Deg 55 Min 8 Sec West
Timestamp (GMT): Thu Jul 29 11:08:39 2010
Fix type: 3D, Height: -6 m
Heading: 408, Velocity Horiz: 3, Velocity Vert: 0
Satellite Info
Satellite #13, elevation 75, azimuth 46, SNR 21
router#show cellular 0 gps detail
GPS Info
GPS State: GPS enabled
GPS Mode Configured: standalone
Latitude: 37 Deg 24 Min 59 Sec North
Longitude: 121 Deg 55 Min 7 Sec West
Timestamp (GMT): Thu Jul 29 22:17:57 2010
Fix type: 3D, Height: 12 m
Heading: 0, Velocity Horiz: 0, Velocity Vert: 0
HEPE: 2680 cm
```

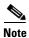

Obtaining a GPS-fixed location requires a supported GPS antenna to be connected to the DIV/GPS port.

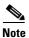

Obtaining a GPS-fixed location using the Standalone mode can take up to 12 minutes. This depends on the location and type of antenna used.

#### **SMS**

The SMS feature enables the router to send and receive SMS messages. This feature also enables the router to save and store the SMS messages in an FTP server.

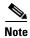

SMS is enabled by default. However, you need to define the FTP server to store incoming and outgoing SMS messages.

The SMS feature provides the following commands:

| Command                 | Syntax                                              | Description                                            |
|-------------------------|-----------------------------------------------------|--------------------------------------------------------|
| cellular gsm sms send   | cellular unit gsm sms send telNum message           | Sends SMS messages (up to 160 characters per message). |
| cellular gsm sms delete | cellular unit gsm sms delete {all   msg_ID}         | Deletes SMS messages.                                  |
| cellular gsm sms view   | cellular unit gsm sms view {summary   all   msg_ID} | Displays SMS messages.                                 |
| gsm sms archive path    | gsm sms archive path ftp:path_to_FTP_server         | Saves SMS messages on an FTP server.                   |

In the syntax of these commands, the value of the *unit* parameter refers is:

- (EHWIC) The router slot, WIC slot, and port separated by slashes (for example, 0/1/0).
- (C881G-U-K9) The number 0.

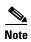

You can use the call screening command **dialer caller** *number* **callback** to authenticate SMS messages that you can use to establish data connections.

This example shows you how to send an SMS message (C881G-U-K9):

router#cellular 0 gsm sms send <phone number> "Test message"

This example deletes all SMS messages (EHWIC-3G-HSPA-U):

router#cellular 0/1/0 gsm sms delete all

This example shows you how to display a summary of SMS messages (EHWIC-3G-HSPA-U):

| router#cellular 0/1/0 gsm sms view summary |            |                   |      |           |
|--------------------------------------------|------------|-------------------|------|-----------|
| ID                                         | FROM       | YY/MM/DD HR:MN:SC | SIZE | CONTENT   |
| 0                                          | 4087993680 | 10/05/04 21:29:55 | 32   | from John |
| 1                                          | 4087993680 | 10/05/04 21:52:45 | 32   | from Jane |
| 2                                          | 4087993680 | 10/05/04 21:56:56 | 32   | from Jake |
| 3                                          | 4087993680 | 10/05/04 21:56:58 | 32   | from Tom  |
| 4                                          | 4087993680 | 10/05/04 21:57:00 | 32   | from Sam  |

The following example sets FTP path to the SMS\_archive directory on the FTP server at 192.168.1.3 (C881G-U-K9 and EHWIC-3G-HSPA-U):

router(config-controller)# gsm sms archive path
ftp://username:password@192.168.1.3/SMS\_archive

## **Remotely Initiated Data Callback Using SMS**

This feature remotely brings up the cellular interface by sending SMS messages over GSM networks.

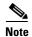

In the example below, the phone number of the administrator who wants to remotely bring up the link using SMS is 408-123-4567 on a GSM network (dialer caller 4081234567 callback). Replace this number with your own number. To test this example and bring the cellular link up, send an SMS message from your phone.

This example shows you how to configure this feature for EHWIC-3G-HSPA-U:

chat-script wcdma "" "atdt\*99#" TIMEOUT 180 "CONNECT"

```
interface Loopback1
ip address 1.1.1.1 255.255.255.0
interface Cellular 0/1/0
    ip address negotiated
 ip virtual-reassembly in
 encapsulation ppp
 load-interval 30
 dialer in-band
dialer pool-member 1
dialer idle-timeout 0
no peer default ip address
async mode interactive
ppp chap hostname abc.cell.org
ppp chap password 0 nopassword
ppp ipcp dns request
routing dynamic
interface Dialer1
ip address negotiated
 encapsulation ppp
dialer pool 1
dialer idle-timeout 0
dialer string wcdma
dialer caller 4081234567 callback
dialer-group 1
ppp chap hostname abc.cell.org
    ppp chap password 0 nopassword
ppp ipcp dns request
ip route 0.0.0.0 0.0.0.0 Dialer1
access-list 1 permit any
dialer-list 1 protocol ip list 1
line 0/1/0
script dialer wcdma
login
modem InOut
    no exec
    transport input all
    transport output all
```

#### **3G WWAN MIB Persistence**

This feature allows you to retain 3G WWAN MIB object values and trap settings across router reloads.

Before configuring 3G WWAN MIB, you should perform some SNMP pre-configuration to avoid getting warning messages. The following is an example of SNMP pre-configuration:

```
snmp-server community public RO
snmp-server community private RW
snmp-server enable traps c3g
```

This example shows you the settings that you need to configure this feature for C881G-U-K9:

```
gsm event rssi onset mib-trap All-gsm gsm event rssi onset threshold -84 gsm event rssi abate mib-trap All-gsm gsm event rssi abate mib-trap All-gsm gsm event rssi abate threshold -82 gsm event temperature onset mib-trap gsm event temperature onset threshold 41 gsm event temperature abate mib-trap gsm event temperature abate threshold 40 gsm event modem-state mib-trap down gsm event modem-state mib-trap up gsm event service mib-trap gsm event network mib-trap gsm event connection-status mib-trap All-gsm
```

## Overview of the EHWIC-3G-HSPA-U Card

The EHWIC-3G-HSPA-U card version supports the following services:

- General Packet Radio Services (GPRS)
- Enhanced Data Rates for GSM Evolution (EDGE)
- Universal Mobile Telecommunication System (UMTS)
- High Speed Packet Access (HSPA)
  - High-speed Downlink Packet Access (HSDPA)
  - High-speed Uplink Packet Access (HSUPA)
  - HSPA Plus (HSPA+)

EHWIC-3G-HSPA-U supports multiple services on multiple bands for use in different parts of the world:

- 850/900/1800/1900 MHz for GPRS and EDGE services
- 800/850/900/1900/2100 MHz for UMTS and HSPA services
- Standalone GPS
- Short Message Service (SMS)

EHWIC-3G-HSPA-U is the Cisco part number for which the interface card is configured.

Figure 1 shows the front panel of the EHWIC-3G-HSPA-U.

Figure 1 EHWIC-3G-HSPA-U Front Panel

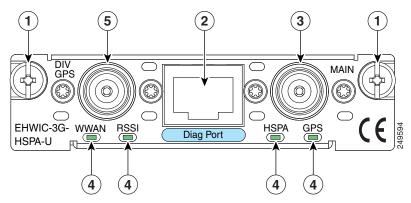

| 1 | Mounting Screws        | 4 | LEDs                            |
|---|------------------------|---|---------------------------------|
| 2 | Diagnostic Port        | 5 | Diversity/GPS Antenna Connector |
| 3 | Main antenna Connector |   |                                 |

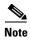

The diagnostic port is not required for normal activation or operation. Please see the "Modem Troubleshooting Using the Diagnostic Port" section on page 157 for details.

EHWIC-3G-HSPA-U supports the diversity mode (dual antenna mode) in the antennas. Types of antennas include swivel-mounted dipole with extended base and ceiling-mounted antennas. The diversity mode requires two antennas located together and spaced a minimum of 7.5 inches (19 cm) for better RF reception.

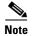

By default, the diversity mode is enabled. However, it is disabled after GPS is turned on.

Table 2 describes the functions of the LEDs of EHWIC-3G-HSPA-U. The LEDs provide a visual indication of your available services.

Table 2 EHWIC-3G-HSPA-U LED Description

| LED Description                                   |                                                                                   |  |  |  |  |
|---------------------------------------------------|-----------------------------------------------------------------------------------|--|--|--|--|
| WWAN LED Off: EHWIC in reset mode or not powered. |                                                                                   |  |  |  |  |
| Modem status and                                  | Slow Green Blink: Searching for service.                                          |  |  |  |  |
| data transmission                                 | Solid Green: Active service; no traffic detected.                                 |  |  |  |  |
|                                                   | Fast Green Blink: Active service. Detected traffic is proportional to blink rate. |  |  |  |  |
| RSSI LED                                          | Off: Low RSSI (under -100 dBm).                                                   |  |  |  |  |
| Received Signal                                   | Slow Green Blink: Low or medium RSSI (-99 to -90 dBm).                            |  |  |  |  |
| Strength Indicator                                | Fast Green Blink: Medium RSSI (-89 to -70 dBm).                                   |  |  |  |  |
|                                                   | Solid Green: High RSSI (-69 dBm or higher).                                       |  |  |  |  |
|                                                   | Solid Yellow: No service or no RSSI detected.                                     |  |  |  |  |
| HSPA LED                                          | Off: GPRS or EDGE Service                                                         |  |  |  |  |
| 3G-HSPA Service                                   | Green Blink: UMTS Service                                                         |  |  |  |  |
| Indicator                                         | Solid Green: HSPA Service                                                         |  |  |  |  |
| GPS LED                                           | Off: Searching for signal or Disabled.                                            |  |  |  |  |
| GPS Acquisition Solid Green: Signal found.        |                                                                                   |  |  |  |  |

For information on how to install the EHWIC-3G-HSPA-U card in supported Cisco Access Routers, see *Installing Cisco Interface Cards in Cisco Access Routers*.

For information on how to connect the EHWIC-3G-HSPA-U card to your network, see *Connecting Cisco EHWIC-3G-HSPA-U to the Network*.

#### Overview of the EHWIC-3G-HSPA+7 and EHWIC-3G-HSPA+7-A

The EHWIC-3G-HSPA+7 and EHWIC-3G-HSPA+7-A cards support the following services:

- General Packet Radio Services (GPRS)
- Enhanced Data Rates for GSM Evolution (EDGE)
- Universal Mobile Telecommunication System (UMTS)
- High Speed Packet Access (HSPA)
  - High-speed Downlink Packet Access (HSDPA)
  - High-speed Uplink Packet Access (HSUPA)
- High Speed Packet Access (HSPA) +, 3GPP Revision 7
  - Downlink speeds up to 21.1 Mbps
  - Uplink speed up to 5.76 Mbps

The EHWIC-3G-HSPA+7-A is localized for AT&T. EHWIC-3G-HSPA+7 and EHWIC-3G-HSPA+7-A cards support multiple services on multiple bands for use in different parts of the world:

- 850/900/1800/1900 MHz for GPRS and EDGE services
- 800/850/900/1900/2100 MHz for UMTS and HSPA services
- Standalone GPS
- Short Message Service (SMS)

EHWIC-3G-HSPA+7 and EHWIC-3G-HSPA+7-A are the Cisco part numbers for which these cards are configured. These cards offer higher downlink and uplink throughputs and lower latency than the EHWIC-3G-HSPA-U card. The EHWIC-3G-HSPA+7-A is localized for AT&T.

The EHWIC-3G-HSPA+7 and EHWIC-3G-HSPA+7-A cards support the diversity mode (dual antenna mode) in the antennas. Types of antennas include swivel-mounted dipole with extended base and ceiling-mounted antennas. The diversity mode requires two antennas located together and spaced a minimum of 7.5 inches (19 cm) for better RF reception.

Figure 2 shows the front panel view of the EHWIC-3G-HSPA+7 card.

Figure 2 EHWIC-3G-HSPA+7 Front Panel

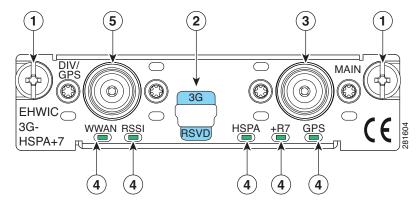

| 1 | Mounting Screws        | 4 | LEDs                            |
|---|------------------------|---|---------------------------------|
| 2 | Diagnostic Port        | 5 | Diversity/GPS Antenna Connector |
| 3 | Main Antenna Connector |   |                                 |

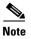

To use the GPS feature, connect a GPS antenna to the Diversity/GPS Antenna Connector. To use the Diversity feature, connect a Diversity antenna to the Diversity/GPS Antenna Connector. You cannot use the same antenna for both features.

Figure 3 shows the front panel view of the EHWIC-3G-HSPA+7-A card.

Figure 3 EHWIC-3G-HSPA+7-A Front Panel

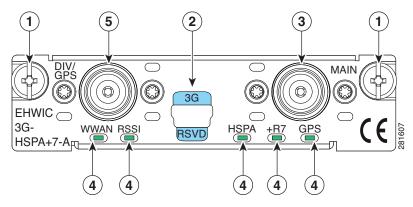

| 1 | Mounting Screws        | 4 | LEDs                            |
|---|------------------------|---|---------------------------------|
| 2 | Diagnostic Port        | 5 | Diversity/GPS Antenna Connector |
| 3 | Main Antenna Connector |   |                                 |

Table 3 describes the LED functions of the EHWIC-3G-HSPA+7 card.

Table 3 EHWIC-3G-HSPA+7 LED Description

| LED                | Description                                                                       |  |  |  |  |
|--------------------|-----------------------------------------------------------------------------------|--|--|--|--|
| WWAN LED           | Off: EHWIC in reset mode or not powered.                                          |  |  |  |  |
| Modem status and   | Slow Green Blink: Searching for service.                                          |  |  |  |  |
| data transmission  | Solid Green: Active service; no traffic detected.                                 |  |  |  |  |
|                    | Fast Green Blink: Active service. Detected traffic is proportional to blink rate. |  |  |  |  |
| RSSI LED           | Off: Low RSSI (under -100 dBm).                                                   |  |  |  |  |
| Received Signal    | Slow Green Blink: Low or medium RSSI (-99 to -90 dBm).                            |  |  |  |  |
| Strength Indicator | Fast Green Blink: Medium RSSI (-89 to -70 dBm).                                   |  |  |  |  |
|                    | Solid Green: High RSSI (-69 dBm or higher).                                       |  |  |  |  |
|                    | Solid Yellow: No service.                                                         |  |  |  |  |
| HSPA LED           | Off: GPRS or EDGE Service.                                                        |  |  |  |  |
| 3G-HSPA Service    | Green Blink: UMTS Service.                                                        |  |  |  |  |
| Indicator          | Solid Green: HSPA or HSPA+R7 Service.                                             |  |  |  |  |
| +R7 LED            | Off: HSPA+ Revision 7 service unavailable or not in use.                          |  |  |  |  |
|                    | Solid Green: HSPA+ Revision 7 service in use.                                     |  |  |  |  |
| GPS LED            | Off: Disabled or searching for satellite signal.                                  |  |  |  |  |
| GPS Acquisition    | Solid Green: GPS location obtained.                                               |  |  |  |  |

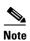

Both the HSPA LED and +R7 LEDs are lit solid green when HSPA+ Revision 7 is in use.

Figure 4 shows the top view of EHWIC-3G-HSPA+7.

Figure 4 Top View of EHWIC-3G-HSPA+7

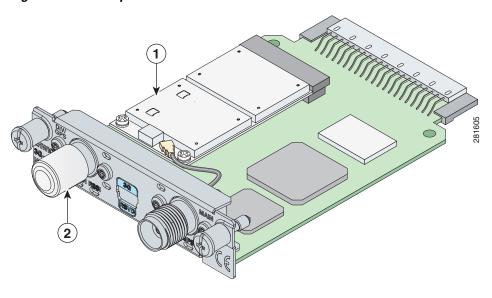

1 Cellular modem 2 Antenna connector cover

Figure 5 shows the bottom view of the EHWIC-3G-HSPA+7.

Figure 5 Bottom View of EHWIC-3G-HSPA+7

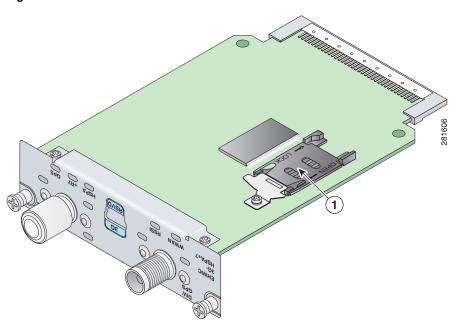

1 SIM Card Socket

# **Overview of the C881G-U-K9 ISR**

The C881G-U-K9 ISR is a member of the Cisco 880 series data routers. These routers provide integrated VPN, embedded Wi-Fi CERTIFIED<sup>TM</sup>, 802.11b/g/n-compliant wireless AP, 3G, and backup capabilities.

#### **C881G-U-K9 Front and Back Panels**

Figure 6 shows the front panel details of the C881G-U-K9 ISR. The front panel has only LEDs. All the ports are in the back panel.

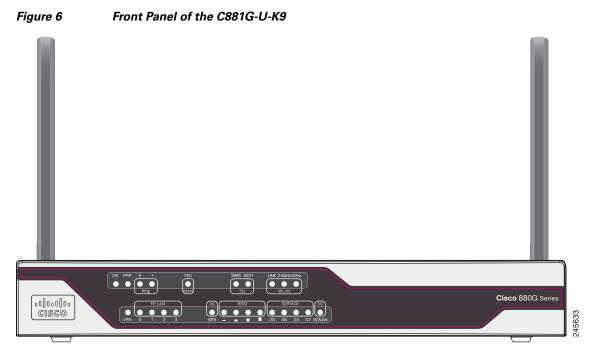

Table 4 describes the LEDs of the C881G-U-K9 ISR. The LEDs provide a visual indication of the available services.

Table 4 C881G-U-K9 LED Description

| LED        | Color | Description                                                                        |
|------------|-------|------------------------------------------------------------------------------------|
| OK (Power) | Green | On—DC power is being supplied to the router and the Cisco IOS software is running. |
|            |       | Blinking—Bootup is in process, or the router is in ROMMON monitor mode.            |
|            |       | Off—Power is not supplied to the router.                                           |
| PPP        | Green | On—At least one PPP session is established.                                        |
|            |       | Off—No PPP session established.                                                    |
| POE        | Green | On—PoE is connected and powered.                                                   |
|            |       | Off—PoE is not installed.                                                          |
|            | Amber | On—Power delivery fault with the PoE.                                              |

Table 4 C881G-U-K9 LED Description (continued)

| LED              | Color                  | Description                                                  |
|------------------|------------------------|--------------------------------------------------------------|
| FE4 (WAN Port)   | Green                  | On—Port is connected.                                        |
|                  |                        | Blinking—Data is either being received or being transmitted. |
|                  |                        | Off—Port is not connected.                                   |
| SIM0/SIM1        | Green/Amber            | Off—No SIM installed                                         |
|                  |                        | Amber—SIM installed but not active                           |
|                  |                        | Green—SIM installed and active                               |
| VPN              | Green                  | Off—VPN is not connected.                                    |
|                  |                        | On—VPN is connected.                                         |
| FE LAN (FE0:FE3) | Green                  | On—Ethernet port is connected.                               |
|                  |                        | Blinking—Data is either being received or being transmitted. |
|                  |                        | Off—Ethernet port is not connected.                          |
| GPS (3G)         | Green (standalone GPS) | Off—GPS not configured                                       |
|                  |                        | On—GPS configured                                            |
|                  |                        | Blinking—Acquiring GPS data                                  |
| RSSI             | Green                  | RSSI status shown by four LEDs [0:3].                        |
|                  |                        | Off [0:3]—Very low signal strength (lower than -110 dBm).    |
|                  |                        | On [0], Off [1:3]—Low RSSI (-110 to -90 dBm).                |
|                  |                        | On [0:1], Off [2:3]—Medium RSSI (-90 to -75 dBm).            |
|                  |                        | On [0:2], Off [3]—High RSSI (-75 to -60 dBm)                 |
|                  |                        | On [0:3]—Very high RSSI (-60 dBm or higher).                 |

Table 4 C881G-U-K9 LED Description (continued)

| LED       | Color       | Description                                                                                                |
|-----------|-------------|----------------------------------------------------------------------------------------------------|
| SERVICE   | Green/Amber | An array of 4 LEDs [0:3] showing the multiple service levels for each modem type.                          |
|           |             | Only one LED is on at any time; the LED corresponding to the current trained-up service level.             |
|           |             | When no service can be established the Service[0] LED is illuminated Amber, regardless of signal strength. |
|           |             | Service[0]: GPRS/EDGE (2G)                                                                                 |
|           |             | Service[1]: UMTS (3G)                                                                                      |
|           |             | Service[2]: HsxPA (3.5)                                                                                    |
|           |             | Service[3]: Unused                                                                                         |
| WWAN (3G) | Green       | Off—Module not powered                                                                                     |
|           |             | On—Module is powered on and connected but not transmitting or receiving                                    |
|           |             | Slow Blinking—Module is powered on and searching for connection                                            |
|           |             | Fast Blinking—Module is transmitting or receiving.                                                         |

Figure 7 shows the back panel of the C881G-U-K9.

Figure 7 Back Panel of the C881G-U-K9

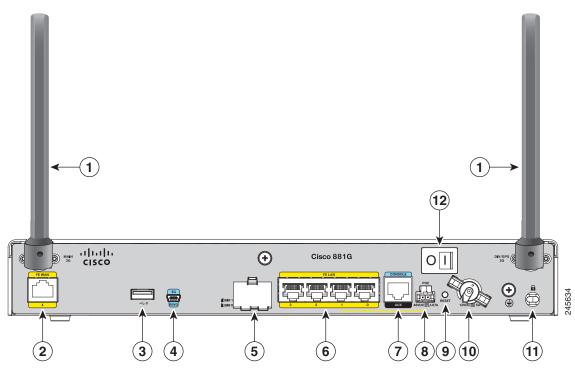

| 1 | Antenna (the antenna on the left is the main antenna and the one on the right is the DIV/GPS antenna)—captive wireless WAN (WWAN) omnidirectional dipole antenna (wireless models only) | 7  | Serial port—console or auxiliary |
|---|----------------------------------------------------------------------------------------------------|----|----------------------------------|
| 2 | Primary WAN port1—10/100 FE                                                                                                    | 8  | PoE power connector—optional     |
| 3 | USB port                                                                                                    | 9  | Reset button                     |
| 4 | 3G USB diagnostic port                                                                                                    | 10 | Power connector                  |
| 5 | SIM 0 and SIM 1 card slots (covered by a metal door as a theft deterrent)                                                                                                    | 11 | Kensington security slot         |
| 6 | 4-port 10/100 Ethernet switch                                                                                                    | 12 | Power switch                     |

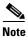

### **Installing the C881G-U-K9 ISR**

To install the C881G-U-K9 ISR, follow the instructions in the *Cisco 860 Series*, *Cisco 880 Series*, and *Cisco 890 Series Integrated Services Routers Hardware Installation Guide*. This guide describes the equipment and the procedures for installing the Cisco 860 series, 880 series, and 890 series ISRs.

However, the instructions for connecting the 3G card in the hardware installation guide do not apply to the C881G-U-K9 ISR because it does not have a slot for adding a 3G card. Instead, a 3G modem is embedded in the router.

# **Installing the SIM Cards**

You can install one or two SIM cards into the C881G-U-K9 ISR. Installing two SIM cards lets you take advantage of the Dual SIM feature, which provides a failover mechanism in case the primary SIM card fails.

Figure 8 shows the SIM car installation steps.

Figure 8 SIM Card Installation

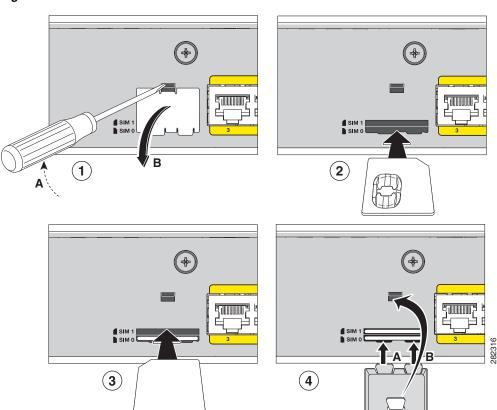

To install the SIM cards, follow these steps:

- **Step 1** Open the door covering the SIM card slots.
  - a. Insert the tip of the screw driver into the upper latch and gently disengage it as shown in the figure.
  - **b.** Remove the door as shown.
- **Step 2** To insert a SIM card into the SIM 0 slot, hold the SIM card with the contacts facing up as shown and gently push the card into place until it locks in.
- Step 3 To insert a SIM card into the SIM 1 slot, hold the SIM card with the contacts facing down as shown and gently push the card into place until it locks in.
- **Step 4** Reattach the door.
  - **a.** Insert the door's bottom latches as shown.
  - **b.** Insert the door's upper latch into place as shown.

# Overview of the HSPA+ Versions of the Fixed-Platform ISRs

The C881G+7-k9, C886VAG+7-K9, C887VAG+7-K9, C887VAMG+7-K9, and C888EG+7-K9 ISRs are members of the Cisco 880G series data routers. These routers provide integrated VPN, embedded Wi-Fi CERTIFIED™, 802.11b/g/n-compliant wireless AP, 3G, and backup capabilities.

#### **Front and Back Panels**

Figure 9 shows the front panel details of the C881G+7-K9 ISR. The front panel has only LEDs. All the ports are in the back panel.

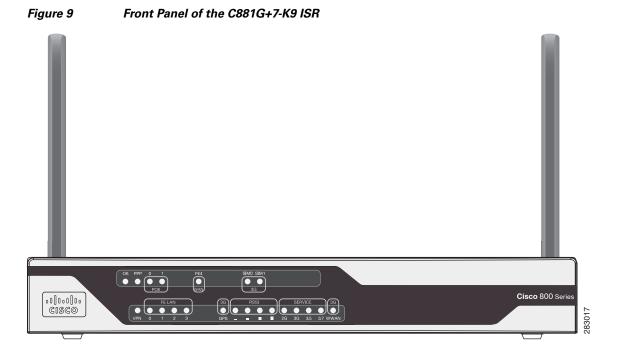

Figure 10 shows the front panel details of the C886VAG+7-K9, C887VAG+7-K9, C887VAMG+7-K9, and C888EG+7-K9 ISRs. The front panel has only LEDs. All the ports are in the back panel.

Figure 10 Front Panel of the C886VAG+7-K9, C887VAG+7-K9, C887VAMG+7-K9, and C888EG+7-K9 ISRs

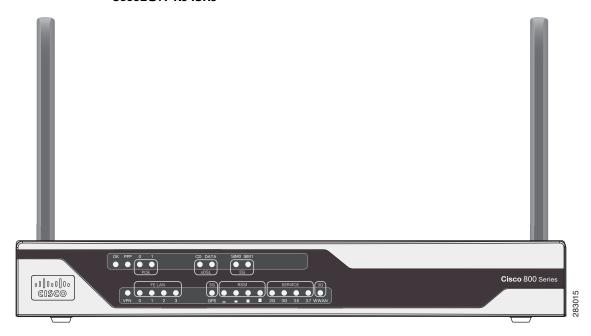

Table 5 describes the LEDs of the C881G+7-K9, C886VAG+7-K9, C887VAG+7-K9, C887VAMG+7-K9, and C888EG+7-K9 ISRs. The LEDs provide a visual indication of the available services.

Table 5 Cisco 880G for 3.7G (HSPA+)/3.5G (HSPA) LED Description

| LED                         | Color | Description                                                                       |
|-----------------------------|-------|-----------------------------------------------------------------------------------|
| OK (Power)                  | Green | On—DC power is being supplied to the router and the Cisco IOS software is running |
|                             |       | Blinking—Bootup is in process, or the router is in ROMMON monitor mode            |
|                             |       | Off—Power is not supplied to the router                                           |
| PPP                         | Green | On—At least one PPP session is established                                        |
|                             |       | Off—No PPP session established                                                    |
| POE                         | Green | On—PoE is connected and powered                                                   |
|                             |       | Off—PoE is not installed                                                          |
|                             | Amber | On—Power delivery fault with the PoE                                              |
| FE4 (WAN Port) <sup>1</sup> | Green | On—Port is connected                                                              |
|                             |       | Blinking—Data is either being received or being transmitted                       |
|                             |       | Off—Port is not connected                                                         |

Table 5 Cisco 880G for 3.7G (HSPA+)/3.5G (HSPA) LED Description (continued)

| LED              | Color                  | Description                                                                                                |
|------------------|------------------------|----------------------------------------------------------------------------------------------------|
| SIM0/SIM1        | Green/Amber            | Off—No SIM installed                                                                                       |
|                  |                        | Amber—SIM installed but not active                                                                         |
|                  |                        | Green—SIM installed and active                                                                             |
| VPN              | Green                  | Off—VPN is not connected                                                                                   |
|                  |                        | On—VPN is connected                                                                                        |
| FE LAN (FE0:FE3) | Green                  | On—Ethernet port is connected                                                                              |
|                  |                        | Blinking—Data is either being received or being transmitted                                                |
|                  |                        | Off—Ethernet port is not connected                                                                         |
| GPS (3G)         | Green (standalone GPS) | Off—GPS not configured                                                                                     |
|                  |                        | On—GPS configured                                                                                          |
|                  |                        | Blinking—Acquiring GPS data                                                                                |
| RSSI             | Green                  | RSSI status shown by four LEDs [0:3].                                                                      |
|                  |                        | Off [0:3]—Very low signal strength (lower than -110 dBm)                                                   |
|                  |                        | On [0], Off [1:3]—Low RSSI (-110 to -90 dBm)                                                               |
|                  |                        | On [0:1], Off [2:3]—Medium RSSI (-90 to -75 dBm)                                                           |
|                  |                        | On [0:2], Off [3]—High RSSI (-75 to -60 dBm)                                                               |
|                  |                        | On [0:3]—Very high RSSI (-60 dBm or higher)                                                                |
| SERVICE          | Green/Amber            | An array of 4 LEDs [0:3] showing the multiple service levels for each modem type.                          |
|                  |                        | Only one LED is on at any time; the LED corresponding to the current trained-up service level.             |
|                  |                        | When no service can be established the Service[0] LED is illuminated Amber, regardless of signal strength. |
|                  |                        | Service[0]: GPRS/EDGE (2G)                                                                                 |
|                  |                        | Service[1]: UMTS (3G)                                                                                      |
|                  |                        | Service[2]: HsxPA (3.5)                                                                                    |
|                  |                        | Service[3]: Unused                                                                                         |

Table 5 Cisco 880G for 3.7G (HSPA+)/3.5G (HSPA) LED Description (continued)

| LED                      | Color | Description                                                             |
|--------------------------|-------|-------------------------------------------------------------------------|
| WWAN (3G)                | Green | Off—Module not powered                                                  |
|                          |       | On—Module is powered on and connected but not transmitting or receiving |
|                          |       | Slow Blinking—Module is powered on and searching for connection         |
|                          |       | Fast Blinking—Module is transmitting or receiving                       |
| CD (xDSL) <sup>2</sup>   | Green | Off—Not connected                                                       |
|                          |       | Steady On—Connected                                                     |
|                          |       | Blink—Training                                                          |
| DATA (xDSL) <sup>3</sup> | Green | Off—No data                                                             |
|                          |       | Blink—TXD/RXD data                                                      |

<sup>1.</sup> C881G+7-K9 only.

<sup>2.</sup> C886VAG+7-K9, C887VAG+7-K9, C887VAMG+7-K9, and C888EG+7-K9 only.

<sup>3.</sup> C886VAG+7-K9, C887VAG+7-K9, C887VAMG+7-K9, and C888EG+7-K9 only.

Figure 11 shows the back panel of the C881G+7-K9 ISR.

Figure 11 Back Panel of the C881G+7-K9 ISR

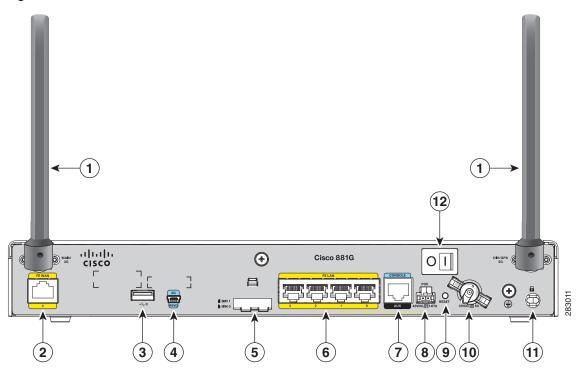

| 1 | Antenna (the antenna on the left is the main antenna and the one on the right is the DIV/GPS antenna)—captive wireless WAN (WWAN) omnidirectional dipole antenna (wireless models only) | 7  | Serial port—console or auxiliary |
|---|----------------------------------------------------------------------------------------------------|----|----------------------------------|
| 2 | Primary WAN port1—10/100 FE                                                                                                    | 8  | PoE power connector—optional     |
| 3 | USB port                                                                                                    | 9  | Reset button                     |
| 4 | 3G USB diagnostic port                                                                                                    | 10 | Power connector                  |
| 5 | SIM 0 and SIM 1 card slots (covered by a metal door as a theft deterrent)                                                                                                    | 11 | Kensington security slot         |
| 6 | 4-port 10/100 Ethernet switch                                                                                                    | 12 | Power switch                     |

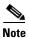

Figure 12 shows the back panel of the C886VAG+7-K9 ISR.

Figure 12 Back Panel of the C886VAG+7-K9 ISR

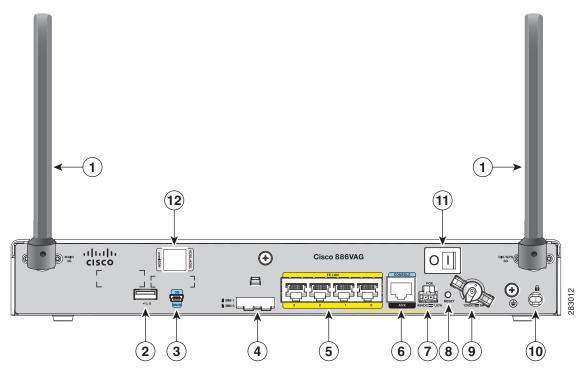

| 1 | Antenna (the antenna on the left is the main antenna and the one on the right is the DIV/GPS antenna)—captive wireless WAN (WWAN) omnidirectional dipole antenna (wireless models only) | 7  | PoE power connector—optional |
|---|----------------------------------------------------------------------------------------------------|----|------------------------------|
| 2 | USB port                                                                                                    | 8  | Reset button                 |
| 3 | 3G USB diagnostic port                                                                                                    | 9  | Power connector              |
| 4 | SIM 0 and SIM 1 card slots (covered by a metal door as a theft deterrent)                                                                                                    | 10 | Kensington security slot     |
| 5 | 4-port 10/100 Ethernet switch                                                                                                    | 11 | Power switch                 |
| 6 | Serial port—console or auxiliary                                                                                                    | 12 | VDSL/ADSL port               |

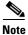

Figure 13 shows the back panel of the C887VAMG+7-K9 ISR.

Figure 13 Back Panel of the C887VAMG+7-K9 ISR

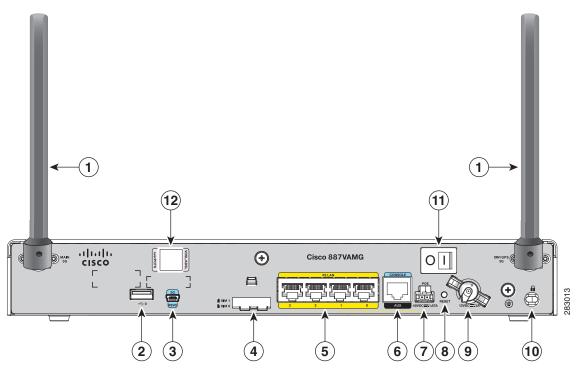

| 1 | Antenna (the antenna on the left is the main antenna and the one on the right is the DIV/GPS antenna)—captive wireless WAN (WWAN) omnidirectional dipole antenna (wireless models only) | 7  | PoE power connector—optional |
|---|----------------------------------------------------------------------------------------------------|----|------------------------------|
| 2 | USB port                                                                                                    | 8  | Reset button                 |
| 3 | 3G USB diagnostic port                                                                                                    | 9  | Power connector              |
| 4 | SIM 0 and SIM 1 card slots (covered by a metal door as a theft deterrent)                                                                                                    | 10 | Kensington security slot     |
| 5 | 4-port 10/100 Ethernet switch                                                                                                    | 11 | Power switch                 |
| 6 | Serial port—console or auxiliary                                                                                                    | 12 | VDSL/ADSL port               |

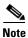

Figure 14 shows the back panel of the C888EG+7-K9 ISR.

Figure 14 Back Panel of the C888EG+7-K9 ISR

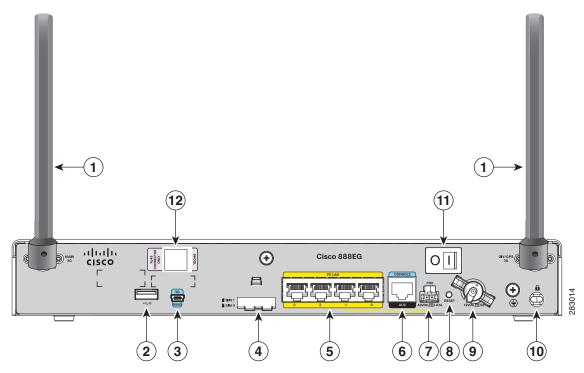

| 1 | Antenna (the antenna on the left is the main antenna and the one on the right is the DIV/GPS antenna)—captive wireless WAN (WWAN) omnidirectional dipole antenna (wireless models only) | 7  | PoE power connector—optional |
|---|----------------------------------------------------------------------------------------------------|----|------------------------------|
| 2 | USB port                                                                                                    | 8  | Reset button                 |
| 3 | 3G USB diagnostic port                                                                                                    | 9  | Power connector              |
| 4 | SIM 0 and SIM 1 card slots (covered by a metal door as a theft deterrent)                                                                                                    | 10 | Kensington security slot     |
| 5 | 4-port 10/100 Ethernet switch                                                                                                    | 11 | Power switch                 |
| 6 | Serial port—console or auxiliary                                                                                                    | 12 | SHDSL port                   |

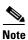

## Installing the Cisco 880G for 3.7G (HSPA+)/3.5G (HSPA) ISRs

To install the YYY ISRs, follow the instructions in the *Cisco 860 Series, Cisco 880 Series, and Cisco 890 Series Integrated Services Routers Hardware Installation Guide*. This guide describes the equipment and the procedures for installing the Cisco 860 series, 880 series, and 890 series ISRs.

However, the instructions for connecting the 3G card in the hardware installation guide do not apply to the C881G-U-K9 ISR because it does not have a slot for adding a 3G card. Instead, a 3G modem is embedded in the router.

To install the SIM cards, see Installing the SIM Cards, page 23.

# **Supported Cisco Antennas and Cables**

Table 6 lists the Cisco antennas that are supported for use with 3G EHWIC cards and C880G ISRs.

Table 6 Supported Cisco Antennas (3G EHWIC cards and C880G ISRs)

| Cisco Part Number                 | Antenna Type              | Maximum Gain and Frequency Range                   | Description                                                                                                    |
|-----------------------------------|---------------------------|----------------------------------------------------|----------------------------------------------------------------------------------------------------|
| 3G-ANTM1916-CM                    | High-gain ceiling-mount   | 1.5 dBi<br>(806–960 MHz)                           | Multiband ceiling-mounted omnidirectional antenna.                                                                                                    |
|                                   | omnidirectional           | 2.5 dBi<br>(1710–2170 MHz)                         | For more information, see Cisco Multiband In-Building Omnidirectional Ceiling-Mount Antenna (3G-ANTM1916-CM).                                                                                                    |
| 3G-ANTM1919D                      | Dipole<br>omnidirectional | 0 dBi<br>(806–960 MHz)<br>0 dBi<br>(1710–2170 MHz) | This is the default antenna. Multiband dipole antenna. For more information, see <i>Cisco Multiband Swivel-Mount Dipole Antenna</i> (3G-ANTM1919D).                                                                                                    |
| 3G-AE015-R<br>(Antenna Extension) |                           | 0.8–6.0 GHz                                        | This antenna extension is a base with a 15-foot cable included for use with a dipole omnidirectional antenna.                                                                                                    |
|                                   |                           |                                                    | For more information, see Cisco Single-Port<br>Antenna Stand for Multiband TNC<br>Male-Terminated Portable Antenna (Cisco<br>3G-AE015-R).                                                                                                    |
| 3G-AE010-R<br>(Antenna Extension) | Extension Base            | 0.8–6.0 GHz                                        | This is the default antenna extension. This antenna extension is a base with a 10-foot cable included for use with dipole omnidirectional antennas.                                                                                                    |
|                                   |                           |                                                    | For more information, see <i>Cisco Single-Port</i> Antenna Stand for Multiband TNC Male-Terminated Portable Antenna (Cisco 3G-AE015-R). This document applies to both 3G-AE015-R and 3G-AE010-R. The only difference between these two products is the length of the cable. |

Table 6 Supported Cisco Antennas (3G EHWIC cards and C880G ISRs) (continued)

| Cisco Part Number                     | Antenna Type                                   | Maximum Gain and<br>Frequency Range                            | Description                                                                                                    |
|---------------------------------------|------------------------------------------------|----------------------------------------------------------------|----------------------------------------------------------------------------------------------------|
| 3G-ANTM-OUT-OM                        | Outdoor<br>Omnidirectional                     | +2 dBi<br>800/900 MHz                                          | This is an outdoor low profile omnidirectional mast antenna.                                                                                                    |
|                                       |                                                | +4 dBi<br>1800/1900/2100 MHz                                   | For more information, see Cisco 3G<br>Omnidirectional Outdoor Antenna<br>(3G-ANTM-OUT-OM).                                                                          |
| 3G-ANTM-OUT-LP                        | Low Profile Stick<br>Antenna                   | - 1.5 dBi<br>850, 900 MHz<br>- 2.5 dBi<br>1800, 1900, 2100 MHz | This is an omnidirectional stick antenna.  For more information, see <i>Cisco Multiband Omnidirectional Panel-Mount Antenna</i> (3G-ANTM-OUT-LP)                    |
| 3G-ACC-OUT-LA<br>(Lightning Arrestor) | Lightning Arrestor                             | 800 MHz to 2200 MHz                                            | This is a quarter-wave lightning protector with integrated high-pass filter.                                                                                        |
|                                       |                                                |                                                                | For more information, see Cisco 3G Lightning Arrestor (3G-ACC-OUT-LA)                                                                                               |
| 3G-ACC-OUT-COMBO                      | Lightning Arrestor and antenna                 | N/A                                                            | Multi-Band Outdoor Omnidirectional Antenna<br>Mast/Wall Mount (3G-ACC-OUT-OM) and 3G<br>Outdoor Antenna Lightning Arrestor<br>(3G-ACC-OUT-LA)                       |
| 4G-ANTM-OM-CM                         | Low Profile<br>Surface Mount<br>Omnidirectonal | 698 MHz-2690 MHz                                               | This is a ceiling mount omnidirectional antenna that can be used in any of the 3G or 4G bands (that is, any of the 700/800/900/1700/1800/1900/2100/2600 MHz bands). |
|                                       |                                                |                                                                | For more information, see Cisco 4G Indoor Ceiling-Mount Omnidirectional Antenna (4G-ANTM-OM-CM).                                                                    |

Table 7 lists insertion loss information for the ultra-low-loss (ULL) LMR 400 extension cables available from Cisco for use with 3G antennas.

Table 7 Cisco Extension Cables for Use with Antennas

| Cisco Product Number | Cable Length  | Insertion Loss | Frequency (MHz) |
|----------------------|---------------|----------------|-----------------|
| 3G-CAB-ULL-20        | 20 ft (6 m)   | 1.50 dB max.   | 2100            |
| 3G-CAB-ULL-50        | 50 ft (15 m)  | 3.50 dB max.   | 2100            |
| 3G-CAB-LMR240-25     | 25 ft (7.5 m) | 3.50 dB max.   | 2200            |
| 3G-CAB-LMR240-50     | 50 ft (15 m)  | 6.90 dB max.   | 2200            |
| 3G-CAB-LMR240-75     | 75 ft (23 m)  | 10.5 dB max.   | 2200            |

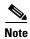

You can use the RG-174/U type cables to adapt the modem external antenna connection to any of the EHWIC cables and antennas.

Figure 15 and Figure 16 show some antenna options that can be used with C880G ISRs and routers with 3G EHWIC cards.

Figure 15 Antenna Options Cisco Multiband Swivel-Mount Dipole Antenna (3G-ANTM1919D) C881G ISR or router with 3G EHWIC card Cisco Multiband Swivel-Mount Dipole Antenna (3G-ANTM1919D) C881G ISR or router with 3G EHWIC card Cisco 3G-AE010 to 15-R Extended Antenna Base Fixture Integrated with LMR-195 RF Cable (15 feet) C881G ISR or router with 3G EHWIC card **RF Cables** Cisco 3G Indoor Ceiling-Mount Omnidirectional Antenna Cisco 3G-CAB-ULL-20 (3G-ANTM1916-CM) Cisco 3G-CAB-ULL-50 Cisco 3G-CAB-LMR240-25 Cisco 3G-CAB-LMR240-50 Cisco 3G-CAB-LMR240-75 Cisco 3G Omnidirectional Cisco 3G Lightning Arrestor Outdoor Antenna (3G-ACC-OUT-LA) (3G-ANTM-OUT-OM) C881G ISR or router with 3G EHWIC card **RF Cables RF Cables** Cisco 3G-CAB-ULL-20 Cisco 3G-CAB-ULL-20 Cisco 3G-CAB-ULL-50 Cisco 3G-CAB-ULL-50 Cisco 3G-CAB-LMR240-25 Cisco 3G-CAB-LMR240-25 Cisco 3G-CAB-LMR240-50 Cisco 3G-CAB-LMR240-50 Cisco 3G-CAB-LMR240-75 Cisco 3G-CAB-LMR240-75 C881G ISR or router with 3G EHWIC card Cisco 4G Indoor Ceiling-Mount **RF Cables** Omnidirectional Antenna Cisco 3G-CAB-ULL-20 (4G-ANTM-OM-CM) Cisco 3G-CAB-ULL-50 Cisco 3G-CAB-LMR240-25 Cisco 3G-CAB-LMR240-50 Cisco 3G-CAB-LMR240-75

Figure 16 Antenna Options

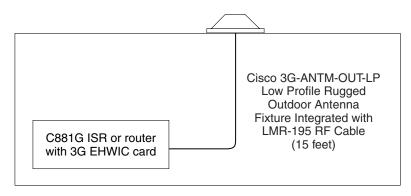

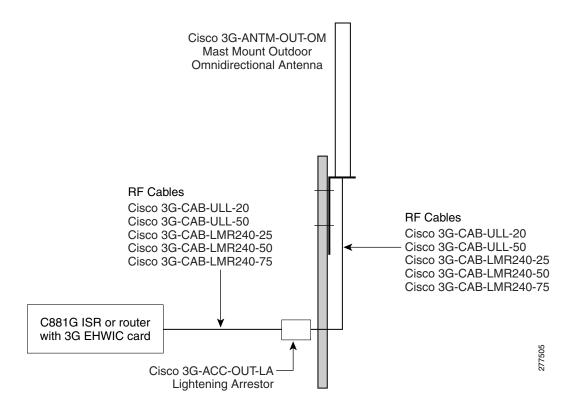

# Configuring Cisco EHWIC and 880G for 3.7G (HSPA+)/3.5G (HSPA)

- Configuration Prerequisites, page 38
- Restrictions for Configuring 3G, page 39
- Overview of UMTS/GSM Data Network, page 39
- Multiple PDP contexts, page 41
- Overview of SNMP MIBs, page 41
- Configuring 3G, page 45

# **Configuration Prerequisites**

The following are prerequisites for configuring Cisco EHWIC and 880G for 3.7G (HSPA+)/3.5G (HSPA):

You must have service availability on your EHWIC card or C801G ISR from a carrier. In addition, you must have network coverage at your router's location. For a complete list of supported carriers, see the data sheet at:

http://www.cisco.com/go/3g

- You must subscribe to a service plan with a wireless service provider.
- You must obtain and install a SIM card before configuring the EHWIC cards. For instructions on
  how to install the SIM card, see *Connecting Cisco EHWIC-3G-HSPA-U to the Network*. In the case
  of C881G-U-K9, obtain and install one or two SIM cards as described in Installing the SIM Cards,
  page 23.
- You must install the required antennas before you configure the EHWIC cards. See Table 6 for more information.
- You must check your LEDs for signal reception as described in Table 2.
- You should be familiar with the Cisco IOS software, beginning with Release 15.1(3)T or later. (See the Cisco IOS documentation).
- To configure your 3G data profile, you need the following information from your service provider:
  - Username (if required by your carrier)
  - Password (if required by your carrier)
  - Access Point Name (APN)

# **Restrictions for Configuring 3G**

The following restrictions apply to configuring the Cisco 3G EHWIC cards and C880G ISRs:

- Data connection—Data connection can be originated only by the 3G EHWIC card or the G3 modem in the C880G ISR.
- Throughput—Due to the shared nature of wireless communications, the experienced throughput varies depending on the number of active users or congestion in a given network.
- Latency—Cellular networks have higher latency compared to wired networks. Latency rates depend on the technology and carrier. Latency may be higher because of network congestion.
- Carrier restrictions—Any restrictions that are a part of the terms of service from your carrier.
- Performance—Multiple PDP contexts are supported only in the EHWIC card. This requires an additional 2 Mb memory.

## **Overview of UMTS/GSM Data Network**

The Global System for Mobile Communications (GSM) is the most widely deployed cellular network in the world. It is based on the specification from European Telecommunications Standards Institute (ETSI).

GSM was primarily designed for voice and was circuit switched but due to the popularity of cellular networks and the great demand for data services, GPRS was introduced as a packet switched data overlay over the GSM radio network.

The radio and network resources of GPRS are accessed only when data actually needs to be transmitted between the GPRS mobile user and the GPRS network.

GPRS introduced several new network nodes into the GSM architecture for packet switching, they form the Mobile Packet Core. The Mobile Packet Core includes the Serving GPRS Support Node (SGSN) and the GPRS Gateway Support Node (GGSN).

The SGSN is the node which in some ways carries out the same function as the Foreign Agent in Mobile IP. It tunnels IP packets towards the GGSN and detunnels packets back from the GGSN. It also carries out mobility managed and billing.

The GGSN is the node which carries out the role in GPRS equivalent to the Home Agent in Mobile IP. The GGSN provides the connectivity to the IP network and the SGSN. It is responsible for IP address assignment and is the default router for the connected User Equipment (UE).

Figure 17 shows a GSM network and the network elements it contains.

Figure 17 GSM Network Overview

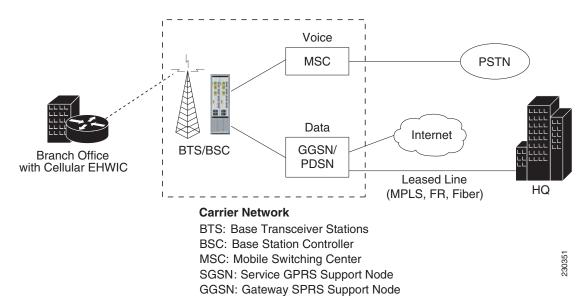

The Base Transceiver Station (BTS) and Base Station Controller (BSC) are located at the Cell site and are the common nodes for both voice and data services. They provide the radio or the physical layer connectivity between the mobile user and the mobile network.

As the BSC voice and data traffic get segregated, the voice traffic goes to the Mobile Switching Center (MSC), while the data traffic is sent to the GGSN. From the GGSN, the data packets either go directly to the internet or they can be backhauled to the customer data center for a VPN connection.

UMTS is a 3G wireless system that delivers high-bandwidth data and voice services to mobile users. UMTS evolved from GSM. UMTS has a new air interface based on GSM and an IP core network based on general-packet radio service (GPRS). The nodes in a UMTS network are almost the same as in a GSM/GPRS network.

BTS and BSC have been renamed to Node B and Radio Network Controller (RNC), respectively. UMTS addresses the growing demand of mobile and Internet applications for new capacity in the overcrowded mobile communications sky. The new network increases transmission speed to 2 Mbps per mobile user and establishes a global roaming standard.

High Speed Packet Access (HSPA) is a collection of two mobile protocols - High Speed Downlink Packet Access (HSDPA) and High Speed Uplink Packet Access (HSUPA), that extends and improves the performance of existing CDMA/UMTS protocols.

HSDPA and HSUPA provide increased performance by using improved modulation schemes and by refining the protocols by which 3G modem and base stations communicate. These improvements lead to a better utilization of the existing radio bandwidth provided by CDMA.

HSPA improves the end-user experience by increasing peak data rates of up to 14 Mbit/s in the downlink and 5.76 Mbit/s in the uplink. It also reduces latency and provides up to five times more system capacity in the downlink and up to twice as much system capacity in the uplink, reducing the production cost per bit compared to original CDMA protocols.

# **Multiple PDP contexts**

The dual primary PDP contexts feature is supported on the EHWIC3.7G (HSPA+)/3.5G (HSPA) cards.

Each PDP context is the separate data link over common 3G data connection. It has its own IP address and its own data and QoS profile. For each PDP context, the new IOS cellular interface is created once the EHWIC is initialized in the system. In addition to that, each cellular interface has a corresponding TTY line. This is similar to HWICs with multiple ports.

The EHWIC3.7G (HSPA+)/3.5G (HSPA) cards have Cellular 0/<ehwic\_slot>/0, Cellular 0/<ehwic\_slot>/1, IOS interfaces. The last number in the triple numbering scheme is the port number.

The multiple cellular interfaces in these 3G HWIC cards behave independently. Any of them can be used to establish data connection. However, only the first interface, e.g. Cellular 0/<ehwic\_slot>/0 can be used to exercise the full set of modem AT commands using the Reverse Telnet feature.

The HSPA/HSPA+ cellular modem allows you to configure up to 16 profiles. The QoS profile configured for an interface is selected by the ATDT\*98\*#rofile\_number>#...\*CONNECT\*\* (HSPA modem) or AT!SCACT=1,corresponding to a cellular interface. You must use a different data profile for each cellular interface.

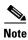

If all the three interfaces are used, you must create three separate chat scripts in the router configuration

### Overview of SNMP MIBs

Simple Management Network Protocol (SNMP) development and use is centered around the Management Information Base (MIB). An SNMP MIB is an abstract data base—a conceptual specification for information that a management application may read and modify in a certain form.

This does not imply that the information is kept in the managed system in that same form. The SNMP agent translates between the internal data structures and formats of the managed system and the external data structures and formats defined for the MIB.

The SNMP MIB is conceptually a tree structure with conceptual tables. Cisco 3G MIB is discussed in more detail in the next section. Relative to this tree structure, the term MIB is used in two senses. In one sense it is actually a MIB branch, usually containing information for a single aspect of technology, such as a transmission medium or a routing protocol.

A MIB used in this sense is more accurately called a MIB module, and is usually defined in a single document. In the other sense a MIB is a collection of such branches. Such a collection might comprise, for example, all the MIB modules implemented by a given agent, or the entire collection of MIB modules defined for SNMP.

A MIB is a tree where the leaves are individual items of data called objects. An object may be, for example, a counter or a protocol status. MIB objects are also sometimes called variables.

MIBs can be classified into three categories:

- IF MIBs—describes interface statistics
- Cisco-Entity-Vendortype-OID-MIB.my—ENTITY-MIBs are used to provide general hardware type
  for both the EHWIC and the modem. CISCO-ENTITY-VENDORTYPE-OID-MIB assigns OIDs for
  Cisco components (including the HWICs & the modems). The OIDs are then used as the values of
  entPhysicalVendorType in the ENTITY-MIB.
- Cisco 3G WAN MIBs—cellular or wireless-specific MIBs

#### **3G Cellular WAN MIB Architecture**

This section describes the MIB definition and implementation support for Cisco's cellular 3G WAN products on the customer premises equipment (CPE) end.

The 3G Cellular WAN MIB supports the CDMA and GSM set of cellular standards and includes the following technologies:

- GSM—GPRS/EDGE/UMTS/HSPA
- CDMA—1xRTT/EVDO RevA/EVDO RevB

The 3G cellular MIB uses indexes from the cellular interface and from the modem. You can obtain the interface index using IF-MIBs and the modem index using the ENTITY MIBs.

The 3G MIB definition includes the following major sub-trees:

- Common objects
- CDMA objects
- GSM objects
- Traps or notifications

You can use MIB object c3gStandard defined in the c3gWanCommonTable to distinguish between CDMA or GSM and implementing MIB for CDMA or GSM.

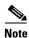

Cisco 3G MIB supports all SNMP versions including V1, V2, V2C and V3.

At a high level architecture, the Cisco 3G WAN MIBs are divided into two groups and have the following structure:

- 1. ciscoWan3gMIBNotifs—this group defines all the trap events for Cisco 3G WAN MIBs
- 2. ciscoWan3gMIBObjects—this group defines all the MIB objects for Cisco 3G WAN MIBs

#### ciscoWan3gMIBObjects

The ciscoWan3gMIBObjects group has the following sub-groups:

- c3gWanCommonTable—defines the common MIB objects for both CDMA and GSM.
- c3gWanCdma—defines the MIB objects specific for CDMA set of standards (3GPP2).
- c3gWangsm—defines the MIB objects specific for GSM set of standards (3GPP).
- c3gWanLbs—defines the MIB objects specific for GPS.
- c3gWanSms—defines the MIB objects specific for SMS.

#### c3gWanCdma

Under c3gWanCdma, there are seven sub-groups:

- c3gCdmaSessionTable for CDMA session related objects.
- c3gCdmaConnectionTable for CDMA connection related objects.
- c3gCdmaIdentityTable for CDMA user identity related objects.
- c3gCdmaNetworkTable for CDMA network related objects.
- c3gCdmaProfile for CDMA user profile related objects.

- c3gCdmaRadio for CDMA radio related objects.
- c3gCdmaSecurityTable for CDMA security related objects.

#### c3gWanGsm

Under c3gWANgsm, there are five sub-groups:

- c3ggsmIdentityTable for GSM user identity related objects.
- c3ggsmNetworkTable for GSM network related objects.
- c3ggsmPdpProfile for GSM PDP profile related objects.
- c3ggsmRadio for GSM radio related objects.
- c3ggsmSecurityTable for GSM security related objects.

#### c3gWanLbs

The following is a list of the MIB objects under c3gWanLbs:

- c3gLbsModeSelected,
- c3gLbsState,
- c3gLbsLocFixError,
- c3gLbsLatitude,
- c3gLbsLongitude,
- c3gLbsTimeStamp,
- c3gLbsLocUncertaintyAngle,
- c3gLbsLocUncertaintyA,
- c3gLbsLocUncertaintyPos,
- c3gLbsFixtype,
- c3gLbsHeightValid,
- c3gLbsHeight,
- c3gLbsLocUncertaintyVertical,
- c3gLbsVelocityValid,
- c3gLbsHeading,
- c3gLbsVelocityHorizontal,
- c3gLbsVelocityVertical,
- c3gLbsHepe,
- c3gLbsNumSatellites,
- c3gWanLbsSatelliteNumber,
- c3gWanLbsSatelliteElevation,
- c3gWanLbsSatelliteAzimuth,
- c3gWanLbsSatelliteUsed,
- c3gWanLbsSatelliteInfoSignalNoiseRatio,
- c3gWanLbsSatelliteInfoRowStatus

#### c3gWanSms

The following is a list of the MIB objects under c3gWanSms:

- c3gSmsServiceAvailable,
- c3gSmsOutSmsCount,
- c3gSmsOutSmsErrorCount,
- c3gSmsInSmsStorageUsed,
- c3gSmsInSmsStorageUnused,
- c3gSmsInSmsArchiveCount,
- c3gSmsInSmsArchiveErrorCount,
- c3gSmsInSmsArchived,
- c3gSmsArchiveUrl,
- c3gSmsOutSmsStatus,
- c3gSmsInSmsCount,
- c3gSmsInSmsDeleted,
- c3gSmsInSmsStorageMax,
- c3gSmsInSmsCallBack,
- c3gSmsOutSmsPendingCount,
- c3gSmsOutSmsArchiveCount,
- c3gSmsOutSmsArchiveErrorCount

#### ciscoWan3gMIBNotifs

Cisco 3G WAN MIBs implementation supports SNMP GET (read operation) for all MIB objects, and SNMP SET (write operation) for the following RW (read-write) objects and more:

- c3gRssiOnsetNotifEnabled
- c3gRssiOnsetNotifThreshold
- c3gRssiAbateNotifEnabled
- c3gRssiAbateNotifThreshold
- c3gEcIoOnsetNotifEnabled
- c3gEcIoOnsetNotifThreshold
- c3gEcIoAbateNotifEnabled
- c3gEcIoAbateNotifThreshold
- c3gModemTemperOnsetNotifEnabled
- c3gModemTemperOnsetNotifThreshold
- c3gModemTemperAbateNotifEnabled
- c3gModemTemperAbateNotifThreshold
- c3gModemReset
- c3gModemUpNotifEnabled
- c3gModemDownNotifEnabled

- c3gServiceChangedNotifEnabled
- c3gNetworkChangedNotifEnabled
- c3gConnectionStatusChangedNotifFlag
- c3gRssiOnsetNotifFlag
- c3gRssiAbateNotifFlag
- c3gEcIoOnsetNotifFlag
- c3gEcIoAbateNotifFlag
- c3gModemTemperOnsetNotifEnabled
- c3gModemTemperAbateNotifEnabled

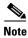

By default, all notifications are disabled. To view notifications, you must enable these notifications.

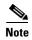

The IF MIBs also have notifications for the cellular interface objects that are used in conjunction with the notification type. When you get a notification, you must check the associated objects.

Table 8 shows various notifications and what they mean.

#### Table 8 Notifications

| Notifications       | Details                                                                                                    |  |
|---------------------|----------------------------------------------------------------------------------------------------|--|
| ModemUpNotification | Modem successfully recognized                                                                                        |  |
| ModemDown           | Crash or power-cycle                                                                                                 |  |
| Change Notification | Notifies about changes in service objects related to this notification—previous service type to current service type |  |
| ConnectionStatus    | Shows the connection status. Service type is included in this notification.                                          |  |

#### **Restrictions**

- For the router that runs the SNMP agent, you must configure appropriate access control (e.g. SNMP-server community) using the Cisco IOS CLI for the NMS and agent to work properly.
- It is strongly recommended that you configure SNMP V3 with authentication/privacy when implementing SNMP SET operation.

# **Configuring 3G**

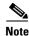

The procedure to configure 3G on both modular and fixed Cisco ISRs is the same except for slot numbering.

For example, for 3G HWICs, the numbering for slot 0, wic 0 and port 0 would be 0/0/0 for all commands. For a fixed Cisco ISR, it would be only 0.

Please refer to platform-specific documentation for details on slot numbering.

To configure the 3G features, follow these procedures:

- Data Account Provisioning
- Data Call Setup
- (Optional) Voice Initiated Data Callback or Remote Dial-In

### **Data Account Provisioning**

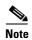

To provision your modem, you must have an active wireless account with a service provider and a SIM card installed in your 3G EHWIC.

To provision your data account, follow these procedures:

- Verifying Signal Strength and Service Availability, page 46
- Configuring a Modem Data Profile, page 48

### **Verifying Signal Strength and Service Availability**

To verify the signal strength and service availability on your modem, use the following commands in the privileged EXEC mode.

#### **SUMMARY STEPS**

- 1. show cellular network
- 2. show cellular radio
- 3. show cellular profile
- 4. show cellular security
- 5. show cellular all

|        | Command or Action                            | Purpose                                                                           |
|--------|----------------------------------------------|-----------------------------------------------------------------------------------|
| Step 1 | router# show cellular unit network           | Displays information about the carrier network, cell site, and available service. |
|        | Example: router# show cellular 0/0/0 network |                                                                                   |
| Step 2 | router# show cellular unit radio             | Shows the radio signal strength.  Note The RSSI should be better than -90 dBm for |
|        | Example: router# show cellular 0/0/0 radio   | steady and reliable connection.                                                   |
| Step 3 | router# show cellular unit profile           | Shows information about the modem data profiles created.                          |
|        | Example: router# show cellular 0/0/0 profile |                                                                                   |

|        | Command or Action                             | Purpose                                                                                                    |
|--------|-----------------------------------------------|----------------------------------------------------------------------------------------------------|
| Step 4 | router# show cellular unit security           | Shows the security information for the modem, such as SIM and modem lock status.                                      |
|        | Example: router# show cellular 0/0/0 security |                                                                                                    |
| Step 5 | router# show cellular unit all  Example:      | Shows consolidated information about the modem, profiles created, radio signal strength, network security, and so on. |
|        | router# show cellular 0/0/0 all               |                                                                                                    |

### **Configuring a Modem Data Profile**

To configure or create a new modem data profile, enter the following command in the privileged EXEC mode.

#### **SUMMARY STEPS**

1. **cellular** unit **gsm profile create** profile\_number apn authentication username password protocol

| Command or Action                                                                                     | Purpose                                                                                    |
|----------------------------------------------------------------------------------------------------|--------------------------------------------------------------------------------------------|
| router# cellular unit gsm profile create profile_number apn authentication username password protocol | Creates a new modem data profile.  Refer to Table 9 for details on the command parameters. |
| <pre>Example:   router# cellular 0/0/0 gsm profile create 3 apn.com   chap gsm gsmPassword ipv4</pre> |                                                                                            |

Table 9 Modem Data Profile Parameters

| Parameter      | Description                                                                            |  |
|----------------|----------------------------------------------------------------------------------------|--|
| unit           | (EHWIC) The router slot, WIC slot, and port separated by slashes (for example, 0/1/0). |  |
|                | (Fixed platform) The number 0.                                                         |  |
| profile_number | Number for the profile you are creating. You can create upto 16 profiles.              |  |
| apn            | Access Point Name. You must get this information from the service provider.            |  |
| authentication | The type of authentication. For example, CHAP, PAP.                                    |  |
| username       | The username provided by your service provider.                                        |  |
| password       | The password provided by your service provider.                                        |  |
| protocol       | Network protocol: IPv4 or PPP.                                                         |  |

### **Data Call Setup**

To set up a data call, use the following procedures:

- Configuring the Cellular Interface (HSPA-U), page 50
- Configuring the Cellular Interface (HSPA+7), page 52
- Configuring DDR, page 53
- Configuring DDR Backup, page 55

Figure 18 shows a typical data call setup for EHWIC-3G-HSPA-U.

Figure 18 Data Call Setup with EHWIC-3G-HSPA-U

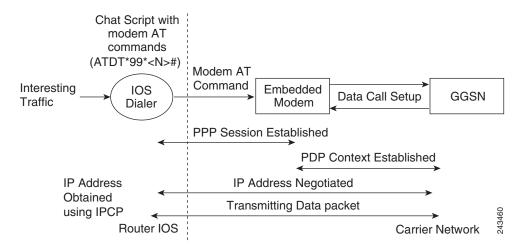

Figure 19 shows a typical data call setup for EHWIC-3G-HSPA+7.

Figure 19 Data Call Setup with EHWIC-3G-HSPA+7

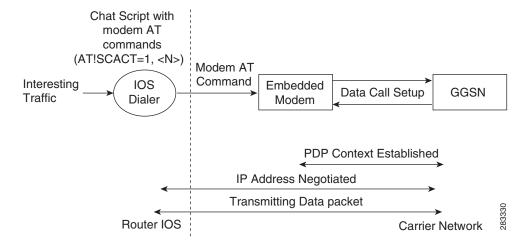

### **Configuring the Cellular Interface (HSPA-U)**

To configure the cellular interface, enter the following commands in the cellular interface mode.

#### **SUMMARY STEPS**

- 1. configure terminal
- 2. interface cellular unit
- 3. encapsulation ppp
- 4. ppp chap hostname <host>
- 5. ppp chap password 0 <password>
- 6. asynchronous mode interactive
- 7. ip address negotiated

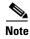

The PPP CHAP authentication parameters that you use in this procedure must be the same as the username and password provided by your carrier and configured under the GSM profile.

|        | Command or Action                                                                              | Purpose                                                                                                    |
|--------|------------------------------------------------------------------------------------------------|----------------------------------------------------------------------------------------------------|
| Step 1 | router# configure terminal                                                                     | Enters global configuration mode from the terminal.                                                                                       |
|        | <pre>Example: router# configure terminal</pre>                                                 |                                                                                                    |
| Step 2 | router(config)# interface cellular unit                                                        | Specifies the cellular interface.                                                                                                    |
|        | <pre>Example: router(config) # interface cellular 0/0/0</pre>                                  | Note Interface cellular 0/0/0 is for PDP 1 Interface cellular 0/0/1 is for PDP 2 Multiple PDP contexts are applicable only to HSPA HWICs. |
| Step 3 | <pre>router(config-if)# encapsulation ppp  Example: router(config-if)# encapsulation ppp</pre> | Specifies PPP encapsulation for an interface configured for dedicated asynchronous mode or dial-on-demand routing (DDR).                  |
| Step 4 | router(config-if)# ppp chap hostname <hostname></hostname>                                     | Defines an interface-specific CHAP hostname. This must match the username given by the carrier.                                           |
|        | <pre>Example: router(config-if)# ppp chap hostname cisco@wwan.ccs</pre>                        |                                                                                                    |
| Step 5 | router(config-if)# ppp chap password <password></password>                                     | Defines an interface-specific CHAP password. This must match the password given by the carrier.                                           |
|        | <pre>Example: router(config-if)# ppp chap password 0 cisco</pre>                               |                                                                                                    |

|        | Command or Action                                                                                        | Purpose                                                                                                    |
|--------|----------------------------------------------------------------------------------------------------|----------------------------------------------------------------------------------------------------|
| Step 6 | <pre>router(config-if)# async mode interactive  Example: router(config-if)# async mode interactive</pre> | Returns a line that has been placed into dedicated asynchronous network mode to interactive mode, thereby enabling the <b>SLIP</b> and <b>PPP</b> commands in the privileged EXEC mode. |
| Step 7 | <pre>router(config-if)# ip address negotiated  Example: router(config-if)# ip address negotiated</pre>   | Specifies that the IP address for a particular interface is obtained via PPP/IPCP address negotiation.                                                                                  |

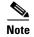

When a static IP address is required for the cellular interface, the address may be configured as **ip address negotiated**. During IPCP, the network ensures that the correct static IP address is allocated to the device. If a tunnel interface is configured with **ip address unnumbered** *<cellular interface*>, it is necessary to configure the actual static IP address under the cellular interface, in place of **ip address negotiated**. For a sample cellular interface configuration, see the "Basic Cellular Interface Configuration (HSPA-U)" section on page 60.

#### Configuring the Cellular Interface (HSPA+7)

To configure the cellular interface, enter the following commands in the cellular interface mode.

#### **SUMMARY STEPS**

- 1. configure terminal
- 2. interface cellular unit
- 3. encapsulation slip
- 4. asynchronous mode interactive
- 5. ip address negotiated

#### **DETAILED STEPS**

|        | Command or Action                                                                                        | Purpose                                                                                                    |
|--------|----------------------------------------------------------------------------------------------------|----------------------------------------------------------------------------------------------------|
| Step 1 | router# configure terminal                                                                               | Enters global configuration mode from the terminal.                                                                                                    |
|        | Example: router# configure terminal                                                                      |                                                                                                    |
| Step 2 | router(config)# interface cellular unit                                                                  | Specifies the cellular interface.                                                                                                    |
|        | <pre>Example: router(config) # interface cellular 0/0/0</pre>                                            | Note Interface cellular 0/0/0 is for PDP 1 Interface cellular 0/0/1 is for PDP 2 Multiple PDP contexts are applicable only to HSPA HWICs.                                               |
| Step 3 | <pre>router(config-if)# encapsulation slip  Example: router(config-if)# encapsulation slip</pre>         | Specifies slip encapsulation for an interface configured for dedicated asynchronous mode or dial-on-demand routing (DDR).                                                               |
| Step 4 | <pre>router(config-if)# async mode interactive  Example: router(config-if)# async mode interactive</pre> | Returns a line that has been placed into dedicated asynchronous network mode to interactive mode, thereby enabling the <b>SLIP</b> and <b>PPP</b> commands in the privileged EXEC mode. |
| Step 5 | <pre>router(config-if)# ip address negotiated</pre> Example:                                             | Specifies that the IP address for a particular interface is obtained via PPP/IPCP address negotiation.                                                                                  |
|        | router(config-if)# ip address negotiated                                                                 |                                                                                                    |

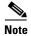

When a static IP address is required for the cellular interface, the address may be configured as **ip address negotiated**. During IPCP, the network ensures that the correct static IP address is allocated to the device. If a tunnel interface is configured with **ip address unnumbered** *<cellular interface>*, it is necessary to configure the actual static IP address under the cellular interface, in place of **ip address negotiated**. For a sample cellular interface configuration, see the "Basic Cellular Interface Configuration (HSPA+7)" section on page 60.

#### **Configuring DDR**

To configure DDR for the cellular interface, follow these steps.

#### **SUMMARY STEPS**

- 1. configure terminal
- 2. interface cellular unit
- 3. dialer in-band
- 4. dialer idle-timeout < seconds>
- 5. dialer string <string>
- 6. dialer group < number>
- 7. exit
- 8. dialer-list < dialer-group > protocol < protocol-name > { permit | deny | list < access-list-number > | access-group} >
- **9. ip access-list**<*access list number*>**permit** <*ip source address*>
- 10. line unit
- 11. script dialer < regexp>
- 12. exit
- 13. chat-script <script name> "" "ATDT\*98\*<profile number>#" TIMEOUT <timeout value> CONNECT

or

chat-script <script name> "" "AT!SCACT=1,rofile number>" TIMEOUT <timeout value> OK

- 14. interface cellular unit
- 15. dialer string <string>

|        | Command or Action                                            | Purpose                                                                           |
|--------|--------------------------------------------------------------|-----------------------------------------------------------------------------------|
| Step 1 | router# configure terminal                                   | Enters global configuration mode from the terminal.                               |
|        | Example: router# configure terminal                          |                                                                                   |
| Step 2 | router(config)# interface cellular unit                      | Specifies the cellular interface.                                                 |
|        | <pre>Example: router(config)# interface cellular 0/0/0</pre> |                                                                                   |
| Step 3 | router(config-if)# dialer in-band                            | Enables DDR and configures the specified serial interface to use in-band dialing. |
|        | <pre>Example: router (config-if)# dialer in-band</pre>       |                                                                                   |

|         | Command or Action                                                                                                 | Purpose                                                                                   |
|---------|----------------------------------------------------------------------------------------------------|-------------------------------------------------------------------------------------------|
| Step 4  | router(config-if)# dialer idle-timeout <seconds></seconds>                                                        | Specifies the duration of idle time, in seconds, after which a line will be disconnected. |
|         | Example:                                                                                                    |                                                                                           |
|         | router (config-if)# dialer idle-timeout 30                                                                        |                                                                                           |
| Step 5  | <pre>router(config-if)# dialer string <string></string></pre>                                                     | Specifies the number or string to dial. Use the name of the CHAT script here.             |
|         | Example:                                                                                                    |                                                                                           |
|         | router (config-if)# dialer string gsm                                                                             |                                                                                           |
| Step 6  | <pre>router(config-if)# dialer-group <number></number></pre>                                                      | Specifies the number of the dialer access group to which the specific interface belongs.  |
|         | <pre>Example: router (config-if)# dialer-group 1</pre>                                                            |                                                                                           |
| Step 7  | router(config-if)# exit                                                                                           | Enters the global configuration mode.                                                     |
|         | <pre>Example: router (config-if)# exit</pre>                                                                      |                                                                                           |
| Step 8  | <pre>router(config) # dialer-list <dialer-group> protocol <pre></pre></dialer-group></pre>                        | Creates a dialer list for traffic of interest and permits access to an entire protocol.   |
|         | <pre>Example: router(config) # dialer-list 1 protocol ip list 1</pre>                                             |                                                                                           |
| Step 9  | <pre>router(config)# ip access-list<access list="" number="">permit <ip address="" source=""></ip></access></pre> | Defines traffic of interest.                                                              |
|         | <pre>Example: router(config) # ip access list 1 permit any</pre>                                                  |                                                                                           |
| Step 10 | router(config)# line unit                                                                                         | Specifies the line configuration mode.                                                    |
|         | <pre>Example: router (config-line)# line 0/0/0</pre>                                                              |                                                                                           |
| Step 11 | router(config-line) script dialer < regexp>                                                                       | Specifies a default modem chat script.                                                    |
|         | <pre>Example: router (config-line)# script-dialer gsm</pre>                                                       |                                                                                           |
| Step 12 | router(config-line) exit                                                                                          | Exits line configuration mode.                                                            |
|         | Example:                                                                                                    |                                                                                           |
|         | router (config-line) # exit                                                                                       |                                                                                           |

|         | Command or Action                                                                                                    | Purpose |
|---------|----------------------------------------------------------------------------------------------------|---------|
| Step 13 | <pre>router(config)# chat-script <script name=""> "" "ATDT*98*<pre>rofile number>#" TIMEOUT <timeout value> CONNECT</pre></td><td>Defines the ATDT commands when the dialer is initiated.</td></tr><tr><td></td><td>or</td><td>or</td></tr><tr><td></td><td><pre>router(config)# chat-script <script name> "" "AT!SCACT=1,<pre>rofile number>" TIMEOUT <timeout value> OK</pre></td><td>Defines the AT commands to initiate the dialer and set up data-call.</td></tr><tr><td></td><td><pre>Example: router(config)# chat-script gsm "" "ATDT*98*2#" TIMEOUT 60 "CONNECT"</pre></td><td></td></tr><tr><td></td><td>or</td><td></td></tr><tr><td></td><td>Example: router(config) # chat-script hspa+ "" "AT!SCACT=1,1" TIMEOUT 60 "OK"</td><td></td></tr><tr><td>Step 14</td><td>router(config)# interface cellular unit</td><td>Specifies the cellular interface.</td></tr><tr><td></td><td>Example:</td><td></td></tr><tr><td></td><td>router(config)# interface cellular 0/1/0</td><td></td></tr><tr><td>Step 15</td><td>router(config-if)# dialer string <string></td><td>Specifies the dialer script (defined using the chat-script command).</td></tr><tr><td></td><td>Example:</td><td></td></tr><tr><td></td><td>router(config)# dialer string gsm</td><td></td></tr></tbody></table></script></pre> |         |

### **Configuring DDR Backup**

To monitor the primary connection and initiate the backup connection when needed, the router can use one of the following methods:

- Backup Interface—The backup interface that stays in standby mode until the primary interface line protocol is detected as down and then is brought up.
- Floating Static Route—The route through the backup interface has an administrative distance that is greater than the administrative distance of the primary connection route and therefore would not be in the routing table until the primary interface goes down.
- Dialer Watch—Dialer watch is a backup feature that integrates dial backup with routing capabilities.

#### **Configuring Interfaces to Use a Backup Interface**

To configure one or more interfaces to use a backup interface, use the following commands, beginning in global configuration mode.

#### **SUMMARY STEPS**

- 1. **interface** *type numbe*r
- 2. backup interface cellular number
- 3. backup delay enable-delay disable-delay

#### **DETAILED STEPS**

|        | Command or Action                                                         | Purpose                                                                                                    |
|--------|---------------------------------------------------------------------------|----------------------------------------------------------------------------------------------------|
| Step 1 | router(config)# interface type number                                     | Specifies the interface to be backed up and begins interface configuration mode.                                                                        |
|        | <pre>Example: router(config) # interface ATM0/0/0</pre>                   |                                                                                                    |
| Step 2 | <pre>router(config-if)# backup interface cellular <number></number></pre> | Specifies the cellular interface as backup.                                                                                                    |
|        | <pre>Example: router(config-if)# backup interface cellular0/3/0</pre>     |                                                                                                    |
| Step 3 | router(config-if)# backup delay enable-delay disable-delay                | Specifies delay between the physical interface going down and the backup interface being enabled, and between the physical interface coming back up and |
|        | Example:                                                                  | the backup being disabled.                                                                                                    |
|        | router(config-if)# backup delay enable delay                              |                                                                                                    |

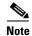

You cannot configure a backup interface for the cellular interface and any other asynchronous serial interface.

#### **Configuring DDR Backup Using Dialer Watch**

To initiate dialer watch, you must configure the interface to perform DDR and backup. Use traditional DDR configuration commands, such as dialer maps, for DDR capabilities. To enable dialer watch on the backup interface and create a dialer list, use the following commands in interface configuration mode.

#### **SUMMARY STEPS**

- 1. configure terminal
- **2**. **interface** *type number*
- 3. dialer watch group group-number
- 4. dialer watch-list group-number ip ip-address address-mask
- 5. dialer-list <dialer-group> protocol {permit | deny | list <access list number> | access-group}
- **6. ip access-list** <access list number> **permit** <ip source address>
- 7. interface cellular unit
- 8. dialer string <string>

|        | Command or Action                                                                                                   | Purpose                                                                                                    |
|--------|----------------------------------------------------------------------------------------------------|----------------------------------------------------------------------------------------------------|
| Step 1 | router# configure terminal                                                                                          | Enters global configuration mode from the terminal.                                                                                 |
|        | Example: router# configure terminal                                                                                 |                                                                                                    |
| Step 2 | router(config)# interface type number                                                                               | Specifies the interface.                                                                                                    |
|        | <pre>Example: router(config) # interface ATM0/0/0</pre>                                                             |                                                                                                    |
| Step 3 | router(config-if)# dialer watch-group group-number                                                                  | Enables dialer watch on the backup interface.                                                                                       |
|        | <pre>Example: router(config-if)# dialer watch-group 2</pre>                                                         |                                                                                                    |
| Step 4 | <pre>router(config)# dialer watch-list group-number ip ip-address address-mask</pre>                                | Defines a list of all IP addresses to be watched.                                                                                   |
|        | Example: router(config-if)# dialer watch-list 2 ip 10.4.0.254 255.255.0.0                                           |                                                                                                    |
| Step 5 | <pre>router(config)# dialer-list <dialer-group> protocol <pre></pre></dialer-group></pre>                           | Creates dialer list for traffic of interest and permits access to an entire protocol.                                               |
|        | <pre>Example: router(config)# dialer-list 2 protocol ip permit</pre>                                                |                                                                                                    |
| Step 6 | <pre>router(config)# ip access-list <access list="" number=""> permit <ip address="" source=""></ip></access></pre> | Defines traffic of interest.                                                                                                    |
|        | Example: router(config) # access list 2 permit 10.4.0.0                                                             | Note Do not use the access list permit all command to avoid sending traffic to the IP network. This may result in call termination. |
| Step 7 | router(config)# interface cellular unit                                                                             | Specifies the cellular interface.                                                                                                   |
|        | <pre>Example: router(config)# interface cellular 0/1/0</pre>                                                        |                                                                                                    |
| Step 8 | router(config-if)# dialer string <string></string>                                                                  | Specifies the dialer script (defined using the <b>chat script</b> command).                                                         |
|        | <pre>Example:   router(config)# dialer string gsm</pre>                                                             |                                                                                                    |

#### **Configuring DDR Backup Using Floating Static Route**

To configure a floating static default route on the secondary interface beginning in the global configuration mode, perform the following tasks.

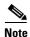

Make sure you have ip classless enabled on your router.

#### **SUMMARY STEPS**

- 1. configure terminal
- **2. ip route** *network-number network-mask* {ip address | interface} [administrative distance] [**name** *name*]

#### **DETAILED STEPS**

|        | Command or Action                                                                                                    | Purpose                                                                                                    |  |
|--------|----------------------------------------------------------------------------------------------------|----------------------------------------------------------------------------------------------------|--|
| Step 1 | router# configure terminal                                                                                                    | Enters global configuration mode from the terminal.                                                                                                    |  |
|        | Example: router# configure terminal                                                                                            |                                                                                                    |  |
| Step 2 | <pre>router(config)# ip route network-number network-mask {ip-address   interface} [administrative distance] [name name]</pre> | Establishes a floating static route with the configured administrative distance through the specified interface.                                                   |  |
|        | <pre>Example: router(config)# ip route 0.0.0.0 Dialer 2 track 234</pre>                                                        | Note A higher administrative distance should be configured for the route through the backup interface, so that it is used only when the primary interface is down. |  |

### (Optional) Voice Initiated Data Callback or Remote Dial-In

The dial-in feature uses the cellular voice connection request to initiate data call back from an EHWIC.

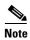

For HWICs which support multiple PDP contexts, callback will be initiated only for the first PDP context, for example, for the interface Cellular 0/x/0.

To configure voice-initiated data callback or remote dial-in on your modem, use the following commands in the privileged EXEC mode.

#### **SUMMARY STEPS**

- 1. dialer caller callback
- 2. show caller
- 3. debug cellular messages callback

### **DETAILED STEPS**

|        | Command or Action                                          | Purpose                                                                                                    |
|--------|------------------------------------------------------------|----------------------------------------------------------------------------------------------------|
| Step 1 | router# dialer caller <number> callback  Example:</number> | Configures caller ID screening for a dialer rotary group interface or to bind an incoming call to a particular dialer profile.                                                                                                    |
|        | outer# <b>dialer caller</b> 23456789 <b>callback</b>       | Use the <b>no dialer caller callback</b> command to disable callback.                                                                                                    |
|        |                                                            | Note In general, the use of this command performs call screening in non-exact mode. It means that the leading numbers comparison is ignored when one of the configured caller ID or incoming call caller ID number is shorter. The comparison is done only for digits of the shorter number. When you configure the dialer caller callback command on the cellular interface, the exact mode is enforced if no wildcard characters, like x are specified in the dialer string. In the exact mode, if the numbers do not match in length or in digits, the callback will fail. |
| Step 2 | router# show caller                                        | Shows caller ID screening.                                                                                                    |
| Step 3 | router# debug cellular <unit> messages callback</unit>     | Enables the driver level debug for callback screening.                                                                                                    |
|        | Example: router# debug cellular 0 messages callback        |                                                                                                    |

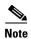

You can use the **dialer caller callback** command multiple times to configure multiple call back numbers.

# **Configuration Examples**

This section provides the following configuration examples:

- Basic Cellular Interface Configuration (HSPA-U), page 60
- Basic Cellular Interface Configuration (HSPA+7), page 60
- Tunnel over Cellular Interface Configuration, page 61
- 3G Wireless Modem as Backup with NAT and IPSec, page 61
- Voice-Initiated Data Callback, page 63

# **Basic Cellular Interface Configuration (HSPA-U)**

The following example shows how to configure the HSPA-U-based cellular interface to be used as a primary interface and as the default route:

```
chat-script gsm "" "ATDT*98*2#" TIMEOUT 60 "CONNECT"
interface Cellular 0/0/0
 ip address negotiated
encapsulation ppp
dialer in-band
dialer string gsm
dialer-group 1
async mode interactive
ppp chap hostname cisco@wwan.ccs
ppp chap password 0 cisco
ppp ipcp dns request
access-list 1 permit any
dialer-list 1 protocol ip list 1
line 0/0/0
exec-timeout 0 0
script dialer gsm
login
modem InOut
```

# **Basic Cellular Interface Configuration (HSPA+7)**

The following example shows how to configure the HSPA+7-based cellular interface to be used as a primary interface and as the default route:

```
chat-script hspa+ "" "AT!SCACT=1,1" TIMEOUT 60 "OK" interface Cellular0 ip address negotiated encapsulation slip dialer in-band dialer string hspa+ dialer-group 1 async mode interactive
```

```
ip route 0.0.0.0 0.0.0.0 Cellular0
dialer-list 1 protocol ip permit
line 0/0/0    ! for the fixed platforms (88x or 81x) use "line 3" instead of the line
0/0/0
    exec-timeout 0 0
    script dialer direct-ip
    modem InOut
```

# **Tunnel over Cellular Interface Configuration**

The following example shows how to configure the static IP address when a tunnel interface is configured with **ip address unnumbered** *<cellular interface>*:

```
interface Tunnel2
ip unnumbered Cellular0/3/0
tunnel source Cellular0/3/0
tunnel destination 128.107.248.254
interface Cellular0/3/0
bandwidth receive 1400000
ip address 23.23.0.1 255.255.0.0
ip nat outside
ip virtual-reassembly
encapsulation ppp
no ip mroute-cache
dialer in-band
dialer idle-timeout 0
dialer string dial<carrier>
dialer-group 1
async mode interactive
no ppp lcp fast-start
ppp chap hostname <hostname>
ppp chap password 0 <password>
ppp ipcp dns request
! traffic of interest through the tunnel/cellular interface
ip route 10.10.0.0 255.255.0.0 Tunnel2
```

# **3G Wireless Modem as Backup with NAT and IPSec**

The following example shows how to configure the 3G wireless modem on the router as backup with NAT and IPSec:

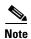

The receive and transmit speeds cannot be configured. The actual throughput depends on the cellular network service.

```
ip dhcp excluded-address 10.4.0.254
!
ip dhcp pool gsm pool
   network 10.4.0.0 255.255.0.0
   dns-server 66.209.10.201 66.102.163.231
   default-router 10.4.0.254
!
!
chat-script gsm "" "atdt*98*1#" TIMEOUT 30 "CONNECT"
```

```
crypto isakmp policy 1
encr 3des
authentication pre-share
crypto isakmp key gsm address 128.107.241.234
\verb|crypto| ipsec| transform-set| \verb|gsm| ah-sha-hmac| esp-3des|
crypto map gsm1 10 ipsec-isakmp
set peer 128.107.241.234
set transform-set gsm
match address 103
interface ATM0/0/0
no ip address
ip virtual-reassembly
load-interval 30
no atm ilmi-keepalive
dsl operating-mode auto
interface ATM0/0/0.1 point-to-point
backup interface Cellular0/3/0
ip nat outside
ip virtual-reassembly
no snmp trap link-status
pvc 0/35
 pppoe-client dial-pool-number 2
interface Cellular0/3/0
bandwidth receive 1400000
ip address negotiated
ip nat outside
ip virtual-reassembly
 encapsulation ppp
no ip mroute-cache
dialer in-band
dialer idle-timeout 0
dialer string gsm
dialer-group 1
async mode interactive
no ppp lcp fast-start
ppp chap hostname cisco@wwan.ccs
ppp chap password 0 cisco
ppp ipcp dns request
crypto map gsm1
interface Vlan104
description used as default gateway address for DHCP clients
ip address 10.4.0.254 255.255.0.0
ip nat inside
ip virtual-reassembly
interface Dialer2
ip address negotiated
 ip mtu 1492
ip nat outside
ip virtual-reassembly
 encapsulation ppp
 load-interval 30
dialer pool 2
```

```
dialer-group 2
 ppp authentication chap callin
ppp chap hostname cisco@dsl.com
ppp chap password 0 cisco
ppp ipcp dns request
crypto map gsm1
ip local policy route-map track-primary-if
ip route 0.0.0.0 0.0.0.0 Dialer2 track 234
ip route 0.0.0.0 0.0.0.0 Cellular0/3/0 254
ip nat inside source route-map nat2cell interface Cellular0/3/0 overload
ip nat inside source route-map nat2dsl interface Dialer2 overload
ip sla 1
icmp-echo 209.131.36.158 source-interface Dialer2
 timeout 1000
 frequency 2
ip sla schedule 1 life forever start-time now
access-list 1 permit any
access-list 2 permit 10.4.0.0 0.0.255.255
access-list 3 permit any
access-list 101 permit ip 10.4.0.0 0.0.255.255 any
access-list 102 permit icmp any host 209.131.36.158
access-list 103 permit ip host 166.138.186.119 128.107.0.0 0.0.255.255
access-list 103 permit ip host 75.40.113.246 128.107.0.0 0.0.255.255
dialer-list 1 protocol ip list 1
dialer-list 2 protocol ip permit
route-map track-primary-if permit 10
match ip address 102
set interface Dialer2
route-map nat2dsl permit 10
match ip address 101
match interface Dialer2
route-map nat2cell permit 10
match ip address 101
match interface Cellular0/3/0
line 0/3/0
 exec-timeout 0 0
 script dialer dial gsm
 login
modem InOut
```

### **Voice-Initiated Data Callback**

The following example shows how to configure voice-initiated data callback on the router:

```
hostname 1900 !
boot-start-marker
boot-end-marker
!
security passwords min-length 1
enable password lab
```

```
no aaa new-model
service-module wlan-ap 0 bootimage autonomous
no ipv6 cef
ip source-route
ip cef
multilink bundle-name authenticated
chat-script gsm "" "atdt*98*2#" TIMEOUT 180 "CONNECT"
license udi pid CISCO1941-W sn FHH1249P021
archive
log config
 hidekeys
controller Cellular 0/0
interface Loopback1
ip address 1.1.1.1 255.255.255.255
interface Wlan-GigabitEthernet0/0
description Internal switch interface connecting to the embedded AP
interface GigabitEthernet0/0
no ip address
shutdown
duplex auto
speed auto
interface wlan-ap0
description Service module interface to manage the embedded \ensuremath{\mathtt{AP}}
no ip address
shutdown
arp timeout 0
no mop enabled
no mop sysid
interface GigabitEthernet0/1
no ip address
shutdown
duplex auto
speed auto
interface Cellular0/0/0
ip address negotiated
encapsulation ppp
no ip mroute-cache
load-interval 30
dialer in-band
dialer pool-member 1
dialer-group 1
no peer default ip address
 fair-queue 64 16 0
no ppp lcp fast-start
```

```
routing dynamic
interface Vlan1
no ip address
interface Dialer1
ip address negotiated
 encapsulation ppp
dialer pool 1
dialer idle-timeout 0
dialer string gsm
dialer caller 9994082188382 callback
dialer-group 1
ip forward-protocol nd
ip route 0.0.0.0 0.0.0.0 Dialer1
no ip http server
no ip http secure-server
dialer-list 1 protocol ip permit
snmp-server group steeler3g v3 auth match exact notify 3gView
\verb|snmp-server| community public RW|
\verb|snmp-server| community steeler3g-test RW|
snmp-server enable traps c3g
snmp-server host 172.27.168.158 public c3g
snmp-server host 172.27.168.158 public udp-port 6059
control-plane
!
line con 0
exec-timeout 0 0
line aux 0
line 0/0/0
 script dialer gsm
login
modem InOut
no exec
transport input all
transport output all
rxspeed 3100000
txspeed 1800000
line 67
no activation-character
no exec
transport preferred none
transport input all
transport output pad telnet rlogin lapb-ta mop udptn v120 ssh
line vty 0 3
password lab
login
exception data-corruption buffer truncate
scheduler allocate 20000 1000
end
```

1900#

# **Upgrading the Modem Firmware**

The fixed and modular ISRs have a 3G modem from Sierra Wireless. The firmware for the modem is upgradable using Cisco IOS commands. The firmware is packaged in a tar distribution file and can be downloaded from the wireless software download page on Cisco.com. Use the following procedure to upgrade the modem firmware:

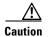

Before upgrading the modem to a new firmware version, please check if the new firmware version has been certified by your wireless service provider. Using an uncertified firmware version on the modem may impact the wireless service provider network adversely.

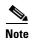

You can also remotely download firmware over the air by following the same steps listed below.

Refer to the following website for the latest certified firmware version for your carrier and IOS compatibility:

 $http://www.cisco.com/en/US/products/hw/routers/networking\_solutions\_products\_generic\_content090\\ 0 aecd 80601f7e.html$ 

#### **SUMMARY STEPS**

Step 1 Go to the Cisco Wireless WAN software download website at:

http://tools.cisco.com/support/downloads/go/Redirect.x?mdfid=278875243

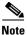

For remote download, you can transfer this using the 3G wireless link from Cisco.com onto flash. You must configure external dialer and dialer persistent in order to bring the interface and the dialer up again.

- **Step 2** Download the appropriate GSM firmware release under Wireless Integrated Switches and Routers.
- **Step 3** Copy the files to the device's flash.
- **Step 4** Use the archive command to untar the firmware distribution into router flash:

archive tar /xtract source-url destination-url

**Step 5** Use the following command to initiate the firmware upgrade process:

microcode reload cellular pa-bay slot gsm modem-provision

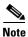

For remote downloads, if 3G is your only link, you will lose connectivity. Connectivity is restored after the download. If you have opted for logging in step 4, the firmware log file would be available on flash with the download status.

|        | Command or Action                                                                             | Purpose                                                                                               |  |
|--------|-----------------------------------------------------------------------------------------------|----------------------------------------------------------------------------------------------------|--|
| Step 1 | Go to the Cisco Wireless WAN "software download" website at                                   | Gives you access to Cisco Wireless WAN software downloads. Select firmware for Cisco 3G.              |  |
|        | http://tools.cisco.com/support/downloads/go/Redirect.x<br>?mdfid=278875243                    | Note This website is only available to registered Cisco.com users.                                    |  |
| Step 2 | Download the appropriate GSM firmware release under Wireless Integrated Switches and Routers. | Downloads the modem firmware package to a TFTP/FTP server that is accessible from the router with 3G. |  |

|        | Command or Action                                                                         | Purpose                                                                                                    |  |
|--------|-------------------------------------------------------------------------------------------|----------------------------------------------------------------------------------------------------|--|
| Step 3 | router# archive tar /xtract source-url destination-url                                    | Uncompresses the files of the modem firmware package and copies them to a location that is accessible by the router with 3G.                                                                                            |  |
|        | Example: router# archive tar /xtract tftp://192.168.1.1/MC8775_1_0_0_7_package.tar flash: | source-url—URL of the source location with the firmware TAR filename. Valid URLs can refer to TFTP or HTTP servers or to router flash memory.                                                                           |  |
|        |                                                                                           | destination-url—URL of the destination where the tar file would be extracted. Use router flash.                                                                                                    |  |
| Step 4 | router# microcode reload cellular pa-bay slot gsm modem-provision                         | Initiates the firmware upgrade process.  pa-bay—Use 0 for EHWIC.  slot—slot number where the EHWIC is plugged in.                                                                                                    |  |
|        |                                                                                           |                                                                                                    |  |
|        |                                                                                           | Note For remote download, you can transfer this using the 3G wireless link from Cisco.com onto flash. You must configure external dialer and dialer persistent in order to bring the interface and the dialer up again. |  |

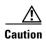

Do not disconnect power or switch the router off during the firmware upgrade process. This may result in permanent modem failure.

# **Command Reference**

This section documents the new and existing commands that you can use with Cisco EHWIC and 880G for 3.7G (HSPA+)/3.5G (HSPA).

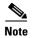

The procedure for configuring 3G on both modular and fixed Cisco ISRs is the same except for slot numbering. For example, for 3G EHWICs, the numbering for slot 0, wic 0 and port 0 is 0/0/0 for all commands. For a fixed Cisco ISR, it is 0. See platform-specific documentation for details on slot numbering.

- · cellular gsm band
- cellular gsm mep unlock
- cellular gsm plmn search
- cellular gsm plmn select
- cellular gsm profile create
- cellular gsm sim change-pin
- cellular gsm sim lock
- cellular gsm sim unblock
- · cellular gsm sim unlock
- cellular gsm sms delete (new)
- cellular gsm sms send (new)
- cellular gsm sms view (new)
- debug cell-hwic driver
- · debug cell-hwic firmware
- debug cell-hwic virt-con
- debug cellular messages all
- debug cellular messages async
- debug cellular messages data
- debug cellular messages gps (new)
- debug cellular messages nmea (new)
- debug cellular messages sms (new)
- gsm event connection-status mib-trap (new)
- gsm event ecio abate (new)
- gsm event ecio onset (new)
- gsm event modem-state mib-trap (new)
- gsm event network mib-trap (new)
- gsm event rssi abate (new)
- gsm event rssi onset (new)
- gsm event service mib-trap (new)

- gsm event temperature abate (new)
- gsm event temperature onset (new)
- gsm failovertimer (new)
- gsm gps mode (new)
- gsm gps nmea (new)
- gsm radio off
- gsm sim authenticate (new)
- gsm sim max-retry (new)
- gsm sim primary slot (new)
- gsm sim profile (new)
- gsm sms archive path (new)
- show cellular all
- show cellular connection
- show cellular gps (new)
- show cellular hardware
- show cellular network
- show cellular profile
- show cellular radio
- show cellular security
- show cellular sms (new)
- show controllers cellular
- show interfaces cellular
- show run interface cellular

# cellular gsm band

To select a particular band manually, use the **cellular gsm band** command in the privileged EXEC mode.

cellular unit gsm band <band>

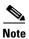

Only the bands that can be selected by the modem are listed.

### **Syntax Description**

| unit | (EHWIC) The router slot, WIC slot, and port separated by slashes (for example, 0/1/0). |
|------|----------------------------------------------------------------------------------------|
|      | (Fixed platform) The number 0.                                                         |
| band | GSM/WCDMA frequency bands.                                                             |

**Command Default** 

None

**Command Modes** 

Privileged EXEC

### **Command History**

| Release    | Modification                 |
|------------|------------------------------|
| 12.4(15)T1 | This command was introduced. |

# cellular gsm mep unlock

If your modem is locked by Mobile Equipment Personalization (MEP), in order to submit the unlocking code to your service provider, use the **cellular gsm mep unlock** command in the privileged EXEC mode.

cellular unit gsm mep unlock mep-unlock-code

#### **Syntax Description**

| unit            | (EHWIC) The router slot, WIC slot, and port separated by slashes (for example, 0/1/0).                                           |
|-----------------|----------------------------------------------------------------------------------------------------|
|                 | (Fixed platform) The number 0.                                                                                                   |
| mep-unlock-code | A 1-12 digit code provided by your original carrier to unlock a modem that has been factory restricted to that specific carrier. |

#### **Command Default**

None

#### **Command Modes**

Privileged EXEC

#### **Command History**

| Release   | Modification                 |
|-----------|------------------------------|
| 15.0(1)XA | This command was introduced. |

#### **Usage Guidelines**

- Check the modem status by using the **show cellular security** command.
- Entering the command will result in modem reset automatically if you have entered the correct MEP code. If the code is incorrect, the modem pauses and resends notification to enter MEP code.

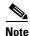

For modular routers, you must enter the slot/subslot/port numbers for the command. For fixed routers, you must enter slot/port numbers.

#### **Examples**

To verify if the modem MEP is locked, use the **show cellular security** command. The following output is an example when the modem MEP is locked:

```
router#sh cellular 0 security
Card Holder Verification (CHV1) = Disabled
SIM Status = MEP locked
SIM User Operation Required = Enter MEP code
Number of Retries remaining = 255
router#
```

The following example shows output for this command when you enter a correct MEP PIN:

```
router#cellular 0 gsm mep unlock 12348765 !!!WARNING: Modem will be MEP unlocked with PIN:12348765(8). Interface will be shutdown for MEP unlock.
```

```
This will terminate any active data connection. Are you sure you want to proceed? [confirm]
\ensuremath{\mathsf{MEP}} unlock code has been sent to modem for verfication
Resetting modem, please wait...
*Sep 26 01:36:04.103: %CISCO800-2-MODEM_REMOVAL_DETECTED: Cellular0 modem is now REMOVED
*Sep 26 01:36:04.103: %CISCO800-2-MODEM_DOWN: Cellular0 modem is now DOWN.
*Sep 26 01:36:05.391: %LINK-5-CHANGED: Interface Cellular0, changed state to
administratively down
*Sep 26 01:36:10.443: Sierra Wireless 501modem is detected
*Sep 26 01:36:10.443: %CISCO800-2-MODEM_INSERTED_DETECTED: Cellular0 modem is now INSERTED
*Sep 26 01:36:17.551: %LINK-3-UPDOWN: Interface Cellular0, changed state to down
*Sep 26 01:36:45.867: %CISCO800-2-MODEM_UP: Cellular0 modem is now UP.
router#
router#
router#sh cellular 0 security
Card Holder Verification (CHV1) = Disabled
SIM Status = OK
SIM User Operation Required = None
Number of Retries remaining = 3
router#
```

| Command                | Description                                       |
|------------------------|---------------------------------------------------|
| show cellular security | Displays the SIM status and the modem lock state. |

## cellular gsm plmn search

To search for the available public land mobile networks (PLMNs), use the **cellular gsm plmn search** command in the privileged EXEC mode.

#### cellular unit gsm plmn search

## **Syntax Description**

| unit | (EHWIC) The router slot, WIC slot, and port separated by slashes (for example, 0/1/0). |
|------|----------------------------------------------------------------------------------------|
|      | (Fixed platform) The number 0.                                                         |

#### **Command Modes**

## Privileged EXEC

#### **Command History**

| Release    | Modification                                                  |  |
|------------|---------------------------------------------------------------|--|
| 12.4(11)XV | This command was introduced.                                  |  |
| 12.4(15)T  | This command was integrated into Cisco IOS Release 12.4(15)T. |  |

## **Usage Guidelines**

This command searches for the available PLMNs or carrier networks at your location. After you issue this command, you must wait for the search completion message and then use the **show cellular network** command to view the list of the PLMNs available. It may take upto 5 minutes for the search to be completed.

#### **Examples**

The following example shows output for this command:

```
router# cellular 0/1/0 gsm plmn search
router#
Dec 12 07:37:15.147: Searching for available PLMNS...Please wait...
Dec 12 07:37:45.095: PLMN search done. Please use "show cellular
x/x/x network" to see available PLMNS
c2800#sh cellular 0/1/0 network
<...deleted...>
Available PLMN's:
PLMN Name = <carrier name>
       MCC = 310, MNC = 380
       Status = Registered,, Network = Unknown
PLMN Name = <carrier name>
        MCC = 310, MNC = 380
        Status = Registered, Supports GPRS, Network = gsm
PLMN Name = <carrier name>
       MCC = 310, MNC = 17
        Status = Supports GPRS, Network = gsm
```

## cellular gsm plmn select

To manually or automatically select from the available public land mobile network (PLMN) in an area to attach the modem to, use the **cellular gsm plmn select** command in the privileged EXEC mode.

**cellular** *unit* **gsm plmn select** {**manual** <*mcc*> <*mnc*>| **auto**}

## **Syntax Description**

| unit   | (EHWIC) The router slot, WIC slot, and port separated by slashes (for example, 0/1/0). |  |
|--------|----------------------------------------------------------------------------------------|--|
|        | (Fixed platform) The number 0.                                                         |  |
| manual | Allows manual selection of the PLMN for the modem.                                     |  |
| mcc    | Mobile country code—a number between 0 and 65535.                                      |  |
| mnc    | Mobile network code—a number between 0 and 65535.                                      |  |
| auto   | Automatically selects the PLMN available in the area.                                  |  |

#### **Command Default**

By default, PLMN is set to automatic.

#### **Command Modes**

Privileged EXEC

#### **Command History**

| Release Modification |                                                               |
|----------------------|---------------------------------------------------------------|
| 12.4(11)XV           | This command was introduced.                                  |
| 12.4(15)T            | This command was integrated into Cisco IOS Release 12.4(15)T. |

## **Examples**

The following example shows output for the **cellular gsm plmn select manual** command. In this example, the user selects PLMN with MCC=310, MNC=17. The **show cellular** x/x/x **network** command shows the modem attached to the EDGE network.

```
Dec 12 07:38:43.799: Selecting PLMN mode to Manual...Please wait...
Dec 12 07:38:43.811: PLMN Selection Successful
router# show cellular 0/1/0 network
Current Service Status = Normal, Service Error = None
Current Service = Combined
Packet Service = EDGE (Attached)
Packet Session Status = Inactive
Current Roaming Status = Roaming
Network Selection Mode = Manual
Country = USA, Network = Cinglr
Mobile Country Code (MCC) = 310
Mobile Network Code (MNC) = 17
Location Area Code (LAC) = 230
Routing Area Code (RAC) = 1
Cell ID = 25573
Primary Scrambling Code = 0
PLMN Selection = Manual
Registered PLMN = Cingular , Abbreviated = Cinglr
```

Service Provider = ROGERS

The following example shows output for the cellular gsm plmn select auto command.

```
router# cellular 0/1/0 gsm plmn select auto
router#
Dec 12 07:46:42.751: Selecting PLMN mode to Auto...Please wait...
Dec 12 07:46:42.763: PLMN Selection Successful
\verb"router#sh" cellular 0/1/0 network"
Current Service Status = Normal, Service Error = None
Current Service = Combined
Packet Service = UMTS/WCDMA (Attached)
Packet Session Status = Inactive
Current Roaming Status = Roaming
Network Selection Mode = Automatic
Country = USA, Network = CINGULAR
Mobile Country Code (MCC) = 310
Mobile Network Code (MNC) = 380
Location Area Code (LAC) = 56997
Routing Area Code (RAC) = 253
Cell ID = 4503
Primary Scrambling Code = 169
PLMN Selection = Automatic
Registered PLMN = CINGULAR , Abbreviated = CINGULAR
Service Provider = ROGERS
```

## cellular gsm profile create

To create a new modem data profile, use the **cellular gsm profile create** command in the privileged EXEC mode.

#### cellular unit gsm profile create

profile\_number apn authentication username password protocol

## **Syntax Description**

| unit           | (EHWIC) The router slot, WIC slot, and port separated by slashes (for example, 0/1/0). |  |
|----------------|----------------------------------------------------------------------------------------|--|
|                | (Fixed platform) The number 0.                                                         |  |
| profile_number | Number for the profile you are creating. You can create upto 16 profiles.              |  |
| apn            | Access Point Name. You must get this information from the service provider.            |  |
| authentication | The type of authentication. For example, CHAP, PAP.                                    |  |
| username       | The username provided by your service provider.                                        |  |
| password       | The password provided by your service provider.                                        |  |
| protocol       | Network protocol: IPv4 or PPP.                                                         |  |

## **Command Default**

None

#### **Command Modes**

Privileged EXEC

## **Command History**

| Release    | Modification                                                  |
|------------|---------------------------------------------------------------|
| 12.4(11)XV | This command was introduced.                                  |
| 12.4(15)T  | This command was integrated into Cisco IOS Release 12.4(15)T. |
| 15.1(4)M   | This command was modified.                                    |

## **Usage Guidelines**

Some of the command parameters, such as username, password, and authentication, are optional, and do not need specification. When multiple profiles are created, you can select the profile used to set up the data call by including the profile number in the **ATDT** command (**ATDT\*99\***<*profile number*>#). If you do not include a profile number in the **ATDT** command (**ATDT\*99#**), profile 1 is used.

This command prompts you before overwriting a defined profile.

## **Examples**

The following example shows output for this command:

router# cellular 0/0/0 gsm profile create 3 apn.com chap gsm gsmPassword

Profile 3 will be created with the following values:  $\ensuremath{\mathtt{APN}}\xspace = \ensuremath{\mathtt{apn.com}}\xspace$ 

Authentication = CHAP

```
Username = gsm
Password = gsmPassword
Are you sure? [confirm]y
Profile 3 written to modem

R8795#cellular 0 gsm profile create 1
Profile 1 already exists. Do you want to overwrite? [confirm]
Profile 1 will be overwritten with the following values:
PDP type = IPv4
APN =
Are you sure? [confirm]
Profile 1 written to modem

R8795#cellular 0 gsm profile create 1
Profile 1 already exists. Do you want to overwrite? [confirm]n
Profile 1 is not changed.
```

# cellular gsm sim activate slot

To activate the SIM card, use the **cellular gsm sim activate slot** command in the privileged EXEC mode.

cellular unit gsm sim activate slot slot\_sum

| Syntax Description | unit     | (EHWIC) The router slot, WIC slot, and port separated by slashes (for example, 0/1/0). |
|--------------------|----------|----------------------------------------------------------------------------------------|
|                    |          | (Fixed platform) The number 0.                                                         |
|                    | slot_sum | The SIM slot number.                                                                   |

**Command Default** None

**Command Modes** Privileged EXEC

| Command History | Release   | Modification                 |
|-----------------|-----------|------------------------------|
|                 | 15.0(1)XA | This command was introduced. |

**Usage Guidelines** 

# cellular gsm sim change-pin

To change CHV1 pin for the SIM, use the **cellular gsm sim change-pin** command in the privileged EXEC mode.

cellular unit gsm sim change-pin <old pin> <new pin>

## **Syntax Description**

| unit | (EHWIC) The router slot, WIC slot, and port separated by slashes (for example, 0/1/0). |
|------|----------------------------------------------------------------------------------------|
|      | (Fixed platform) The number 0.                                                         |
| puk  | Unblocking CHV1 code to be obtained from the carrier.                                  |
| pin  | A 4 to 8 character code provided by your carrier to lock or unlock the SIM card.       |

## **Command Default**

None

## **Command Modes**

Privileged EXEC

## **Command History**

| Release   | Modification                 |
|-----------|------------------------------|
| 15.0(1)XA | This command was introduced. |

## **Usage Guidelines**

You can attempt to change pin only 3 times consecutively after which the SIM will get blocked. Using this command resets the modem.

## cellular gsm sim lock

To lock or unlock the SIM card provided by your service provider, use the **cellular gsm sim lock** command in the privileged EXEC mode.

cellular unit gsm sim lock <pin>

## **Syntax Description**

| unit | (EHWIC) The router slot, WIC slot, and port separated by slashes (for example, 0/1/0). |
|------|----------------------------------------------------------------------------------------|
|      | (Fixed platform) The number 0.                                                         |
| pin  | The numeric code provided by your carrier to lock or unlock the SIM card.              |
|      | Note The code is only numeric and cannot be alphabets or other marks.                  |

#### **Command Default**

None.

## **Command Modes**

Privileged EXEC

## **Command History**

| Release   | Modification                 |
|-----------|------------------------------|
| 12.4(15)T | This command was introduced. |
| 15.0(1)XA | This command was modified.   |

## **Usage Guidelines**

To verify the SIM lock, use the show cellular unit security command.

To change the PIN, use the cellular gsm sim change-pin command.

## **Examples**

The following example shows output for this command:

```
router#sh cellular 0 security
Card Holder Verification (CHV1) = Disabled
SIM Status = OK
SIM User Operation Required = None
Number of Retries remaining = 3
router#
router#cellular 0 gsm sim lock 1234
!!!!WARNING: SIM will be locked with pin=1234(4).
Do not enter new PIN to lock SIM. Enter PIN that the SIM is configured with.
Call will be disconnected!!!
Are you sure you want to proceed?[confirm]
router#
router#
router#
*Sep 28 17:33:04.052: %CISCO800-2-MODEM_REMOVAL_DETECTED: Cellular0 modem is now REMOVED
*Sep 28 17:33:04.056: %CISCO800-2-MODEM_DOWN: Cellular0 modem is now DOWN.
```

```
*Sep 28 17:33:10.724: Sierra Wireless 501modem is detected

*Sep 28 17:33:10.724: %CISCO800-2-MODEM_INSERTED_DETECTED: Cellular0 modem is now INSERTED
router#
router#

*Sep 28 17:33:46.032: %CELLWAN-2-SIM_LOCKED: [Cellular0]: SIM is locked

*Sep 28 17:33:46.140: %CISCO800-2-MODEM_UP: Cellular0 modem is now UP.
router#
router#sh cellular 0 security
Card Holder Verification (CHV1) = Enabled <<<=== lock sim is enabled
SIM Status = Locked <<<=== no authentication, user can not use SIM
SIM User Operation Required = Enter CHV1 <<<=== enter "gsm sim authentication <0|7> <PIN>
Number of Retries remaining = 3
router#
```

#### If the modem is not ready, you will see the following output:

```
router#cellular 0 gsm sim unlock 1234
CellularO Modem is still in reset, we recommend to re-execute this cmd after 60 seconds
router#
router(config)#controller cellular 0
router(config-controller) #gsm sim authenticate ?
  O Specifies an UNENCRYPTED (cleartext) PIN will follow
  7 Specifies a HIDDEN PIN will follow
router(config-controller) #gsm sim authenticate 0 1234
CHV1 configured and sent to modem for verification
router(config-controller)#
router(config-controller)#end
router#
*Sep 28 17:38:02.516: %SYS-5-CONFIG_I: Configured from console by console
router#
router#sh cellular 0 security
Card Holder Verification (CHV1) = Enabled <<<=== SIM locked is enabled
SIM Status = OK <<<=== authentication is correct, user may use SIM
SIM User Operation Required = None
Number of Retries remaining = 3
router#
```

#### Output for **show cellular** *unit* **security** to verify lock:

```
router#show cellular 0/1/0 security
Card Holder Verification (CHV1) = Enabled
SIM Status = Locked
SIM User Operation Required = Enter CHV1
Number of Retries remaining = 3
```

#### Removing authentication with SIM still in locked state:

```
router(config) #controller cellular 0
router(config-controller) #no gsm sim authenticate 0 1234
WARNING!!!This command will not unlock SIM. Please execute 'cellular <unit> gsm sim unlock <pin>' to unlock SIM.
Resetting modem. Call will be disconnected.
router(config-controller) #
router(config-controller) #
*Sep 28 17:40:07.808: %CISCO800-2-MODEM_REMOVAL_DETECTED: Cellular0 modem is now REMOVED
*Sep 28 17:40:07.808: %CISCO800-2-MODEM_DOWN: Cellular0 modem is now DOWN
router(config-controller) #
router(config-controller) #
router(config-controller) #end
router#
```

```
*Sep 28 17:40:11.256: %SYS-5-CONFIG_I: Configured from console by console
*Sep 28 17:40:14.700: Sierra Wireless 501modem is detected

*Sep 28 17:40:14.700: %CISCO800-2-MODEM_INSERTED_DETECTED: Cellular0 modem is now INSERTED
router#
router#

*Sep 28 17:40:50.040: %CELLWAN-2-SIM_LOCKED: [Cellular0]: SIM is locked
*Sep 28 17:40:50.148: %CISCO800-2-MODEM_UP: Cellular0 modem is now UP
router#
```

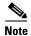

You will see high CPU when modem is not up and ready

#### You will see the following output if you enter wrong authentication:

```
router(config) #controller cellular 0
router(config-controller) #gsm sim authenticate 0 45689
CHV1 configured and sent to modem for verification
router(config-controller) #end
router#
*Sep 28 17:42:14.700: %CELLWAN-2-SIM_LOCKED: [Cellular0]: SIM is locked
*Sep 28 17:42:14.700: %CELLWAN-2-SIM_CHV1_CONFIG_REMOVED: [Cellular0]: CHV1 verification
failed: Incorrect PIN configured. Erased the CHV1 code from router running configuration
to avoid SIM blocking during modem reset/powercycle.
!!!WARNING: If the incorrect PIN is saved in router start-up configuration, please remove
it manually to avoid SIM blocking during router reload
*Sep 28 17:42:15.468: %SYS-5-CONFIG_I: Configured from console by console
router#
```

#### Booting up router with locked SIM without authentication configured in Cisco IOS:

```
router#
*Sep 28 21:47:08.411: %CELLWAN-2-SIM_LOCKED: [Cellular0]: SIM is locked
*Sep 28 21:47:08.531: %CISCO800-2-MODEM_UP: Cellular0 modem is now UP.
*Sep 28 21:47:16.675: %CELLWAN-2-SIM_LOCKED: [Cellular0]: SIM is locked
router#
router#sh cellular 0 security
Card Holder Verification (CHV1) = Enabled
SIM Status = Locked
SIM User Operation Required = Enter CHV1
Number of Retries remaining = 3 <<<=== no lost to retries
router#</pre>
```

#### Booting up router with unlock SIM with authentication configured in Cisco IOS:

```
router#
*Sep 28 21:14:42.575: %CISCO800-2-MODEM_UP: Cellular0 modem is now UP.
*Sep 28 21:14:45.575: %CELLWAN-2-SIM_SECURITY_SHUTDOWN: [Cellular0/0]: CHV1 PIN is
configured while SIM is unlocked. Shutting down all PDP interfaces
*Sep 28 21:14:47.771: %CELLWAN-2-SIM_SECURITY_SHUTDOWN: [Cellular0/0]: CHV1 PIN is
configured while SIM is unlocked. Shutting down all PDP interfaces
*Sep 28 21:14:50.611: %CELLWAN-2-SIM_SECURITY_SHUTDOWN: [Cellular0/0]: CHV1 PIN is
configured while SIM is unlocked. Shutting down all PDP interfaces
router#
router#sh run
Building configuration...
Current configuration : 2057 bytes
```

#### The following is a sample output if you lock a locked SIM:

```
router#cellular 0 gsm sim lock 1234
!!!WARNING: SIM will be locked with pin=1234(4).
Do not enter new PIN to lock SIM. Enter PIN that the SIM is configured with.
Call will be disconnected!!!
Are you sure you want to proceed?[confirm]
Lock CHV1 failed: SIM status = Locked
router#
```

#### The following is a sample output for changing the SIM PIN when SIM is not locked:

```
router#sh cellular 0 security
Card Holder Verification (CHV1) = Disabled
SIM Status = OK
SIM User Operation Required = None
Number of Retries remaining = 3
router#
router#
router#cellular 0 gsm sim change-pin ?
 WORD Old PIN (Length 4 to 8 digits)
router#cellular 0 gsm sim change-pin 1234 5678 ?
  <cr>
router#cellular 0 gsm sim change-pin 1234 5678
!!!WARNING: SIM PIN will be changed from:1234(4) to:5678(4)
Call will be disconnected. If old PIN is entered incorrectly in 3 attempt(s), SIM will be
Are you sure you want to proceed?[confirm]
Change CHV1 failed: CHV1 verification not enabled <<<=== SIM needs to be locked first
router#
```

## Change SIM's PIN with authentication in Cisco IOS:

```
Card Holder Verification (CHV1) = Enabled
SIM Status = OK
SIM User Operation Required = None
```

```
Number of Retries remaining = 3
router#
router#cellular 0 gsm sim change-pin 1234 5678
!!!WARNING: SIM PIN will be changed from:1234(4) to:5678(4)
Call will be disconnected. If old PIN is entered incorrectly in 3 attempt(s), SIM will be blocked!!!
Are you sure you want to proceed?[confirm]
Change CHV1 failed: Please remove 'gsm sim authenticate' from controller configuration and then retry this command
router#
```

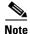

#### You must remove authentication from IOS first before you can change the PIN.

```
router(config)#controller cellular 0
router(config-controller) #no gsm sim authenticate 0 1234 <<<=== this needs to be done
first before can change PIN
WARNING!!!This command will not unlock SIM. Please execute 'cellular <unit> gsm sim unlock
<pin>' to unlock SIM.
Resetting modem. Call will be disconnected.
router(config-controller)#
*Sep 28 18:00:44.999: %CISCO800-2-MODEM_REMOVAL_DETECTED: Cellular0 modem is now REMOVED
*Sep 28 18:00:44.999: %CISCO800-2-CELLULAR_INTERFACE_NOT_SHUTDOWN: WARNING: Cellular0
interface should be shutdown before removing modem. Reload Required to reset interface
*Sep 28 18:00:44.999: %CISCO800-2-MODEM_DOWN: Cellular0 modem is now DOWN.
router(config-controller)#end
router#
*Sep 28 18:00:48.167: %SYS-5-CONFIG_I: Configured from console by console
*Sep 28 18:00:51.191: Sierra Wireless 501modem is detected
*Sep 28 18:00:51.191: %CISCO800-2-MODEM_INSERTED_DETECTED: Cellular0 modem is now INSERTED
router#
router#
*Sep 28 18:01:26.535: %CELLWAN-2-SIM_LOCKED: [Cellular0]: SIM is locked
*Sep 28 18:01:26.655: %CISCO800-2-MODEM_UP: Cellular0 modem is now UP.
router#
router#cellular 0 gsm sim change-pin 1234 5678
!!!WARNING: SIM PIN will be changed from:1234(4) to:5678(4)
Call will be disconnected. If old PIN is entered incorrectly in 3 attempt(s), SIM will be
blocked!!!
Are you sure you want to proceed?[confirm]
Resetting modem, please wait...
CHV1 code change has been completed. Please enter the new PIN in controller configuration
for verification
router#
router#
*Sep 28 18:02:32.051: %CISCO800-2-MODEM_REMOVAL_DETECTED: Cellular0 modem is now REMOVED
*Sep 28 18:02:32.051: %CISCO800-2-CELLULAR_INTERFACE_NOT_SHUTDOWN: WARNING: Cellular0
interface should be shutdown before removing modem. Reload Required to reset interface
*Sep 28 18:02:38.159: Sierra Wireless 501modem is detected
*Sep 28 18:02:38.159: %CISCO800-2-MODEM INSERTED DETECTED: Cellular0 modem is now INSERTED
*Sep 28 18:02:51.655: %CISCO800-2-MODEM_DOWN: Cellular0 modem is now DOWN.
```

| Command                | Description                                   |
|------------------------|-----------------------------------------------|
| show cellular security | Displays the SIM status and modem lock state. |

## cellular gsm sim unblock

To unblock the SIM card provided by your service provider if the CHV1 has been blocked, use the **cellular gsm sim unblock** command in the privileged EXEC mode.

cellular unit gsm sim unblock <puk> <new pin>

#### **Syntax Description**

| unit | (EHWIC) The router slot, WIC slot, and port separated by slashes (for example, 0/1/0). |
|------|----------------------------------------------------------------------------------------|
|      | (Fixed platform) The number 0.                                                         |
| puk  | Unblocking 8-digit CHV1 code to be obtained from the carrier.                          |
| pin  | A 4 to 8 character code provided by your carrier to lock or unlock the SIM card.       |

#### **Command Default**

None

#### **Command Modes**

Privileged EXEC

#### **Command History**

| Release   | Modification                 |
|-----------|------------------------------|
| 15.0(1)XA | This command was introduced. |

## **Usage Guidelines**

You can verify the unlocked mode by using the show cellular unit security command.

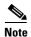

The device will become permanently blocked and the SIM completely unusable if the unlocking code is not entered correctly after, usually, 10 attempts. The permitted number of attempts can vary depending on the SIM.

## **Examples**

The following example shows output for this command:

```
router#Cellular 0/1/0 gsm sim unblock 60265772 1234
!!!WARNING: SIM will be unblocked with PUK=60265772(8).
If successful, SIM will be locked with new PIN:1234(4)!!!
Are you sure you want to proceed?[confirm]
Resetting modem, please wait...

CHV1 unblock has been completed. Please enter the new PIN in controller configuration for verfication
router#
router#
router#
*Sep 28 18:11:37.263: %CISCO800-2-MODEM_REMOVAL_DETECTED: CellularO modem is now REMOVED
*Sep 28 18:11:37.263: %CISCO800-2-CELLULAR_INTERFACE_NOT_SHUTDOWN: WARNING: CellularO interface should be shutdown before removing modem. Reload Required to reset interface
*Sep 28 18:11:37.263: %CISCO800-2-MODEM_DOWN: CellularO modem is now DOWN.
```

```
*Sep 28 18:11:44.183: Sierra Wireless 501modem is detected

*Sep 28 18:11:44.183: %CISCO800-2-MODEM_INSERTED_DETECTED: Cellular0 modem is now INSERTED

*Sep 28 18:12:19.467: %CELLWAN-2-SIM_LOCKED: [Cellular0]: SIM is locked

*Sep 28 18:12:19.575: %CISCO800-2-MODEM_UP: Cellular0 modem is now UP.

router#

router#

router#sh cellular 0 security

Card Holder Verification (CHV1) = Enabled

SIM Status = Locked

SIM User Operation Required = Enter CHV1

Number of Retries remaining = 3

router#
```

# cellular gsm sim unlock

To unlock the SIM card provided by your service provider, use the **cellular gsm sim unlock** command in the privileged EXEC mode.

cellular unit gsm sim unlock <pin>]

## **Syntax Description**

| unit | (EHWIC) The router slot, WIC slot, and port separated by slashes (for example, 0/1/0). |
|------|----------------------------------------------------------------------------------------|
|      | (Fixed platform) The number 0.                                                         |
| pin  | A 4 to 8 character code provided by your carrier to lock or unlock the SIM card.       |

## **Command Default**

None

#### **Command Modes**

Privileged EXEC

## **Command History**

| Release    | Modification                 |
|------------|------------------------------|
| 12.4(15)T1 | This command was introduced. |

## **Usage Guidelines**

You can verify the unlocked mode by using the show cellular unit security command.

## **Examples**

The following example shows output for this command:

router#Cellular 0/1/0 gsm sim unlock 1234

!!!WARNING: SIM will be unlocked with pin=1234(4), call will be disconnected!!! Are you sure you want to proceed?[confirm]

# cellular gsm sms delete

To delete an SMS message on the gsm band, use the **cellular gsm sms delete** command in the privileged EXEC mode.

cellular unit gsm sms delete {all | <message-id>}

## **Syntax Description**

| unit                      | (EHWIC) The router slot, WIC slot, and port separated by slashes (for example, 0/1/0). |
|---------------------------|----------------------------------------------------------------------------------------|
|                           | (Fixed platform) The number 0.                                                         |
| all                       | Delete all messages.                                                                   |
| <message-id></message-id> | The ID (0–255) of the message to delete.                                               |

## **Command Default**

None

## **Command Modes**

Privileged EXEC

## **Command History**

| Release  | Modification                 |
|----------|------------------------------|
| 15.1(3)T | This command was introduced. |

## **Examples**

The following deletes all SMS messages:

router#cellular 0/1/0 gsm sms delete all

| Command                     | Description                                                       |
|-----------------------------|-------------------------------------------------------------------|
| cellular gsm sms send       | Sends outgoing SMS messages on the gsm band.                      |
| cellular gsm sms view       | Displays all incoming messages stored on the SIM card.            |
| debug cellular messages sms | Displays SMS background activities for debugging purposes.        |
| gsm sms archive path        | Configures the FTP settings of the directory used to archive SMS. |
| show cellular sms           | Displays SMS statistics.                                          |

# cellular gsm sms send

To send an outgoing SMS message on the gsm band, use the **cellular gsm sms send** command in the privileged EXEC mode.

cellular unit gsm sms send <destination-number> <sms-content>

## **Syntax Description**

| unit                                      | (EHWIC) The router slot, WIC slot, and port separated by slashes (for example, 0/1/0).           |
|-------------------------------------------|--------------------------------------------------------------------------------------------------|
|                                           | (Fixed platform) The number 0.                                                                   |
| <destination-number></destination-number> | Telephone number of SMS message recipient.                                                       |
| <sms-content></sms-content>               | SMS message text that is sent to recipient. The message can be no more than 160 characters long. |

## **Command Default**

None

#### **Command Modes**

Privileged EXEC

## **Command History**

| Release  | Modification                 |
|----------|------------------------------|
| 15.1(3)T | This command was introduced. |

## **Examples**

The following example shows how to send an SMS message:

router#cellular 0/1/0 gsm sms send <phone number> "Test message"

| Command                     | Description                                                       |
|-----------------------------|-------------------------------------------------------------------|
| cellular gsm sms delete     | Deletes SMS messages on the gsm band.                             |
| cellular gsm sms view       | Displays all incoming messages stored on the SIM card.            |
| debug cellular messages sms | Displays SMS background activities for debugging purposes.        |
| gsm sms archive path        | Configures the FTP settings of the directory used to archive SMS. |
| show cellular sms           | Displays SMS statistics.                                          |

# cellular gsm sms view

To display all incoming messages on the gsm band stored on the SIM card, use the **cellular gsm sms view** command in the privileged EXEC mode.

cellular unit gsm sms view {summary | all | <message-id>}

## **Syntax Description**

| unit                      | (EHWIC) The router slot, WIC slot, and port separated by slashes (for example, 0/1/0).      |  |
|---------------------------|---------------------------------------------------------------------------------------------|--|
|                           | (Fixed platform) The number 0.                                                              |  |
| summary                   | Displays the first few characters of a message.                                             |  |
| all                       | Displays the entire payload of all messages.                                                |  |
| <message-id></message-id> | Displays the entire payload of the specified message. The ID is a number between 0 and 255. |  |

## **Command Default**

None

## **Command Modes**

Privileged EXEC

## **Command History**

| Release  | Modification                 |
|----------|------------------------------|
| 15.1(3)T | This command was introduced. |

## Examples

The following example shows output for this command:

#### router#cellular 0/1/0 gsm sms view summary

| ID | FROM       | YY/MM/DD HR:MN:SC | SIZE | CONTENT   |
|----|------------|-------------------|------|-----------|
| 0  | 4087993680 | 10/05/04 21:29:55 | 32   | from John |
| 1  | 4087993680 | 10/05/04 21:52:45 | 32   | from Jane |
| 2  | 4087993680 | 10/05/04 21:56:56 | 32   | from Jake |
| 3  | 4087993680 | 10/05/04 21:56:58 | 32   | from Tom  |
| 4  | 4087993680 | 10/05/04 21:57:00 | 32   | from Sam  |

| Command                     | Description                                                       |
|-----------------------------|-------------------------------------------------------------------|
| cellular gsm sms delete     | Deletes SMS messages on the GSM band.                             |
| cellular gsm sms send       | Sends outgoing SMS messages on the GSM band.                      |
| debug cellular messages sms | Displays SMS background activities for debugging purposes.        |
| gsm sms archive path        | Configures the FTP settings of the directory used to archive SMS. |
| show cellular sms           | Displays SMS statistics.                                          |

# debug cell-hwic driver

To debug the Cisco IOS driver for the cellular interface, use the **debug cell-hwic driver** command in EXEC mode.

**debug cell-hwic** *unit* **driver** {**crcdump** | **errdump** | **errors**}

## **Syntax Description**

| unit    | (EHWIC) The router slot, WIC slot, and port separated by slashes (for example, 0/1/0). |
|---------|----------------------------------------------------------------------------------------|
|         | (Fixed platform) The number 0.                                                         |
| crcdump | CRC error details.                                                                     |
| errdump | Other error details.                                                                   |
| errors  | Errors debugging.                                                                      |

## **Command Default**

None

## **Command Modes**

EXEC (#)

## **Command History**

| Release    | Modification                                                                                                    |
|------------|----------------------------------------------------------------------------------------------------|
| 12.4(11)XV | This command was introduced.                                                                                                    |
| 12.4(15)T  | This command was integrated into Cisco IOS Release 12.4(15)T.                                                                                                    |
| 12.2SX     | This command is supported in the Cisco IOS Release 12.2SX train. Support in a specific 12.2SX release of this train depends on your feature set, platform, and platform hardware. |

## **Usage Guidelines**

Use this command for debugging purposes only.

| Command                       | Description                                                                                                |
|-------------------------------|----------------------------------------------------------------------------------------------------|
| debug cellular messages async | Debugs cellular async.                                                                                     |
| debug cellular messages data  | Prints Cisco IOS data path debug messages.                                                                 |
| debug cellular firmware       | Displays Cisco IOS firmware information.                                                                   |
| debug cellular messages       | Prints management path messages, such as CnS.                                                              |
| management                    |                                                                                                    |
| debug cellular messages dm    | Prints diagnostics monitor (DM) messages from the Qualcomm chipset.                                        |
| debug cell-hwic virt-con      | Redirects the Nios II console driver messages to display them in the Cisco IOS router console environment. |

# debug cell-hwic firmware

To see the Cisco IOS firmware information, use the **debug cell-hwic firmware** command in EXEC mode.

## debug cell-hwic unit firmware

| •      | <b>D</b> |        |
|--------|----------|--------|
| Syntax | Descr    | noitai |

| unit | (EHWIC) The router slot, WIC slot, and port separated by slashes (for example, 0/1/0). |
|------|----------------------------------------------------------------------------------------|
|      | (Fixed platform) The number 0.                                                         |

## **Command Default**

None

## **Command Modes**

**EXEC** 

## **Command History**

| Release     | Modification                                                    |
|-------------|-----------------------------------------------------------------|
| 12.4(11)XV  | This command was introduced.                                    |
| 12.4(15)T   | This command was integrated into Cisco IOS Release 12.4(15)T.   |
| 12.4(22)YB1 | This command was integrated into Cisco IOS Release 12.4(22)YB1. |

## **Usage Guidelines**

Use this command for debugging purposes only.

| Command                       | Description                                                                                                |
|-------------------------------|----------------------------------------------------------------------------------------------------|
| debug cellular messages async | Debugs cellular async.                                                                                     |
| debug cellular messages data  | Prints Cisco IOS data path debug messages.                                                                 |
| debug cell-hwic driver        | Debugs the Cisco IOS driver.                                                                               |
| debug cell-hwic virt-con      | Redirects the Nios II console driver messages to display them in the Cisco IOS router console environment. |

## debug cell-hwic virt-con

To redirect the Nios II console driver messages to display them in the Cisco IOS router console environment, use the **debug cell-hwic virt-con** command in EXEC mode.

debug cell-hwic *unit* virt-con {clear | disable | dump-data-structs | log | monitor | wrapper-on | wrapper-off}

## **Syntax Description**

| unit              | (EHWIC) The router slot, WIC slot, and port separated by slashes (for example, 0/1/0). |
|-------------------|----------------------------------------------------------------------------------------|
|                   | (Fixed platform) The number 0.                                                         |
| clear             | (Optional) Clears all virtual console debug log messages.                              |
| disable           | (Optional) Disables virtual console real-time debug monitoring.                        |
| dump-data-structs | (Optional) Dumps virtual console data structures.                                      |
| log               | (Optional) Displays virtual console messages from the debug log.                       |
| monitor           | (Optional) Enables monitoring of real-time virtual console debug messages.             |
| wrapper-on        | (Optional) Disables wraparound for virtual console log messages.                       |
| wrapper-off       | (Optional) Enables wraparound for virtual console log messages.                        |

#### **Command Default**

There is no default for this command.

## **Command Modes**

EXEC (#)

## **Command History**

| Release     | Modification                                                                                                    |
|-------------|----------------------------------------------------------------------------------------------------|
| 12.4(11)XV  | This command was introduced.                                                                                                    |
| 12.4(15)T   | This command was integrated into Cisco IOS Release 12.4(15)T.                                                                                                    |
| 12.2SX      | This command is supported in the Cisco IOS Release 12.2SX train. Support in a specific 12.2SX release of this train depends on your feature set, platform, and platform hardware. |
| 12.4(22)YB1 | This command was integrated into Cisco IOS Release 12.4(22)YB1.                                                                                                    |

## **Usage Guidelines**

Use this command for debugging purposes only.

| Command                       | Description                                 |
|-------------------------------|---------------------------------------------|
| debug cellular messages all   | Prints all Cisco IOS driver debug messages. |
| debug cellular messages async | Debugs cellular async.                      |
| debug cellular messages data  | Prints Cisco IOS data path debug messages.  |
| debug cell-hwic driver        | Debugs the Cisco IOS driver.                |

| Command                               | Description                                                         |  |
|---------------------------------------|---------------------------------------------------------------------|--|
| debug cell-hwic firmware              | Displays Cisco IOS firmware information.                            |  |
| debug cellular messages<br>management | Prints management path messages, such as CnS.                       |  |
| debug cellular messages dm            | Prints diagnostics monitor (DM) messages from the Qualcomm chipset. |  |

# debug cellular messages all

To print all Cisco IOS driver debug messages, use the **debug cellular messages all** command in EXEC mode.

## debug cellular unit messages all

| •             | _     |      |   |
|---------------|-------|------|---|
| Cuntav        | 11000 | PINT | n |
| <b>Syntax</b> | DESE  |      | v |
| -,            |       | P    |   |

| unit | (EHWIC) The router slot, WIC slot, and port separated by slashes (for example, 0/1/0). |
|------|----------------------------------------------------------------------------------------|
|      | (Fixed platform) The number 0.                                                         |

## **Command Default**

None

## **Command Modes**

**EXEC** 

## **Command History**

| Release    | Modification                                                  |
|------------|---------------------------------------------------------------|
| 12.4(11)XV | This command was introduced.                                  |
| 12.4(15)T  | This command was integrated into Cisco IOS Release 12.4(15)T. |

## **Usage Guidelines**

Use this command for debugging purposes only.

| Command                       | Description                                                                                                |
|-------------------------------|----------------------------------------------------------------------------------------------------|
| debug cellular messages async | Debugs cellular async.                                                                                     |
| debug cellular messages data  | Prints Cisco IOS data path debug messages.                                                                 |
| debug cell-hwic virt-con      | Redirects the Nios II console driver messages to display them in the Cisco IOS router console environment. |

# debug cellular messages async

To debug cellular async, use the **debug cellular messages async** command in EXEC mode.

debug cellular unit messages async

| •  |       | -      |       |
|----|-------|--------|-------|
| SI | ntay  | Descri | ntınn |
| •  | IIIUA | DUSUII | Pulli |

| unit | (EHWIC) The router slot, WIC slot, and port separated by slashes (for example, 0/1/0). |
|------|----------------------------------------------------------------------------------------|
|      | (Fixed platform) The number 0.                                                         |

## **Command Default**

None

## **Command Modes**

**EXEC** 

## **Command History**

| Release    | Modification                                                  |
|------------|---------------------------------------------------------------|
| 12.4(11)XV | This command was introduced.                                  |
| 12.4(15)T  | This command was integrated into Cisco IOS Release 12.4(15)T. |

## **Usage Guidelines**

Use this command for debugging purposes only.

| Command                      | Description                                                                                                |  |
|------------------------------|----------------------------------------------------------------------------------------------------|--|
| debug cellular messages all  | Prints all Cisco IOS driver debug messages.                                                                |  |
| debug cellular messages data | Prints Cisco IOS data path debug messages.                                                                 |  |
| debug cell-hwic virt-con     | Redirects the Nios II console driver messages to display them in the Cisco IOS router console environment. |  |

# debug cellular messages callcontrol

To debug cellular direct IP call control, use the **debug cellular messages callcontrol** command in EXEC mode.

debug cellular unit messages callcontrol

| •  |         |             |       |
|----|---------|-------------|-------|
| SI | /ntax   | Descri      | ntıon |
| •  | III CUA | D 0 0 0 1 1 | PUI   |

| unit | (EHWIC) The router slot, WIC slot, and port separated by slashes (for example, 0/1/0). |
|------|----------------------------------------------------------------------------------------|
|      | (Fixed platform) The number 0.                                                         |

## **Command Default**

None

## **Command Modes**

**EXEC** 

## **Command History**

| Release    | Modification                                                  |  |
|------------|---------------------------------------------------------------|--|
| 12.4(11)XV | This command was introduced.                                  |  |
| 12.4(15)T  | This command was integrated into Cisco IOS Release 12.4(15)T. |  |

## **Usage Guidelines**

Use this command for debugging purposes only.

| Command                      | Description                                                                                                |  |
|------------------------------|----------------------------------------------------------------------------------------------------|--|
| debug cellular messages all  | Prints all Cisco IOS driver debug messages.                                                                |  |
| debug cellular messages data | Prints Cisco IOS data path debug messages.                                                                 |  |
| debug cell-hwic virt-con     | Redirects the Nios II console driver messages to display them in the Cisco IOS router console environment. |  |

# debug cellular messages data

To print Cisco IOS data path debug messages, use the **debug cellular messages data** command in EXEC mode.

## debug cellular unit messages data

| •  |         | -      |       |
|----|---------|--------|-------|
| SI | /ntax   | Descri | ntıon |
| -  | III CUA | -      | Pull  |

| unit | (EHWIC) The router slot, WIC slot, and port separated by slashes (for example, 0/1/0). |
|------|----------------------------------------------------------------------------------------|
|      | (Fixed platform) The number 0.                                                         |

## **Command Default**

None

## **Command Modes**

**EXEC** 

## **Command History**

| Release    | Modification                                                  |
|------------|---------------------------------------------------------------|
| 12.4(11)XV | This command was introduced.                                  |
| 12.4(15)T  | This command was integrated into Cisco IOS Release 12.4(15)T. |

## **Usage Guidelines**

Use this command for debugging purposes only.

| Command                       | Description                                                                                                |  |
|-------------------------------|----------------------------------------------------------------------------------------------------|--|
| debug cellular messages all   | Prints all Cisco IOS driver debug messages.                                                                |  |
| debug cellular messages async | Debugs cellular async.                                                                                     |  |
| debug cell-hwic virt-con      | Redirects the Nios II console driver messages to display them in the Cisco IOS router console environment. |  |

# debug cellular messages gps

To display the GPS background activities for debugging purposes, use the **debug cellular messages gps** command in the privileged EXEC mode.

debug cellular unit messages gps

| • |        | _    | -    |       |
|---|--------|------|------|-------|
| ~ | ntax   | 1166 | crin | ition |
| • | IIILUA | 200  | ULIP |       |

| unit | (EHWIC) The router slot, WIC slot, and port separated by slashes (for example, 0/1/0). |
|------|----------------------------------------------------------------------------------------|
|      | (Fixed platform) The number 0.                                                         |

## **Command Default**

None

#### **Command Modes**

Privileged EXEC

## **Command History**

| Release  | Modification                 |
|----------|------------------------------|
| 15.1(3)T | This command was introduced. |

## Examples

The following example shows output for this command:

router#debug cellular 0/1/0 messages gps

GPS debugging is on

| Command           | Description              |
|-------------------|--------------------------|
| gsm gps mode      | Enables the GPS mode.    |
| show cellular gps | Displays GPS statistics. |

# debug cellular messages nmea

To display NMEA background activities for debugging purposes, use the **debug cellular messages nmea** command in the privileged EXEC mode.

debug cellular unit messages nmea

| •  | _     | _     |        |
|----|-------|-------|--------|
| 51 | /ntax | Descr | ıntı∩n |
|    |       |       |        |

| unit | (EHWIC) The router slot, WIC slot, and port separated by slashes (for example, 0/1/0). |
|------|----------------------------------------------------------------------------------------|
|      | (Fixed platform) The number 0.                                                         |

## **Command Default**

None

## **Command Modes**

Privileged EXEC

## **Command History**

| Release  | Modification                 |  |
|----------|------------------------------|--|
| 15.1(3)T | This command was introduced. |  |

## Examples

The following example shows output for this command:

router#debug cellular 0/1/0 messages nmea

| Command      | Description                                |
|--------------|--------------------------------------------|
| gsm gps nmea | Enables or disables GPS NMEA stream state. |

## debug cellular messages sms

To display SMS background activities (for example, SMS downloading, deleting, and sending activities) for debugging purposes, use the **debug cellular messages sms** command in the privileged EXEC mode.

debug cellular unit messages sms

## **Syntax Description**

| unit | (EHWIC) The router slot, WIC slot, and port separated by slashes (for example, 0/1/0). |
|------|----------------------------------------------------------------------------------------|
|      | (Fixed platform) The number 0.                                                         |

## **Command Default**

None

#### **Command Modes**

Privileged EXEC

## **Command History**

| Release  | Modification                 |  |
|----------|------------------------------|--|
| 15.1(3)T | This command was introduced. |  |

## Examples

The following example shows output for this command:

router#debug cellular 0/1/0 messages sms

| Command                 | Description                                                       |
|-------------------------|-------------------------------------------------------------------|
| cellular gsm sms delete | Deletes SMS messages on the GSM band.                             |
| cellular gsm sms send   | Sends outgoing SMS messages on the GSM band.                      |
| cellular gsm sms view   | Displays all incoming messages stored on the SIM card.            |
| gsm sms archive path    | Configures the FTP settings of the directory used to archive SMS. |
| show cellular sms       | Displays SMS statistics.                                          |

# gsm event connection-status mib-trap

To check the connection status of a 3G WAN MIB trap event, use the **gsm event connection-status mib-trap** command in the configuration mode.

gsm event connection-status mib-trap {All-gsm | connected | connecting | disconnected | dormant | error | idle | unknown}

## **Syntax Description**

| All-gsm      | All GSM connection states. |  |
|--------------|----------------------------|--|
| connected    | Connected state.           |  |
| connecting   | Connecting state.          |  |
| disconnected | Disconnected state.        |  |
| dormant      | Dormant state.             |  |
| error        | Errored state.             |  |
| idle         | Idle state.                |  |
| unknown      | Unknown state.             |  |

#### **Command Default**

None

## **Command Modes**

Configuration

## **Command History**

| Release  | Modification                 |  |
|----------|------------------------------|--|
| 15.1(3)T | This command was introduced. |  |

## **Examples**

The following example shows you how to use this command:

router(config-controller) # gsm event connection-status mib-trap active

| Command                        | Description                                              |
|--------------------------------|----------------------------------------------------------|
| gsm event modem-state mib-trap | Sets the modem state for sending 3G WAN MIB trap events. |
| gsm event network mib-trap     | Sends 3G WAN MIB trap events when network changes occur. |
| gsm event service mib-trap     | Sends 3G WAN MIB trap events when service changes occur. |

## gsm event ecio abate

To set the ECIO abate threshold value for sending 3G WAN MIB trap events, use the **gsm event ecio abate** command in the configuration mode.

gsm event ecio abate {mib-trap mibtrap | threshold threshold-value}

| Syntax Description | mib-trap mibtrap                                 | Specify the mib-trap technology:                                                                                         |
|--------------------|--------------------------------------------------|----------------------------------------------------------------------------------------------------|
|                    |                                                  | • All-gsm: All the gsm/UMTS Services                                                                                     |
|                    |                                                  | • edge: EDGE Service                                                                                                    |
|                    |                                                  | • gprs: GPRS Service                                                                                                    |
|                    |                                                  | • hsdpa: HSDPA Service                                                                                                   |
|                    |                                                  | • hspa: HSPA Service                                                                                                    |
|                    |                                                  | • hspa-plus: HSPA Plus Service                                                                                           |
|                    |                                                  | • hsupa: HSUPA Service                                                                                                   |
|                    |                                                  | • umts/wcdma: UMTS/WDMA Service                                                                                          |
|                    | threshold<br><threshold-value></threshold-value> | Set the threshold for sending MIB trap events to the specified value.                                                    |
|                    |                                                  | When the ECIO abate value is greater than the specified threshold, a MIB trap event is sent to the to the administrator. |
|                    |                                                  | The range of the threshold value is from -150 to 0 dBm.                                                                  |

#### **Command Modes**

## Configuration

#### **Command History**

| Release  | Modification                 |  |
|----------|------------------------------|--|
| 15.1(3)T | This command was introduced. |  |

## Examples

The following example configures the router to send MIB trap events on all supported gsm networks when the ECIO value is above the abate threshold of -50 dBm:

```
router(config-controller)# gsm event ecio abate mib-trap All-gsm
router(config-controller)# gsm event ecio abate threshold -50
```

The following example configures the router to send MIB trap events on the EDGE network when the ECIO value is above the abate threshold of -100 dBm:

```
router(config-controller)# gsm event ecio abate mib-trap edge
router(config-controller)# gsm event ecio abate threshold -100
```

| Command              | Description                                                             |  |
|----------------------|-------------------------------------------------------------------------|--|
| gsm event ecio onset | Sets the ECIO onset threshold value for sending 3G WAN MIB trap events. |  |

## gsm event ecio onset

To set the ECIO onset threshold value for sending 3G WAN MIB trap events, use the **gsm event ecio onset** command in the configuration mode.

gsm event ecio onset {mib-trap mibtrap | threshold threshold-value}

| Syntax Description | mib-trap mibtrap             | Specify the mib-trap network on which to send the MIB trap:                                                           |
|--------------------|------------------------------|----------------------------------------------------------------------------------------------------|
|                    |                              | • All-gsm: All the GSM/UMTS Services                                                                                  |
|                    |                              | • edge: EDGE Service                                                                                                  |
|                    |                              | • gprs: GPRS Service                                                                                                  |
|                    |                              | • hsdpa: HSDPA Service                                                                                                |
|                    |                              | • hspa: HSPA Service                                                                                                  |
|                    |                              | • hspa-plus: HSPA Plus Service                                                                                        |
|                    |                              | • hsupa: HSUPA Service                                                                                                |
|                    |                              | • umts/wcdma: UMTS/WDMA Service                                                                                       |
|                    | threshold<br>threshold-value | Set the threshold for sending MIB trap events to the specified value.                                                 |
|                    |                              | When the ECIO value is less than the specified onset threshold, a MIB trap event is sent to the to the administrator. |
|                    |                              | The range of the threshold value is from -150 to 0 dBm.                                                               |

#### **Command Modes**

Configuration

## **Command History**

| Release  | Modification                 |
|----------|------------------------------|
| 15.1(3)T | This command was introduced. |

## **Examples**

The following example configures the router to send MIB trap events on all supported GSM networks when the ECIO value is below the onset threshold of -50 dBm:

```
\begin{tabular}{ll} router(config-controller) \# \ gsm \ event \ ecio \ onset \ mib-trap \ All-gsm \ router(config-controller) \# \ gsm \ event \ ecio \ onset \ threshold \ -50 \end{tabular}
```

The following example configures the router to send MIB trap events on the EDGE network when the ECIO value is below the onset threshold of -100 dBm:

```
router(config-controller)# gsm event ecio onset mib-trap edge
router(config-controller)# gsm event ecio onset threshold -100
```

| Command              | Description                                                             |
|----------------------|-------------------------------------------------------------------------|
| gsm event ecio abate | Sets the ECIO abate threshold value for sending 3G WAN MIB trap events. |

## gsm event modem-state mib-trap

To set the modem state for sending 3G WAN MIB trap events, use the **gsm event modem-state mib-trap** command in the configuration mode.

gsm event modem-state mib-trap {all | up | down}

## **Syntax Description**

| all  | Send MIB trap events when the modem is up or down. |
|------|----------------------------------------------------|
| up   | Send MIB trap events when the modem is up.         |
| down | Send MIB trap events when the modem is down.       |

## **Command Default**

None

## **Command Modes**

Configuration

## **Command History**

| Release  | Modification                 |
|----------|------------------------------|
| 15.1(3)T | This command was introduced. |

## **Examples**

The following example configures the router to send MIB trap events only when the modem is down: router(config-controller)# gsm event modem-state mib-trap down

| Command                              | Description                                              |
|--------------------------------------|----------------------------------------------------------|
| gsm event connection-status mib-trap | Checks the connection status of a 3G WAN MIB trap event. |
| gsm event network mib-trap           | Sends 3G WAN MIB trap events when network changes occur. |
| gsm event service mib-trap           | Sends 3G WAN MIB trap events when service changes occur. |

## gsm event network mib-trap

To configure the router to send 3G WAN MIB trap events when network changes occur, use the **gsm event network mib-trap** command in the configuration mode.

gsm event network mib-trap

**Command Default** 

None

**Command Modes** 

Configuration

**Command History** 

| Release  | Modification                 |
|----------|------------------------------|
| 15.1(3)T | This command was introduced. |

## **Examples**

The following example configures the router to send MIB trap events in response to network changes (for example, switching from an AT&T network to a Verizon network):

router(config-controller)# gsm event network mib-trap

| Command                              | Description                                              |
|--------------------------------------|----------------------------------------------------------|
| gsm event connection-status mib-trap | Checks the connection status of a 3G WAN MIB trap event. |
| gsm event modem-state mib-trap       | Sets the modem state for sending 3G WAN MIB trap events. |
| gsm event service mib-trap           | Sends 3G WAN MIB trap events when service changes occur. |

## gsm event rssi abate

To set the RSSI abate threshold value for sending 3G WAN MIB trap events, use the **gsm event rssi abate** command in the configuration mode.

gsm event rssi abate {mib-trap mibtrap | threshold threshold-value}

| Syntax Description | mib-trap mibtrap                                 | Specify the mib-trap technology:                                                                                                    |
|--------------------|--------------------------------------------------|----------------------------------------------------------------------------------------------------|
|                    |                                                  | • All-gsm: All the GSM/UMTS Services                                                                                                    |
|                    |                                                  | • edge: EDGE Service                                                                                                    |
|                    |                                                  | • gprs: GPRS Service                                                                                                    |
|                    |                                                  | • hsdpa: HSDPA Service                                                                                                    |
|                    |                                                  | • hspa: HSPA Service                                                                                                    |
|                    |                                                  | • hspa-plus: HSPA Plus Service                                                                                                    |
|                    |                                                  | • hsupa: HSUPA Service                                                                                                    |
|                    |                                                  | • umts/wcdma: UMTS/WDMA Service                                                                                                    |
|                    | threshold<br><threshold-value></threshold-value> | Set the threshold for sending MIB trap events to the specified value.                                                                            |
|                    |                                                  | When the RSSI abate value is greater than the specified threshold (signal getting weaker), a MIB trap event is sent to the to the administrator. |
|                    |                                                  | The range of the threshold value is from -150 to 0 dBm.                                                                                          |

#### **Command Modes**

Configuration

#### **Command History**

| Release  | Modification                 |
|----------|------------------------------|
| 15.1(3)T | This command was introduced. |

## Examples

The following example configures the router to send MIB trap events for all supported GSM technologies when the RSSI abate threshold is greater than -50 dBm:

```
router(config-controller)# gsm event rssi abate mib-trap All-gsm
router(config-controller)# gsm event rssi abate threshold -50
```

The following example configures the router to send MIB trap events on the EDGE network when the RSSI abate threshold is greater than -100 dBm:

```
router(config-controller)# gsm event rssi abate mib-trap edge
router(config-controller)# gsm event rssi abate threshold -100
```

| Command              | Description                                                             |
|----------------------|-------------------------------------------------------------------------|
| gsm event rssi onset | Sets the RSSI onset threshold value for sending 3G WAN MIB trap events. |

## gsm event rssi onset

To set the RSSI onset threshold value for sending 3G WAN MIB trap events, use the **gsm event rssi onset** command in the configuration mode.

gsm event rssi onset {mib-trap mibtrap | threshold threshold-value}

| Syntax Description | mib-trap mibtrap             | Specify the mib-trap network on which to send the MIB trap:                                                                                     |
|--------------------|------------------------------|----------------------------------------------------------------------------------------------------|
|                    |                              | • All-gsm: All the GSM/UMTS Services                                                                                                    |
|                    |                              | • edge: EDGE Service                                                                                                    |
|                    |                              | • gprs: GPRS Service                                                                                                    |
|                    |                              | • hsdpa: HSDPA Service                                                                                                    |
|                    |                              | • hspa: HSPA Service                                                                                                    |
|                    |                              | • hspa-plus: HSPA Plus Service                                                                                                    |
|                    |                              | • hsupa: HSUPA Service                                                                                                    |
|                    |                              | • umts/wcdma: UMTS/WDMA Service                                                                                                    |
|                    | threshold<br>threshold-value | Set the threshold for sending MIB trap events to the specified value.                                                                           |
|                    |                              | When the RSSI value is less than the specified onset threshold (signal getting stronger), a MIB trap event is sent to the to the administrator. |
|                    |                              | The range of the threshold value is from -150 to 0 dBm.                                                                                         |
|                    |                              |                                                                                                    |

#### **Command Modes**

Configuration

## **Command History**

| Release  | Modification                 |
|----------|------------------------------|
| 15.1(3)T | This command was introduced. |

## **Examples**

The following example configures the router to send MIB trap events on all supported GSM networks when the RSSI value is below the onset threshold of -50 dBm:

```
\begin{tabular}{ll} router(config-controller) \# \ gsm \ event \ rssi \ onset \ mib-trap \ All-gsm \ router(config-controller) \# \ gsm \ event \ rssi \ onset \ threshold \ -50 \end{tabular}
```

The following example configures the router to send MIB trap events on the EDGE network when the RSSI value is below the onset threshold of -100 dBm:

```
router(config-controller)# gsm event rssi onset mib-trap edge
router(config-controller)# gsm event rssi onset threshold -100
```

| Command              | Description                                                             |
|----------------------|-------------------------------------------------------------------------|
| gsm event rssi abate | Sets the RSSI abate threshold value for sending 3G WAN MIB trap events. |

# gsm event service mib-trap

To configure the router to send 3G WAN MIB trap events when service changes occur, use the **gsm event service mib-trap** command in the configuration mode.

gsm event service mib-trap

**Command Default** 

None

**Command Modes** 

Configuration

**Command History** 

| Release  | Modification                 |
|----------|------------------------------|
| 15.1(3)T | This command was introduced. |

#### **Examples**

The following example configures the router to send MIB trap events in response to service changes (for example, switching from EDGE to GPRS):

router(config-controller)# gsm event network mib-trap

| Command                              | Description                                              |
|--------------------------------------|----------------------------------------------------------|
| gsm event connection-status mib-trap | Checks the connection status of a 3G WAN MIB trap event. |
| gsm event modem-state mib-trap       | Sets the modem state for sending 3G WAN MIB trap events. |
| gsm event network mib-trap           | Sends 3G WAN MIB trap events when network changes occur. |

## gsm event temperature abate

To set the temperature abate threshold value for sending 3G WAN MIB trap events, use the **gsm event temperature abate** command in the configuration mode.

gsm event temperature abate {mib-trap | threshold threshold-value}

#### **Syntax Description**

| mib-trap                                         | Enable or disable temperature abate MIB trap events.                                                                                             |
|--------------------------------------------------|----------------------------------------------------------------------------------------------------|
| threshold<br><threshold-value></threshold-value> | Set the threshold in Celsius for sending MIB trap events to the specified value.                                                                 |
|                                                  | When the temperature abate value is less than the specified threshold (lower temperature), a MIB trap event is sent to the to the administrator. |
|                                                  | The range of the threshold value is from -50 to $100^\circ$ Celsius (-58 to $212^\circ$ Fahrenheit).                                             |

#### **Command Modes**

Configuration

## **Command History**

| Release  | Modification                 |
|----------|------------------------------|
| 15.1(3)T | This command was introduced. |

#### Examples

The following example enables temperature abate MIB trap events, then configures the router to send MIB trap events when temperature goes below  $0^{\circ}$  Celsius (32° Fahrenheit):

```
router(config-controller)# gsm event temperature abate mib-trap
router(config-controller)# gsm event temperature abate threshold 0
```

| Command                     | Description                                 |
|-----------------------------|---------------------------------------------|
| gsm event temperature onset | Sets the temperature onset threshold value. |

## gsm event temperature onset

To set the temperature onset threshold value for sending 3G WAN MIB trap events, use the **gsm event temperature onset** command in the configuration mode.

gsm event temperature onset {mib-trap | threshold threshold-value}

#### **Syntax Description**

| mib-trap                                         | Enable or disable temperature onset MIB trap events.                                                                                                 |
|--------------------------------------------------|----------------------------------------------------------------------------------------------------|
| threshold<br><threshold-value></threshold-value> | Set the threshold in Celsius for sending MIB trap events to the specified value.                                                                     |
|                                                  | When the temperature onset value is greater than the specified threshold (higher temperature), a MIB trap event is sent to the to the administrator. |
|                                                  | The range of the threshold value is from -50 to $100^{\circ}$ Celsius (-58 to $212^{\circ}$ Fahrenheit).                                             |

## **Command Modes**

#### Configuration

## **Command History**

| Release  | Modification                 |
|----------|------------------------------|
| 15.1(3)T | This command was introduced. |

### **Examples**

The following example enables temperature onset MIB trap events, then configures the router to send MIB trap events when temperature goes above  $0^{\circ}$  Celsius (32° Fahrenheit):

```
router(config-controller)# gsm event temperature onset mib-trap
router(config-controller)# gsm event temperature onset threshold 0
```

| Command                     | Description                                 |
|-----------------------------|---------------------------------------------|
| gsm event temperature abate | Sets the temperature abate threshold value. |

# gsm failovertimer

To set the timeout period before an ISR with dual SIMs fails over to the secondary SIM, use the **gsm** failovertimer command in privileged configuration mode.

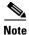

This command applies to ISRs only.

gsm failovertimer < 1-7 >

## **Syntax Description**

| <1-7> | The failover timeout period (from 1 to 7 minutes). The default timeout |
|-------|------------------------------------------------------------------------|
|       | period is 2 minutes.                                                   |

## **Command Modes**

Configuration

## **Command History**

| Release  | Modification                 |
|----------|------------------------------|
| 15.1(4)M | This command was introduced. |

#### **Examples**

To set SIM switchover the timeout period to 3 minutes:

router#conf t

router(config-controller)# gsm failovertimer 3

| Command              | Description                                       |
|----------------------|---------------------------------------------------|
| gsm sim authenticate | Authenticates the SIM card.                       |
| gsm sim max-retry    | Specifies the maximum number of failover retries. |
| gsm sim primary slot | Modifies the primary slot assignment.             |
| gsm sim profile      | Configures the SIM profile.                       |

# gsm gps mode

To enable the GPS mode, use the **gsm gps mode** command in privileged configuration mode.

## gsm gps mode standalone

| •   |        | _    | -      |     |     |
|-----|--------|------|--------|-----|-----|
| 6.1 | /ntax  | IIAC | Cri    | ntı | Λn  |
| υı  | /IILAA | DES  | · CIII | Nu  | vII |

| standalone | Autonomous GPS without assistance data. The Mobile Station (MS)         |
|------------|-------------------------------------------------------------------------|
|            | computes its own location; no position determination equipment (PDE) is |
|            | required. This is the Default mode.                                     |

## **Command Default**

gsm gps mode standalone

## **Command Modes**

Configuration

## **Command History**

| Release  | Modification                 |
|----------|------------------------------|
| 15.1(3)T | This command was introduced. |

## Examples

The following example enables the standalone GPS mode:

router#conf t

router(config)# gsm gps mode standalone

| Command                     | Description                                                    |
|-----------------------------|----------------------------------------------------------------|
| debug cellular messages gps | Displays the GPS background activities for debugging purposes. |
| show cellular gps           | Displays GPS statistics.                                       |

## gsm gps nmea

To enable or disable GPS National Marine Electronics Association (NMEA) stream state, use the **gsm gps nmea** command in the privileged EXEC mode.

#### gsm gps nmea

## **Command Modes**

Privileged EXEC

## **Command History**

| Release  | Modification                 |
|----------|------------------------------|
| 15.1(3)T | This command was introduced. |

## Examples

The following example enables the NMEA stream state:

router# gsm gps nmea

| Command                      | Description                                                 |
|------------------------------|-------------------------------------------------------------|
| debug cellular messages nmea | Displays NMEA background activities for debugging purposes. |

## gsm radio off

To shutdown the radio hardware resources when none of the PDP contexts are in use, particularly in areas where wireless user density is huge, and to turn on power save mode, use the **gsm radio off** command in the configuration mode.

#### gsm radio off

Use the no form of this command to turn power save mode off, or to turn radio on.

#### no gsm radio off

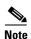

When you use the no form of this command, you also must enter a **no shut** command on the cellular interface.

#### **Command Default**

None

#### **Command Modes**

Configuration

#### **Command History**

| Release  | Modification                 |
|----------|------------------------------|
| 15.1(1)T | This command was introduced. |

#### **Usage Guidelines**

To check whether power save mode is ON or OFF on an EHWIC or Cisco ISR, use the **show controller cellular** *<pabay> <hwic slot> <subslot> command* or the **show run** command and check for the relevant information.

### **Examples**

The following example shows output for this command when you enter a correct MEP PIN:

```
router(config-controller)#gsm radio off
Warning: Not all PDP contexts are in shutdown state
Please shutdown all the interfaces manually and re-enter this command.
router(config-controller)#
router(config-controller)#int c0
router(config-if)#shut
router(config-if)#
router(config-if)#exit
router(config)#controller cellular 0
router(config-controller)#gsm radio off
WARNING(Controller cellular 0/0): Radio power OFF setting will NOT persists if router
or modem resets. Save to startup configuration.Use "no gsm radio off" to turn radio power
ON
router(config-controller)#end
router#
```

To verify, use the **show run**, **show controller** or the **show cellular radio** commands. The following examples shows the sample output when the radio is turned off for the three commands:

```
show run
router#sh run
Building configuration...
controller Cellular 0
 gsm radio off <<<===
show controller c0
router#sh controller cellular 0
Interface Cellular0
3G Modem-HSPA/UMTS/EDGE/GPRS-850/900/1800/1900/2100MHz / Global,
Power save mode is ON <<<====
show cellular 0 radio
router#sh cellular 0 radio
Radio power mode = OFF <<<===, Reason = User request
Current Band = None, Channel Number = 0
Current RSSI = -110 dBm
Band Selected = Auto
Number of nearby cells = 1
Cell 1
        Primary Scrambling Code = 0xA9
        RSCP = -100 \text{ dBm}, ECIO = -12 \text{ dBm}
router#
```

# gsm sim authenticate

To store the SIM CHV1 code for verification, use the **gsm sim authenticate slot** command in configuration mode.

gsm sim authenticate <0.7> pin slot <0-1>

## **Syntax Description**

| <0,7> | The authentication type:                                                         |
|-------|----------------------------------------------------------------------------------|
|       | 0—Specifies an unencrypted (cleartext) PIN that follows this parameter.          |
|       | 7—Specifies a hidden PIN that follows this parameter.                            |
| pin   | A 4 to 8 character code provided by your carrier to lock or unlock the SIM card. |
| <0-1> | The slot number. Either 0 or 1.                                                  |

#### **Command Modes**

Configuration.

## **Command History**

| Release  | Modification                 |
|----------|------------------------------|
| 15.1(1)T | This command was introduced. |
| 15.1(4)M | This command was modified.   |

## **Usage Guidelines**

This command works only when the SIM is locked. If you enter it incorrectly several times, the SIM is blocked. To avoid this, when CHV1 verification fails, you must re-enter CHV1 code to initiate verification.

## **Examples**

To authenticate using an unencrypted pin:

router(config-controller)#gsm sim authenticate 0 1234 slot 0

| Command               | Description                                                                                            |
|-----------------------|----------------------------------------------------------------------------------------------------|
| cellular gsm sim lock | Locks or unlocks the SIM card provided by the service provider by enabling or disabling the CHV1 code. |
| gsm failovertimer     | Sets the failover timer.                                                                               |
| gsm sim max-retry     | Specifies the maximum number of failover retries.                                                      |
| gsm sim primary slot  | Modifies the primary slot assignment.                                                                  |
| gsm sim profile       | Configures the SIM profile.                                                                            |

# gsm sim max-retry

To specify the maximum number of times that the fixed-platform ISR can switch over between its two SIM cards when a SIM card loses service, use the **gsm sim max-retry** command in configuration mode.

gsm sim max-retry <0-65535>

| Syntax Description | <0-65535> | The maximum number of times the switchover between the two SIM cards can occur.                                                                                                    |
|--------------------|-----------|----------------------------------------------------------------------------------------------------|
|                    |           | When the primary SIM loses service, the ISR automatically tries to switches over to the secondary SIM.                                                                                                    |
|                    |           | If you do not set the maximum number of tries, the ISR tries to the switchover for a maximum of 10 times (default).                                                                                                  |
|                    |           | Setting the number of retries to 0 disables automatic switchover and keeps the service tied to one SIM (the primary SIM).                                                                                            |
|                    |           | Every time a SIM switchover occurs, a counter is incremented until it reaches the maximum number of switchover attempts. Then, service is tied to one SIM (the primary SIM) and automatic SIM switchover is stopped. |
|                    |           | To see the number of switchover attempts, use the <b>show cellular 0 security</b> command.                                                                                                    |

## **Command Modes**

Configuration.

## **Command History**

| Release  | Modification                 |
|----------|------------------------------|
| 15.1(4)M | This command was introduced. |

## Examples

To set the maximum number of SIM switchover retries to 20:

router(config-controller)#gsm sim max-retry 20

| Command              | Description                           |  |
|----------------------|---------------------------------------|--|
| gsm failovertimer    | Sets the failover timer.              |  |
| gsm sim authenticate | Authenticates the SIM card.           |  |
| gsm sim primary slot | Modifies the primary slot assignment. |  |
| gsm sim profile      | Configures the SIM profile.           |  |

# gsm sim primary slot

On a fixed-platform ISR such as C881G-U-K9, to set a SIM slot to be the primary slot, use the **gsm sim primary slot** command in configuration mode.

gsm sim primary slot <0-1>

| •            | _   |      |      |   |
|--------------|-----|------|------|---|
| Syntay       | Hac | Crin | tini | 1 |
| Syntax 5 4 1 | DES | GIID | uvi  | ı |

| <0-1> | The slot number.                        |
|-------|-----------------------------------------|
|       | By default, slot 0 is the primary slot. |

## **Command Modes**

Configuration.

## **Command History**

| Release  | Modification                 |
|----------|------------------------------|
| 15.1(4)M | This command was introduced. |

## Examples

To set slot 1 as the primary slot:

router(config-controller)#gsm sim primary slot 1

| Command              | Description                                       |  |  |
|----------------------|---------------------------------------------------|--|--|
| gsm failovertimer    | Sets the failover timer.                          |  |  |
| gsm sim authenticate | Authenticates the SIM card.                       |  |  |
| gsm sim max-retry    | Specifies the maximum number of failover retries. |  |  |
| gsm sim profile      | Configures the SIM profile.                       |  |  |

# gsm sim profile

To configure the SIM profile, use the **gsm sim profile** command in the Configuration mode.

gsm sim profile <1-16> slot <0-1>

## **Syntax Description**

| <1-16> | The profile number (a value from 1 to 16).                                                                                              |
|--------|----------------------------------------------------------------------------------------------------|
|        | To create profiles, use the cellular gsm profile create command.<br>See Configuring a Modem Data Profile, page 48 for more information. |
| <0-1>  | The slot number. Either 0 or 1.                                                                                                    |

#### **Command Modes**

Configuration

## **Command History**

| Release  | Modification                 |
|----------|------------------------------|
| 15.1(4)M | This command was introduced. |

## **Usage Guidelines**

If you haven't created a profile yet, do so using the cellular gsm profile create command. See Configuring a Modem Data Profile, page 48 for more information.

To display a list of all profiles, use the show cellular profile.

## Examples

To configure the SIM card in slot 0 to use profile 10:

router(config-controller)#gsm sim profile 10 slot 0

| Command              | Description                                       |
|----------------------|---------------------------------------------------|
| gsm failovertimer    | Sets the failover timer.                          |
| gsm sim authenticate | Authenticates the SIM card.                       |
| gsm sim max-retry    | Specifies the maximum number of failover retries. |
| gsm sim primary slot | Modifies the primary slot assignment.             |

# gsm sms archive path

To configure the FTP settings of the directory used to archive SMS, use the **gsm sms archive path** command in the configuration mode.

gsm sms archive path ftp:FTP-path

| •          | _     | _    | -  |     |    |
|------------|-------|------|----|-----|----|
| <b>~</b> 1 | /ntav | Desc | rı | ntı | nn |
| u          | IIIUA | DUSU |    | pu  |    |

**Command Default** 

None

**Command Modes** 

Configuration

#### **Command History**

| Release  | Modification                 |
|----------|------------------------------|
| 15.1(3)T | This command was introduced. |

## **Examples**

The following example sets FTP path to the SMS\_archive directory on the FTP server at 192.168.1.3:

router(config-controller)# gsm sms archive path
ftp://username:password@192.168.1.3/SMS\_archive

| Command                     | Description                                                |
|-----------------------------|------------------------------------------------------------|
| cellular gsm sms delete     | Deletes SMS messages on the GSM band.                      |
| cellular gsm sms send       | Sends outgoing SMS messages on the GSM band.               |
| cellular gsm sms view       | Displays all incoming messages stored on the SIM card.     |
| debug cellular messages sms | Displays SMS background activities for debugging purposes. |
| show cellular sms           | Displays SMS statistics.                                   |

## show cellular all

To display all the modem information in one listing, use the **show cellular all** command in the privileged EXEC mode.

#### show cellular unit all

| •      | -    |     |       |
|--------|------|-----|-------|
| Syntax | Heer | rın | ition |
| Oyntur | D000 | M   |       |

| unit | (EHWIC) The router slot, WIC slot, and port separated by slashes (for example, 0/1/0). |
|------|----------------------------------------------------------------------------------------|
|      | (Fixed platform) The number 0.                                                         |

#### **Command Modes**

#### Privileged EXEC

#### **Command History**

| Release    | Modification                                                  |  |
|------------|---------------------------------------------------------------|--|
| 12.4(11)XV | This command was introduced.                                  |  |
| 12.4(15)T  | This command was integrated into Cisco IOS Release 12.4(15)T. |  |

#### **Usage Guidelines**

The command usage is the same for Global System for Mobile Communications (GSM) and code division multiple access (CDMA), although the output is different for each.

### Examples

The following example shows output from the **show cellular all** command for slot 0, WIC slot 0, port 0:

#### router# show cellular 0/0/0 all

```
Hardware Information
Modem Firmware Version = U1_2_22MCAP G:/WORK
Modem Firmware built = 04/17/06
Hardware Version = E2
International Mobile Subscriber Identity (IMSI) = 001012345678901
International Mobile Equipment Identity (IMEI) = 352678010002779
Factory Serial Number (FSN) = S2128751274E20K
Modem Status = Online
Current Modem Temperature = 28 deg C, State = Normal
Profile Information
Profile 1 = INACTIVE*
PDP Type = IPv4, Header Compression = OFF
Data Compression = OFF
Access Point Name (APN) = vpn.com
Authentication = CHAP
Username: wapuser1, Password: wap
 * - Default profile
Data Connection Information
Data Transmitted = 0 bytes, Received = 0 bytes
```

```
Profile 1, Packet Session Status = INACTIVE
       Inactivity Reason = Normal inactivate state
Profile 2, Packet Session Status = INACTIVE
       Inactivity Reason = Normal inactivate state
Profile 3, Packet Session Status = INACTIVE
       Inactivity Reason = Normal inactivate state
Profile 4, Packet Session Status = INACTIVE
       Inactivity Reason = Normal inactivate state
Profile 5, Packet Session Status = INACTIVE
       Inactivity Reason = Normal inactivate state
Profile 6, Packet Session Status = INACTIVE
       Inactivity Reason = Normal inactivate state
Profile 7, Packet Session Status = INACTIVE
       Inactivity Reason = Normal inactivate state
Profile 8, Packet Session Status = INACTIVE
       Inactivity Reason = Normal inactivate state
Profile 9, Packet Session Status = INACTIVE
       Inactivity Reason = Normal inactivate state
Profile 10, Packet Session Status = INACTIVE
       Inactivity Reason = Normal inactivate state
router#
Network Information
================
Current Service Status = No service, Service Error = None
Current Service = Invalid
Packet Service = None
Packet Session Status = Inactive
Current Roaming Status = Home
Network Selection Mode = Automatic
Country = 0, Network =
Mobile Country Code (MCC) = 0
Mobile Network Code (MNC) = 0
Location Area Code (LAC) = 0
Routing Area Code (RAC) = 255
Cell ID = 0
Primary Scrambling Code = 0
PLMN Selection = Automatic
Radio Information
===========
Current Band = None, Channel Number = 0
Current RSSI = -110 dBm
Modem Security Information
Card Holder Verification (CHV1) = Disabled
SIM Status = OK
SIM User Operation Required = None
Number of Retries remaining = 3
```

#### The following example shows output of running the **show cellular all** on the C881G+R7-K9 ISR:

```
Modem Status = Online
Current Modem Temperature = 33 deg C, State = Normal
PRI SKU ID = 9900198, SKU Rev. = 1.1
Profile Information
Profile 1 = INACTIVE*
PDP Type = IPv4
Access Point Name (APN) = isp.cingular
Authentication = CHAP
Username: ISP@CINGULARGPRS.COM, Password: CINGULAR1
Profile 2 = INACTIVE
PDP Type = IPv4
Access Point Name (APN) = isp.cingular
Authentication = CHAP
Username: ISP@CINGULARGPRS.COM, Password: CINGULAR1
Profile 3 = INACTIVE
PDP Type = IPv4
Access Point Name (APN) = ccspbsc064.acfes.org
Authentication = CHAP
Username: noname, Password: nopassword
Profile 4 = INACTIVE
PDP Type = IPv4
Access Point Name (APN) = wap.voicestream.com
Authentication = None
Username: , Password:
Profile 5 = INACTIVE
PDP Type = IPv4
Access Point Name (APN) = epc.tmobile.com
Authentication = None
Username: , Password:
 * - Default profile
Configured default profile for active SIM 0 is profile 1.
Data Connection Information
Data Transmitted = 243966 bytes, Received = 12900 bytes
Profile 1, Packet Session Status = INACTIVE
   Inactivity Reason = Normal inactivate state
Profile 2, Packet Session Status = INACTIVE
   Inactivity Reason = Normal inactivate state
Profile 3, Packet Session Status = INACTIVE
   Inactivity Reason = Normal inactivate state
Profile 4, Packet Session Status = INACTIVE
   Inactivity Reason = Normal inactivate state
Profile 5, Packet Session Status = INACTIVE
   Inactivity Reason = Normal inactivate state
Profile 6, Packet Session Status = INACTIVE
   Inactivity Reason = Normal inactivate state
Profile 7, Packet Session Status = INACTIVE
   Inactivity Reason = Normal inactivate state
Profile 8, Packet Session Status = INACTIVE
```

```
Inactivity Reason = Normal inactivate state
Profile 9, Packet Session Status = INACTIVE
   Inactivity Reason = Normal inactivate state
Profile 10, Packet Session Status = INACTIVE
   Inactivity Reason = Normal inactivate state
Profile 11, Packet Session Status = INACTIVE
   Inactivity Reason = Normal inactivate state
Profile 12, Packet Session Status = INACTIVE
   Inactivity Reason = Normal inactivate state
Profile 13, Packet Session Status = INACTIVE
   Inactivity Reason = Normal inactivate state
Profile 14, Packet Session Status = INACTIVE
   Inactivity Reason = Normal inactivate state
Profile 15, Packet Session Status = INACTIVE
   Inactivity Reason = Normal inactivate state
Profile 16, Packet Session Status = INACTIVE
   Inactivity Reason = Normal inactivate state
Network Information
_____
Current Service Status = No service, Service Error = None
Current Service = Combined
Packet Service = None
Packet Session Status = Inactive
Current Roaming Status = Home
Network Selection Mode = Automatic
Country = USA, Network = AT&T
Mobile Country Code (MCC) = 310
Mobile Network Code (MNC) = 410
Location Area Code (LAC) = 56971
Routing Area Code (RAC) = 255
Cell ID = 0
Primary Scrambling Code = 0
PLMN Selection = Automatic
Radio Information
==========
Radio power mode = ON
Current Band = None, Channel Number = 0
Current RSSI = -110 dBm
Band Selected = Auto
Number of nearby cells = 1
Cell 1
   Primary Scrambling Code = 0x106
   RSCP = -121 dBm, ECIO = -31 dBm
Modem Security Information
Active SIM = 0
SIM switchover attempts = 0
Card Holder Verification (CHV1) = Disabled
SIM Status = OK
SIM User Operation Required = None
Number of CHV1 Retries remaining = 1
GPS Information
GPS Info
GPS State: GPS disabled
SMS Information
```

```
Incoming Message Information
______
SMS stored in modem = 5
SMS archived since booting up = 0
Total SMS deleted since booting up = 0
Storage records allocated = 30
Storage records used = 5
Number of callbacks triggered by SMS = 0
Number of successful archive since booting up = 0
Number of failed archive since booting up = 0
Outgoing Message Information
Total SMS sent successfully = 0
Total SMS send failure = 0
Number of outgoing SMS pending = 0
Number of successful archive since booting up = 0
Number of failed archive since booting up = 0
Last Outgoing SMS Status = SUCCESS
Copy-to-SIM Status = 0x0
Send-to-Network Status = 0x0
Report-Outgoing-Message-Number:
 Reference Number =
                       0x0
 Result Code =
                       0x0 0x0 0x0 0x0 0x0
 Diag Code =
SMS Archive URL =
```

| Command                   | Description                                              |
|---------------------------|----------------------------------------------------------|
| show cellular security    | Displays the modem lock state.                           |
| show controllers cellular | Displays EHWIC hardware and driver-specific information. |

## show cellular connection

To display the current active connection state and data statistics, use the **show cellular connection** command in the privileged EXEC mode.

#### show cellular unit connection

| Svntax  | Docor | intion |
|---------|-------|--------|
| Svillax | Descr | iblion |

| unit | (EHWIC) The router slot, WIC slot, and port separated by slashes (for example, 0/1/0). |
|------|----------------------------------------------------------------------------------------|
|      | (Fixed platform) The number 0.                                                         |

#### **Command Default**

None

#### **Command Modes**

Privileged EXEC

#### **Command History**

| Release    | Modification                                                  |  |
|------------|---------------------------------------------------------------|--|
| 12.4(11)XV | This command was introduced.                                  |  |
| 12.4(15)T  | This command was integrated into Cisco IOS Release 12.4(15)T. |  |

## **Usage Guidelines**

The command usage is the same for Global System for Mobile Communications (GSM) and code division multiple access (CDMA), although the output is different for each.

#### **Examples**

The following is sample output for slot 1, wic 0, port 1.

#### Table 10 describes each output field.

#### Table 10 Output Description

| Field                                                                                 | Description                                                                               |
|---------------------------------------------------------------------------------------|-------------------------------------------------------------------------------------------|
| Data Transmitted                                                                      | Total data transmitted by the modem. Can be cleared by the clear counters command.        |
| Data Received Total data received by the modem. Can be by the clear counters command. |                                                                                           |
| Profile <profile number=""></profile>                                                 | Indicates the profiles configured in the modem. A total of 16 profiles can be configured. |

Table 10 Output Description (continued)

| Field                 | Description                                                                                                    |
|-----------------------|----------------------------------------------------------------------------------------------------|
| Packet Session Status | Packet Data Protocol (PDP) session status of the profile. Active when the call is made and PDP context has become active in the modem. |
| IP Address            | IP address of the cellular interface received during IPCP negotiation.                                                                 |
| Inactivity Reason     | Reason why the profile is inactive.                                                                                                    |

The following example shows output of running the **show cellular connection** on the C881G+R7-K9 ISR:

```
C881G+R7-K9#show cellular 0 connection
Data Transmitted = 243966 bytes, Received = 12900 bytes
Profile 1, Packet Session Status = INACTIVE
   Inactivity Reason = Normal inactivate state
Profile 2, Packet Session Status = INACTIVE
   Inactivity Reason = Normal inactivate state
Profile 3, Packet Session Status = INACTIVE
   Inactivity Reason = Normal inactivate state
Profile 4, Packet Session Status = INACTIVE
   Inactivity Reason = Normal inactivate state
Profile 5, Packet Session Status = INACTIVE
   Inactivity Reason = Normal inactivate state
Profile 6, Packet Session Status = INACTIVE
   Inactivity Reason = Normal inactivate state
Profile 7, Packet Session Status = INACTIVE
   Inactivity Reason = Normal inactivate state
Profile 8, Packet Session Status = INACTIVE
   Inactivity Reason = Normal inactivate state
Profile 9, Packet Session Status = INACTIVE
   Inactivity Reason = Normal inactivate state
Profile 10, Packet Session Status = INACTIVE
   Inactivity Reason = Normal inactivate state
Profile 11, Packet Session Status = INACTIVE
   Inactivity Reason = Normal inactivate state
Profile 12, Packet Session Status = INACTIVE
   Inactivity Reason = Normal inactivate state
Profile 13, Packet Session Status = INACTIVE
   Inactivity Reason = Normal inactivate state
Profile 14, Packet Session Status = INACTIVE
   Inactivity Reason = Normal inactivate state
Profile 15, Packet Session Status = INACTIVE
   Inactivity Reason = Normal inactivate state
Profile 16, Packet Session Status = INACTIVE
   Inactivity Reason = Normal inactivate state
```

| Command                | Description                                               |
|------------------------|-----------------------------------------------------------|
| show cellular hardware | Displays the cellular modem hardware information.         |
| show cellular network  | Displays the cellular network (base station) information. |
| show cellular profile  | Displays the cellular profile information.                |
| show cellular security | Displays the modem lock state.                            |

# show cellular gps

To display GPS statistics, use the **show cellular gps** command in the privileged EXEC mode.

show cellular unit gps

#### **Syntax Description**

| unit | (EHWIC) The router slot, WIC slot, and port separated by slashes (for example, 0/1/0). |
|------|----------------------------------------------------------------------------------------|
|      | (Fixed platform) The number 0.                                                         |

#### **Command Default**

None

#### **Command Modes**

Privileged EXEC

#### **Command History**

| Release  | Modification                 |
|----------|------------------------------|
| 15.1(3)T | This command was introduced. |

#### **Examples**

The following example displays the GPS statistics on an EHWIC card:

router# show cellular 0/0/0 gps

The following example shows output of running the show cellular gps on the C881G+R7-K9 ISR:

C881G+R7-K9**#show cellular 0 gps** 

Jul 22 09:57:35.371 PST: %SYS-5-CONFIG\_I: Configured from console by console

GPS Info

GPS State: GPS acquiring GPS Mode Configured: standalone Latitude: 0 Deg 0 Min 0 Sec North Longitude: 0 Deg 0 Min 0 Sec East

Timestamp (GMT): Sat Jan 5 16:00:00 1980

Fix type: 2D
Satellite Info

| Command                     | Description                                                    |
|-----------------------------|----------------------------------------------------------------|
| debug cellular messages gps | Displays the GPS background activities for debugging purposes. |
| gsm gps mode                | Enables the GPS mode.                                          |

## show cellular hardware

To display the cellular modem hardware information, use the **show cellular hardware** command in the privileged EXEC mode.

#### show cellular unit hardware

| •      | -    |     |       |
|--------|------|-----|-------|
| Syntax | Heer | rın | ition |
| Oyntur | D000 | M   |       |

| unit | (EHWIC) The router slot, WIC slot, and port separated by slashes (for example, 0/1/0). |
|------|----------------------------------------------------------------------------------------|
|      | (Fixed platform) The number 0.                                                         |

#### **Command Default**

None

#### **Command Modes**

Privileged EXEC

#### **Command History**

| Release    | Modification                                                  |
|------------|---------------------------------------------------------------|
| 12.4(11)XV | This command was introduced.                                  |
| 12.4(15)T  | This command was integrated into Cisco IOS Release 12.4(15)T. |
| 15.1(3)T1  | A new line was added (Endpoint Port Map).                     |

#### **Usage Guidelines**

The command usage is the same for Global System for Mobile Communications (GSM) and code division multiple access (CDMA), although the output is different for each.

#### **Examples**

The following example shows output for slot 0, WIC slot 1, port 0 on an EHWIC-3G-HSPA+7:

#### router# show cellular 0/0/0 hardware

Modem Firmware Version = T1\_0\_3\_2AP R361 CNSZ

Modem Firmware built = 04/15/11

Hardware Version = 1.0

International Mobile Subscriber Identity (IMSI) = 00112345678901

International Mobile Equipment Identity (IMEI) = 353567040022593

Integrated Circuit Card ID (ICCID) = 89600109080705907544

Mobile Subscriber International Subscriber

IDentity Number (MSISDN) =

Factory Serial Number (FSN) = CC3291002451001

Modem Status = Online

Current Modem Temperature = 22 deg C, State = Normal

PRI SKU ID = 9900198, SKU Rev. = 1.1

The following example shows output of running the **show cellular hardware** on the C881G+R7-K9 ISR:

C881G+R7-K9#show cellular 0 hardware

Modem Firmware Version = T1\_0\_3\_2AP R361 CNS

Modem Firmware built = 04/15/11

Hardware Version = 1.0

International Mobile Subscriber Identity (IMSI) = 310410249752596

International Mobile Equipment Identity (IMEI) = 353567040022965

Integrated Circuit Card ID (ICCID) = 89014102232497525965

Mobile Subscriber International Subscriber

IDentity Number (MSISDN) = 14083910358

Factory Serial Number (FSN) = CC3291004211001

Modem Status = Online

Current Modem Temperature = 33 deg C, State = Normal

PRI SKU ID = 9900198, SKU Rev. = 1.1

| Command                   | Description                                               |
|---------------------------|-----------------------------------------------------------|
| show cellular security    | Displays the modem lock state.                            |
| show controllers cellular | Displays EHWIC hardware- and driver-specific information. |

## show cellular network

To display information about the carrier network and service, use the **show cellular network** command in the privileged EXEC mode.

#### show cellular unit network

| •             | <b>D</b> |          |
|---------------|----------|----------|
| <b>Syntax</b> | Hace     | rintion  |
| JVIIIAA       | DCOC     | IIDUIUII |
|               |          |          |

| unit | (EHWIC) The router slot, WIC slot, and port separated by slashes (for example, 0/1/0). |
|------|----------------------------------------------------------------------------------------|
|      | (Fixed platform) The number 0.                                                         |

#### **Command Default**

None

#### **Command Modes**

Privileged EXEC

#### **Command History**

| Release    | Modification                                                  |
|------------|---------------------------------------------------------------|
| 12.4(11)XV | This command was introduced.                                  |
| 12.4(15)T  | This command was integrated into Cisco IOS Release 12.4(15)T. |

## **Usage Guidelines**

The command usage is the same for Global System for Mobile Communications (GSM) and code division multiple access (CDMA), although the outputs differ.

#### **Examples**

The following example shows output of the show cellular network command:

```
router# show cellular 0/0/0 network
Current Service Status = Normal, Service Error = None
Current Service = Combined
Packet Service = UMTS/WCDMA (Attached)
Packet Session Status = Inactive
Current Roaming Status = Roaming
Network Selection Mode = Automatic
Country = USA, Network = CINGULAR
Mobile Country Code (MCC) = 310
Mobile Network Code (MNC) = 380
Location Area Code (LAC) = 56997
Routing Area Code (RAC) = 253
Cell ID = 4503
Primary Scrambling Code = 169
PLMN Selection = Automatic
Registered PLMN = Cingular , Abbreviated =
Service Provider =
```

Table 11 describes each output field.

Table 11 Output Description for show cellular hardware command for GSM

| Field                     | Description                                                                                                    |
|---------------------------|----------------------------------------------------------------------------------------------------|
| Current Service Status    | Indicates whether service is available.                                                                                                    |
| Current Service Error     | Shows the error in case there is no service                                                                                                    |
| Current Idle Digital Mode | Idle mode of the modem.                                                                                                    |
| Packet Service            | Indicates the type of service available. For normal operation, the modem should be attached.                                                                                                    |
| Packet Session Status     | Status of PDP session. When data transfer is taking place, packet session will be active.                                                                                                    |
| Current Roaming Status    | Indicates whether the modem is in the home network or is roaming.                                                                                                    |
| Network Selection Mode    | Can be manual selection mode or automatic selection mode. Set to automatic by default.                                                                                                    |
| Country                   | Country string given by the base station.                                                                                                    |
| Network                   | Network string given by the base station.                                                                                                    |
| Mobile Country Code       | Country code given by the base station. The modem will be in the home network only if the country code given by the base station matches the MCC of the IMSI and the network code given by the base station matches the MNC of the IMSI. |
| Mobile Network Code       | Network code given by the base station. The modem will be in the home network only if the country code given by the base station matches the MCC of the IMSI and the network code given by the base station matches the MNC of the IMSI. |
| Location Area Code        | LAC given by the base station.                                                                                                    |
| Routing Area Code         | RAC given by the base station.                                                                                                    |
| Cell ID                   | Cell ID given by the base station.                                                                                                    |
| PLMN Selection            | Default is automatic.                                                                                                    |

The following example shows output of running the show cellular network on the C881G+R7-K9 ISR:

```
C881G+R7-K9#show cellular 0 network

Current Service Status = No service, Service Error = None

Current Service = Combined

Packet Service = None

Packet Session Status = Inactive

Current Roaming Status = Home

Network Selection Mode = Automatic

Country = USA, Network = AT&T

Mobile Country Code (MCC) = 310

Mobile Network Code (MNC) = 410

Location Area Code (LAC) = 56971

Routing Area Code (RAC) = 255

Cell ID = 0

Primary Scrambling Code = 0

PLMN Selection = Automatic
```

| Command                   | Description                                              |
|---------------------------|----------------------------------------------------------|
| show cellular security    | Displays the modem lock state.                           |
| show controllers cellular | Displays EHWIC hardware and driver-specific information. |

# show cellular profile

To display the cellular profile information, use the **show cellular profile** command in the privileged EXEC mode.

#### show cellular unit profile

| •   |      | _   | -    |        |
|-----|------|-----|------|--------|
| Svn | tev. | Hac | crir | otion  |
| Jyn | llan | DES | ԵՈՐԻ | ılıvıı |

| unit | (EHWIC) The router slot, WIC slot, and port separated by slashes (for example, 0/1/0). |
|------|----------------------------------------------------------------------------------------|
|      | (Fixed platform) The number 0.                                                         |

#### **Command Default**

None

#### **Command Modes**

Privileged EXEC

#### **Command History**

| Release    | Modification                                                  |  |
|------------|---------------------------------------------------------------|--|
| 12.4(11)XV | This command was introduced.                                  |  |
| 12.4(15)T  | This command was integrated into Cisco IOS Release 12.4(15)T. |  |

## **Usage Guidelines**

The command usage is the same for Global System for Mobile Communications (GSM) and code division multiple access (CDMA), although the output is different for each.

#### **Examples**

To display a list of profiles configured on an EHWIC card:

#### router# show cellular 0/1/1 profile

```
Profile 1 = ACTIVE
_____
PDP Type = IPv4, Header Compression = ON
Data Compression = ON
PDP address = 0x7F000201
Access Point Name (APN) = enzo.cisco.com
Authentication = CHAP
Username: cisco, Password: lab
Primary DNS address = 127.0.2.1
Source Address = 127.0.2.1 255.255.255.0
Profile 2 = INACTIVE
PDP Type = IPv4, Header Compression = ON
Data Compression = ON
PDP address = 0x7F000202
Access Point Name (APN) = enzo.cingular.com
Authentication = CHAP
Username: cisco, Password: lab
Primary DNS address = 127.0.2.1
Source Address = 127.0.2.2 255.255.255.0
```

Table 12 Field Descriptions for show cellular profile command

| Field                     | Description                                                                                                    |
|---------------------------|----------------------------------------------------------------------------------------------------|
| Profile <number></number> | Shows whether a particular profile is ACTIVE or INACTIVE. The profile is ACTIVE when the PDP context is active. This happens when a data call is successfully established. |
| PDP Type                  | Indicates the packet data protocol (PDP) type. Supported type is IPv4.                                                                                                    |
| PDP Address               | Shows the IP address assigned for the PDP context during PPP negotiation.                                                                                                  |
| Access Point Name         | Access Point Name for the profile. This information is provided by the service provider.                                                                                   |
| Authentication            | PPP authentication supported. CHAP and PAP are supported. The type of authentication to be used is provided by the service provider.                                       |
| Username                  | Username to be used for PPP authentication. This information is provided by the service provider.                                                                          |
| Password                  | Password to be used for PPP authentication. This information is provided by the service provider.                                                                          |

To display a list of profiles configured on a fixed-platform ISR:

```
router# show cellular 0 profile
```

```
Profile 1 = INACTIVE*
------
PDP Type = IPv4
Access Point Name (APN) = zzz.net
Authentication = CHAP
Username: 123@zzz.net, Password: 123
Profile 2 = INACTIVE
-----
PDP Type = IPv4
Access Point Name (APN) = mmm.net
Authentication = CHAP
Username: 456, Password: 456
```

The following example shows output of running the show cellular profile on the C881G+R7-K9 ISR:

```
C881G+R7-K9#show cellular 0 profile

Profile 1 = INACTIVE*
------

PDP Type = IPv4

Access Point Name (APN) = isp.cingular

Authentication = CHAP

Username: ISP@CINGULARGPRS.COM, Password: CINGULAR1

Profile 2 = INACTIVE
-----

PDP Type = IPv4

Access Point Name (APN) = isp.cingular

Authentication = CHAP

Username: ISP@CINGULARGPRS.COM, Password: CINGULAR1

Profile 3 = INACTIVE
```

```
PDP Type = IPv4
Access Point Name (APN) = ccspbsc064.acfes.org
Authentication = CHAP
Username: noname, Password: nopassword
Profile 4 = INACTIVE
PDP Type = IPv4
Access Point Name (APN) = wap.voicestream.com
Authentication = None
Username: , Password:
Profile 5 = INACTIVE
PDP Type = IPv4
Access Point Name (APN) = epc.tmobile.com
Authentication = None
Username: , Password:
* - Default profile
Configured default profile for active SIM 0 is profile 1.
```

## show cellular radio

To display the cellular modem radio statistics, use the **show cellular radio** command in user privileged EXEC mode.

show cellular unit radio [history <all | per-hour | per-min | per-sec>]

### **Syntax Description**

| unit     | (EHWIC) The router slot, WIC slot, and port separated by slashes (for example, 0/1/0). |  |
|----------|----------------------------------------------------------------------------------------|--|
|          | (Fixed platform) The number 0.                                                         |  |
| history  | Displays the RSSI history.                                                             |  |
| all      | Complete RSSI history.                                                                 |  |
| per-hour | Per-hour RSSI history.                                                                 |  |
| per-min  | Per-minute RSSI history.                                                               |  |
| per-sec  | Per-second RSSI history.                                                               |  |

#### **Command Modes**

Privileged EXEC

#### **Command History**

| Release    | Modification                                                  |  |
|------------|---------------------------------------------------------------|--|
| 12.4(11)XV | This command was introduced.                                  |  |
| 12.4(15)T  | This command was integrated into Cisco IOS Release 12.4(15)T. |  |

#### **Usage Guidelines**

The command usage is the same for Global System for Mobile Communications (GSM) and code division multiple access (CDMA), although the output is different for each.

#### **Examples**

The following example shows output for EHWIC-3G-HSPA+7 in slot 0, WIC slot 0, port 0:

```
router#show cellular 0/0/0 radio
Radio power mode = ON
Current Band = None, Channel Number = 0
Current RSSI = -110 dBm
Band Selected = Auto
```

The following example shows output of running the **show cellular radio** on the C881G+R7-K9 ISR:

```
C881G+R7-K9#show cellular 0 radio
Radio power mode = ON
Current Band = None, Channel Number = 0
Current RSSI = -110 dBm
Band Selected = Auto
Number of nearby cells = 1
Cell 1
Primary Scrambling Code = 0x106
RSCP = -121 dBm, ECIO = -31 dBm
```

| Command                   | Description                                             |
|---------------------------|---------------------------------------------------------|
| show cellular all         | Displays the consolidated information about the modem.  |
| show controllers cellular | Displays HWIC-hardware and driver-specific information. |

# show cellular security

To display the SIM status and modem lock state, use the **show cellular security** command in the privileged EXEC mode.

#### show cellular unit security

| •  |         | -      |       |
|----|---------|--------|-------|
| SI | /ntax   | Descri | ntınn |
| •  | III CUA | D00011 | Pulli |

| unit | (EHWIC) The router slot, WIC slot, and port separated by slashes (for example, 0/1/0). |
|------|----------------------------------------------------------------------------------------|
|      | (Fixed platform) The number 0.                                                         |

#### **Command Default**

None

#### **Command Modes**

Privileged EXEC

#### **Command History**

| Release    | Modification                                                  |  |
|------------|---------------------------------------------------------------|--|
| 12.4(11)XV | This command was introduced.                                  |  |
| 12.4(15)T  | This command was integrated into Cisco IOS Release 12.4(15)T. |  |

## **Usage Guidelines**

The command usage is the same for Global System for Mobile Communications (GSM) and code division multiple access (CDMA), although the output is different for each.

#### **Examples**

The following example shows output of this command:

router# show cellular 0/0/0 security
Card Holder Verification (CHV1) ENABLED
SIM Status = OK
SIM User Operation Required = CHV1
Number of Retries remaining = 3

Table 13 describes the output from the show cellular security command:

#### Table 13 Output Description

| Filed                    | Description                                                          |
|--------------------------|----------------------------------------------------------------------|
| Card Holder Verification | If enabled, access to the SIM is restricted.                         |
| SIM Status               | Indicates whether the SIM is present or removed from the SIM socket. |

Table 13 Output Description (continued)

| Filed                       | Description                                                                                                    |
|-----------------------------|----------------------------------------------------------------------------------------------------|
| SIM User Operation Required | If the SIM is protected (for example, because of CHV1 enabled), it will indicate the type of user operation required.                                 |
| Number of Retries Remaining | Indicates the number of attempts remaining in case the SIM is locked. If the number of retries becomes zero, the SIM is blocked and becomes unusable. |

In the case of a fixed-platform ISR such as C881G-U-K9, the **show cellular security** command displays this information:

```
router# show cellular 0 security
Active SIM = 1
SIM switchover attempts = 0
Card Holder Verification (CHV1) = Disabled
SIM Status = OK
SIM User Operation Required = None
Number of CHV1 Retries remaining = 1
```

The following example shows output of running the show cellular security on the C881G+R7-K9 ISR:

```
C881G+R7-K9#show cellular 0 security
Active SIM = 0
SIM switchover attempts = 0
Card Holder Verification (CHV1) = Disabled
SIM Status = OK
SIM User Operation Required = None
Number of CHV1 Retries remaining = 1
```

## show cellular sms

To display GPS statistics, including the number of incoming and outgoing messages, use the **show cellular sms** command in the privileged EXEC mode.

show cellular unit sms

### **Syntax Description**

| unit | (EHWIC) The router slot, WIC slot, and port separated by slashes (for example, 0/1/0). |
|------|----------------------------------------------------------------------------------------|
|      | (Fixed platform) The number 0.                                                         |

#### **Command Modes**

Privileged EXEC

#### **Command History**

| Release  | Modification                 |
|----------|------------------------------|
| 15.1(3)T | This command was introduced. |

#### **Examples**

The following example displays the SMS statistics:

```
router# show cellular 0/0/0 sms
c1941#show cellular 0/0/0 sms
SMS Service is not available
Number of outgoing SMS pending = 0
c1941#show cellular 0/1/0 sms
Incoming Message Information
 ______
SMS stored in modem = 5
SMS archived since booting up = 0
Total SMS deleted since booting up = 0
Storage records allocated = 99
Storage records used = 5
Number of callbacks triggered by SMS = 0
Number of successful archive since booting up = 0
Number of failed archive since booting up = 0
Outgoing Message Information
______
Total SMS sent successfully = 0
Total SMS send failure = 0
Number of outgoing SMS pending = 0
Number of successful archive since booting up = 0
Number of failed archive since booting up = 0
Last Outgoing SMS Status = SUCCESS
SMS-Send-Status:
Error Class = 0x0
Cause Code = 0x0
SMS Archive URL = ftp://username:password@192.168.1.3/SMS_archive
```

The following example shows output of running the **show cellular sms** on the C881G+R7-K9 ISR:

```
C881G+R7-K9#show cellular 0 sms
Incoming Message Information
------
SMS stored in modem = 5
```

```
SMS archived since booting up = 0
Total SMS deleted since booting up = 0
Storage records allocated = 30
Storage records used = 5
Number of callbacks triggered by SMS = 0
Number of successful archive since booting up = 0
Number of failed archive since booting up = 0
Outgoing Message Information
_____
Total SMS sent successfully = 0
Total SMS send failure = 0
Number of outgoing SMS pending = 0
Number of successful archive since booting up = 0
Number of failed archive since booting up = 0
Last Outgoing SMS Status = SUCCESS
Copy-to-SIM Status = 0x0
Send-to-Network Status = 0x0
Report-Outgoing-Message-Number:
 Reference Number =
 Result Code =
                       0 \times 0
                       0x0 0x0 0x0 0x0 0x0
 Diag Code =
SMS Archive URL =
C881G+R7-K9#sh controller cellular
% Incomplete command.
C881G+R7-K9#sh controller cellular 0
Interface Cellular0
3G Modem-QuadBand HSPA+R7/HSPA/UMTS QuadBand EDGE/GPRS Global and GPS,
Cellular modem configuration:
GSM-Carrier Type : Cellular GSM Global.
SKU (PRI) Value: 9900198
Modem is recognized as valid
manufacture id: 0x00001199
                              product id: 0x000068A3
Sierra Wireless Mini Card MC8705 HSPA+R7 modem.
Cellular Dual SIM details:
SIM 0 is present
SIM 0 is active SIM
Cellular Dual SIM register:
Dual SIM Control Register A
Dual SIM Interrupt Register 0
Dual SIM Mask Interrupt Register D2
Modem Management Statistics
______
Modem resets = 2
Last known modem state = 'application' mode
Packets sent = 207, Packets received = 33522, Packets pending = 0
DIP MDM link status retry count = 0 pdp context = 0
DIP MDM link up pending = 0 pdp context = 0
IDB Cellular0: DIP profile id = 255
RSSI LED[0-3]: [OFF] [OFF]
                                        [OFF]
Service LED[0-3]: [YELLOW] [OFF] [OFF] [OFF]
SIMO LED:
                [GREEN]
SIM1 LED:
                 [OFF]
```

```
GPS LED:
                  [GREEN BLINKING]
GPS NMEA port = Disabled (Stream OFF)
DM port = Disabled
Async HDLC Main Parameter (0xFF516680)
-----
INSTNUM=0x01 INSTMASK=0x20
 EXT1MSNUM=0xF8, EXT2MSNUM=0xF9, EXT3MSNUM=0x3C, EXT4MSNUM=0x3D
 INST1_BASE=0xFF5166C0, INST2_BASE=0xFF516780
Microcode Revision=0x000000AC
Async HDLC Instance (0xFF5166C0) = 0
RBASE=0x6828, TBASE=0x6C28, RBMR=0x30, TBMR=0x30, ZERO=0x00
 PLAIN_RBASE=0x6A28, AHDLC_TBASE=0x6D28
PLRBPTR=0x6A28, AHTXBDPTR=0x6D28
AEMODE=0x82, C_MASK=0x0000F0B8, C_PRES=0x0000FFFF
 TFTHR=0 \times 0001, RFTHR=0 \times 0001, MFLR=0 \times 07F8
 TXCTL_TBL=0x00000000, RXCTL_TBL=0x00000000 ZER01=0x0101
 RFCNT=0x0000, RSTATE=0x30042000, RXRPTR=0x00000000
RBPTR=0x6828, RXRCNT=0x0000, RXWPTR=0x00000000
RXWCNT=0x0000, RXWTOT=0x0000, RCRC=0x0000FFFF
RXPROCNT=0x0000, RXRDAT1=0x00000000, RXRDAT2=0x00000000, RXWDAT1=0x00000000,
RXWDAT2=0x00000000
 TFCNT=0x0000, TSTATE=0x30004000, TXRPTR=0x00000000
TBPTR=0x6C28, TXRCNT=0x0000, TXWPTR=0x00000000
TXWCNT=0x0000, TXWTOT=0x0000, TCRC=0x0000FFFF
 TDCNT=0x0000, RXRDPTR=0x66FF
 RXREM=0x00, RXWDATN0=0x00000000 RXWDATN1=0x00000000
 TXTEMP=0x00, TXWDAT0=0x00000000, TXWDAT1=0x00000000
 CEEXM1=0x01FF, CEEXM2=0x01FF, CEEXM3=0x0000, CEEXM4=0x0000
CEEXE1=0x0000, CEEXE2=0x0000, CEEXE3=0x0000, CEEXE4=0x0000
CIMR=0x80102000, CIPNR=0x00000000
 CRIMR=0x00C00000, CRIPNR=0x00000000
 CECDR=0x00800000 CERCR=0x08000000 CECCR=0x80000000
Async HDLC Instance (0xFF516780) = 1
           ______
 RBASE=0x6E28, TBASE=0x7228, RBMR=0x30, TBMR=0x30, ZERO=0x01
PLAIN_RBASE=0x7028, AHDLC_TBASE=0x7428
 PLRBPTR=0x7208, AHTXBDPTR=0x7548
AEMODE=0x82, C_MASK=0x0000F0B8, C_PRES=0x0000FFFF
TFTHR=0x0001, RFTHR=0x0001, MFLR=0x07F8
TXCTL_TBL=0x00000000, RXCTL_TBL=0x00000000 ZER01=0x0101
RFCNT=0x0000, RSTATE=0x30042000, RXRPTR=0x0F3CB328
 RBPTR=0x6FC8, RXRCNT=0x0000, RXWPTR=0x0F3D5BC0
 RXWCNT=0x0000, RXWTOT=0x000E, RCRC=0x0000FFFF
RXPROCNT=0x0000, RXRDAT1=0x00000000, RXRDAT2=0x0000007E, RXWDAT1=0x000A6B37,
RXWDAT2=0x00000700
TFCNT=0x0000, TSTATE=0x30004000, TXRPTR=0x0F3BA018
TBPTR=0x7348, TXRCNT=0x0000, TXWPTR=0x0F3AEE98
 TXWCNT=0x0001, TXWTOT=0x0000, TCRC=0x0000FFFF
TDCNT=0x0006, RXRDPTR=0x67BF
RXREM=0x00, RXWDATN0=0x00000000 RXWDATN1=0x00000001
TXTEMP=0x00, TXWDAT0=0x03E80000, TXWDAT1=0x000503E8
 CEEXM1=0x01FF, CEEXM2=0x01FF, CEEXM3=0x0000, CEEXM4=0x0000
 CEEXE1=0x0000, CEEXE2=0x0000, CEEXE3=0x0000, CEEXE4=0x0000
 CIMR=0x80102000, CIPNR=0x00000000
 CRIMR=0x00C00000, CRIPNR=0x00000000
CECDR=0x00800000 CERCR=0x08000000 CECCR=0x80000000
idb at 0x86A8FB78, driver data structure at 0x86A923F0
0 input aborts on receiving flag sequence
0 throttles, 0 enables
0 overruns, 0 CRC errors
```

```
O resource errors, O incomp frame errors
0 input drops
0 transmitter underruns
0 tx_abort 0 tx_reset
Framer Mode: AT
dma channel = 0
# of resets for this channel = 0
Receive Ring
rx ring entries=64, tx ring entries=32
rxr head (0)(0xFF516828), rxr tail (4)(0xFF516848)
rx bulk complete = 4
rx bulk started = 5
rx bulk cancelled = 0
Plain Receive Ring
plain rx ring entries=64, tx ring entries=32
plain rxr head (0)(0xFF516A28), plain rxr tail (0)(0xFF516A28)
Transmit Ring
txr head (0)(0xFF516C28), txr tail (0)(0xFF516C28)
tx count (0), tx mci_txcount (2)
tx limited(0)
tx null packets processed by USB = 0
tx null to process by USB = 0
tx bulk complete = 2
tx bulk started = 2
tx bulk cancelled = 0
USB tx throttle = 0
USB tx unthrottle count = 2
USB tx shadow pak free Q depth 0
AHDLC Transmit Ring
ahdlc txr head (2)(0xFF516D38), ahdlc txr tail (0)(0xFF516D28)
dma channel = 1
# of resets for this channel = 0
Receive Ring
rx ring entries=64, tx ring entries=64
rxr head (52)(0xFF516FC8), rxr tail (52)(0xFF516FC8)
rx bulk complete = 820
rx bulk started = 821
rx bulk cancelled = 0
throttle flag = 0, throttle val = (0x00000000)
rx outstanding count = 0
33529 packet inputs
O input aborts on receiving flag sequence
0 throttles
0 overruns, 0 CRC errors
0 input drops
0 input errors
414 packet outputs
0 transmitter underruns
0 transmitter output drops
Plain Receive Ring
plain rx ring entries=64, tx ring entries=64
plain rxr head (60)(0xFF517208), plain rxr tail (60)(0xFF517208)
Transmit Ring
txr head (36)(0xFF517348), txr tail (36)(0xFF517348)
tx count (0), tx mci_txcount (2)
tx limited(0)
tx null packets processed by USB = 0
tx null to process by USB = 0
tx bulk complete = 100
tx bulk started = 100
```

```
tx bulk cancelled = 0
USB tx throttle = 0
USB tx unthrottle count = 100
USB tx shadow pak free Q depth 0
AHDLC Transmit Ring
ahdlc txr head (36)(0xFF517548), ahdlc txr tail (0)(0xFF517428)
dma channel = 3
# of resets for this channel = 0
Receive Ring
rx ring entries=64, tx ring entries=32
rxr head (0)(0x00000000), rxr tail (1)(0x00000008)
rx bulk complete = 129
rx bulk started = 130
rx bulk cancelled = 0
0 packet inputs
0 input aborts on receiving flag sequence
0 throttles
0 overruns, 0 CRC errors
0 input drops
0 input errors
0 packet outputs
0 transmitter underruns
0 transmitter output drops
Plain Receive Ring
plain rx ring entries=64, tx ring entries=32
plain rxr head (0)(0x00000000), plain rxr tail (0)(0x00000000)
Transmit Ring
txr head (0)(0x00000000), txr tail (0)(0x00000000)
tx count (0), tx mci_txcount (2)
tx limit.ed(0)
tx null packets processed by USB = 0
tx null to process by USB = 0
tx bulk complete = 969
tx bulk started = 969
tx bulk cancelled = 0
USB tx throttle = 0
USB tx unthrottle count = 969
USB tx shadow pak free Q depth 0
AHDLC Transmit Ring
ahdlc txr head (9)(0x00000048), ahdlc txr tail (0)(0x00000000)
C881G+R7-K9#show run interface cellular 0
Building configuration...
Current configuration: 302 bytes
interface Cellular0
ip address negotiated
 ip nat outside
ip virtual-reassembly in
 encapsulation slip
 load-interval 30
 dialer in-band
 dialer idle-timeout 0
 dialer enable-timeout 6
 dialer string hspa-R7
 dialer-group 1
no peer default ip address
 async mode interactive
routing dynamic
end
```

### Related Commands

| Command                 | Description                                            |
|-------------------------|--------------------------------------------------------|
| cellular gsm sms delete | Deletes SMS messages on the GSM band.                  |
| cellular gsm sms send   | Sends outgoing SMS messages on the GSM band.           |
| cellular gsm sms view   | Displays all incoming messages stored on the SIM card. |

# show controllers cellular

To display EHWIC hardware and driver-specific information, use the **show controllers cellular** command in privilege EXEC mode.

show controllers cellular unit

|        | 7    |     |      |
|--------|------|-----|------|
| Syntax | Desc | rın | tınn |

| unit | (EHWIC) The router slot, WIC slot, and port separated by slashes (for example, 0/1/0). |
|------|----------------------------------------------------------------------------------------|
|      | (Fixed platform) The number 0.                                                         |

### **Command Default**

There is no default for this command.

### **Command Modes**

Privilege EXEC

### **Command History**

| Release    | Modification                                                  |
|------------|---------------------------------------------------------------|
| 12.4(11)XV | This command was introduced.                                  |
| 12.4(15)T  | This command was integrated into Cisco IOS Release 12.4(15)T. |

### **Usage Guidelines**

Use this command to capture the output for debugging or troubleshooting purposes only.

### **Related Commands**

| Command                     | Description                                                            |
|-----------------------------|------------------------------------------------------------------------|
| show interfaces cellular    | Displays statistics for the cellular interfaces.                       |
| show run interface cellular | Displays the current running configuration for the cellular interface. |

# show interfaces cellular

To display statistics for the cellular interface, use the **show interfaces cellular** command in EXEC mode.

show interfaces cellular unit

#### **Syntax Description**

| unit | (EHWIC) The router slot, WIC slot, and port separated by slashes (for example, 0/1/0). |  |
|------|----------------------------------------------------------------------------------------|--|
|      | (Fixed platform) The number 0.                                                         |  |

### **Command Default**

There is no default for this command.

### **Command Modes**

**EXEC** 

### **Command History**

| Release    | Modification                                                  |
|------------|---------------------------------------------------------------|
| 12.4(11)XV | This command was introduced.                                  |
| 12.4(15)T  | This command was integrated into Cisco IOS Release 12.4(15)T. |

### **Usage Guidelines**

When you enter this command, encapsulation should be PPP and all signals, such as DCD, DSR, DTR, RTS, and CTS, should be up during normal operation.

### **Examples**

The following example shows the cellular interface statistics in slot 0, WIC slot 1, port 0:

#### router# show interfaces cellular 0/1/0

```
Cellular0/1/0 is up, line protocol is up
  Hardware is QuadBand HSPA/UMTS QuadBand EDGE/GPRS and GPS
  Internet address is 32.177.246.124/32
  MTU 1500 bytes, BW 5760 Kbit/sec, DLY 100000 usec,
     reliability 255/255, txload 1/255, rxload 1/255
  Encapsulation PPP, LCP Open
  Open: IPCP, loopback not set
  Keepalive not supported
  Last input 00:10:29, output 00:10:13, output hang never
  Last clearing of "show interface" counters never
  Input queue: 1/75/0/0 (size/max/drops/flushes); Total output drops: 0
  Queueing strategy: weighted fair
  Output queue: 0/1000/64/0 (size/max total/threshold/drops)
     Conversations 0/1/16 (active/max active/max total)
     Reserved Conversations 0/0 (allocated/max allocated)
     Available Bandwidth 4320 kilobits/sec
  30 second input rate 0 bits/sec, 0 packets/sec
  30 second output rate 0 bits/sec, 0 packets/sec
     11 packets input, 186 bytes, 0 no buffer
     Received 0 broadcasts (0 IP multicasts)
     0 runts, 0 giants, 0 throttles
     0 input errors, 0 CRC, 0 frame, 0 overrun, 0 ignored, 0 abort
     15 packets output, 500 bytes, 0 underruns
```

```
0 output errors, 0 collisions, 1 interface resets
0 unknown protocol drops
0 output buffer failures, 0 output buffers swapped out
0 carrier transitions
DCD=up DSR=up DTR=up RTS=up CTS=up
```

### **Related Commands**

| Command                     | Description                                                            |
|-----------------------------|------------------------------------------------------------------------|
| show controllers cellular   | Displays EHWIC hardware and driver-specific information.               |
| show run interface cellular | Displays the current running configuration for the cellular interface. |

# show run interface cellular

To see the current running configuration for the cellular interface, use the **show run interface cellular** command in the privileged EXEC mode.

show run interface cellular unit

### **Syntax Description**

| unit | (EHWIC) The router slot, WIC slot, and port separated by slashes (for example, 0/1/0). |
|------|----------------------------------------------------------------------------------------|
|      | (Fixed platform) The number 0.                                                         |

### **Command Default**

There is no default for this command.

#### **Command Modes**

Privileged EXEC

### **Command History**

| Release    | Modification                                                  |
|------------|---------------------------------------------------------------|
| 12.4(11)XV | This command was introduced.                                  |
| 12.4(15)T  | This command was integrated into Cisco IOS Release 12.4(15)T. |

### Examples

The following example shows the output of the show run interface cellular command:

router#show running-config interface cellular 0/0/0

interface Cellular0/0/0 ip address negotiated ip access-group 10 out ip nat outside ip virtual-reassembly encapsulation ppp no ip mroute-cache load-interval 30 dialer in-band dialer idle-timeout 2147483 dialer string gsm dialer-group 2 async mode interactive no peer default ip address fair-queue ppp ipcp dns request routing dynamic end router#

#### **Related Commands**

| Command                   | Description                                              |
|---------------------------|----------------------------------------------------------|
| show controllers cellular | Displays EHWIC hardware and driver-specific information. |
| show interfaces cellular  | Displays statistics for the cellular interfaces.         |

# **Troubleshooting**

This section provides the necessary background information and resources available for troubleshooting the Cisco 3G EHWIC.

## **Verifying Data Call Setup**

To verify the data call setup, follow these steps:

- **Step 1** After you create a modem data profile **cellular profile create** command and configuring DDR on the cellular interface, send a ping from the router to a host across the wireless network.
- **Step 2** If the ping fails, debug the failure by using the following **debug** and **show** commands:
  - · debug chat
  - · debug dialer
  - debug ppp negotiation
  - · show cellular all
  - show controller cellular
  - show interface cellular
  - show running-config
  - show ip route
- **Step 3** Save the output from these commands and contact your system administrator.

## **Checking Signal Strength**

If the Received Signal Strength Indication (RSSI) level is very low (for example, if it is less than -110 dBm) follow these steps:

- **Step 1** Check the antenna connection. Make sure the TNC connector is correctly threaded and tightened.
- **Step 2** If you are using a remote antenna, move the antenna cradle and check if the RSSI has improved.
- **Step 3** Contact your wireless service provider to verify if there is service availability in your area.

## **Verifying Service Availability**

The following is a sample output for the **show cellular all** command for a scenario where the antenna is disconnected and a modem data profile has not been created. The errors in this case have been highlighted with >>>>>>:

```
3825\_gsm\_3#show cellular 0/3/0 all
Load for five secs: 0%/0%; one minute: 0%; five minutes: 1%
Time source is hardware calendar, 19:40:43.239 UTC Wed Nov 8 2006
Hardware Information
Modem Firmware Version = H1_0_0_7MCAP G:/WS/
Modem Firmware built = 10/26/06
Hardware Version = 1.0
International Mobile Subscriber Identity (IMSI) = <specific sim number>
International Mobile Equipment Identity (IMEI) = <specific modem number>
Factory Serial Number (FSN) = X2819460388100D
Modem Status = Online
Current Modem Temperature = 38 deg C, State = Normal
Profile Information
* - Default profile >>>>> no profile here.
Data Connection Information
Profile 1, Packet Session Status = INACTIVE
       Inactivity Reason = Normal inactivate state
Profile 2, Packet Session Status = INACTIVE
       Inactivity Reason = Normal inactivate state
Profile 3, Packet Session Status = INACTIVE
       Inactivity Reason = Normal inactivate state
Profile 4, Packet Session Status = INACTIVE
       Inactivity Reason = Normal inactivate state
Profile 5, Packet Session Status = INACTIVE
        Inactivity Reason = Normal inactivate state
Profile 6, Packet Session Status = INACTIVE
       Inactivity Reason = Normal inactivate state
Profile 7, Packet Session Status = INACTIVE
       Inactivity Reason = Normal inactivate state
Profile 8, Packet Session Status = INACTIVE
       Inactivity Reason = Normal inactivate state
Profile 9, Packet Session Status = INACTIVE
        Inactivity Reason = Normal inactivate state
Profile 10, Packet Session Status = INACTIVE
       Inactivity Reason = Normal inactivate state
Profile 11, Packet Session Status = INACTIVE
       Inactivity Reason = Normal inactivate state
Profile 12, Packet Session Status = INACTIVE
       Inactivity Reason = Normal inactivate state
Profile 13, Packet Session Status = INACTIVE
       Inactivity Reason = Normal inactivate state
Profile 14, Packet Session Status = INACTIVE
        Inactivity Reason = Normal inactivate state
Profile 15, Packet Session Status = INACTIVE
        Inactivity Reason = Normal inactivate state
Profile 16, Packet Session Status = INACTIVE
        Inactivity Reason = Normal inactivate state
```

Network Information

```
Current Service Status = No service, Service Error = None
                                                         >>>>> no service means not
connected to the network.
Current Service = Combined
Packet Service = None
Packet Session Status = Inactive
Current Roaming Status = Home
Network Selection Mode = Automatic
Country = USA, Network = Cinglr
Mobile Country Code (MCC) = 310
Mobile Network Code (MNC) = 380
Location Area Code (LAC) = 6042
Routing Area Code (RAC) = 255
Cell ID = 0
Primary Scrambling Code = 0
PLMN Selection = Automatic
Radio Information
Current Band = None, Channel Number = 0
Current RSSI = -110 dBm
                           >>>>> either no antenna, or bad antenna or out of
network.
Modem Security Information
Card Holder Verification (CHV1) = Disabled
SIM Status = OK
SIM User Operation Required = None
Number of Retries remaining = 3
```

## **Successful Call Setup**

The following is a sample output when a call is set up using a CHAT script. It shows a received IP address from the network. Call setup is successful, and data path is open.

To troubleshoot call setup, enable these debug commands:

```
debug modem
debug chat
debug ppp negotiation
debug ppp event
debug ppp error
3825_gsm_3#
Nov 8 20:04:42.295: CHAT0/3/0: Attempting async line dialer script
Nov 8 20:04:42.295: CHAT0/3/0: Dialing using Modem script: <carrier> & System script:
Nov 8 20:04:42.299: CHAT0/3/0: process started
    8 20:04:42.299: CHAT0/3/0: Asserting DTR
Nov 8 20:04:42.299: CHAT0/3/0: Chat script <carrier> started
                                                                    >>>> chat script
invoked
Nov 8 20:04:42.299: CHAT0/3/0: Sending string: atdt*98*1#
Nov 8 20:04:42.299: CHATO/3/0: Expecting string: CONNECT
Nov 8 20:04:42.343: CHAT0/3/0: Completed match for expect: CONNECT
Nov 8 20:04:42.343: CHAT0/3/0: Chat script <carrier> finished, status = Success >>>>
successful communication with modem
Nov 8 20:04:42.395: TTY0/3/0: no timer type 1 to destroy
    8 20:04:42.395: TTY0/3/0: no timer type 0 to destroy
    8 20:04:42.395: TTY0/3/0: no timer type 2 to destroy
Nov 8 20:04:44.395: %LINK-3-UPDOWN: Interface Cellular0/3/0, changed state to up
Nov 8 \ 20:04:44.395: CeO/3/0 PPP: Using dialer call direction
Nov 8 20:04:44.395: Ce0/3/0 PPP: Treating connection as a callout
```

```
Nov 8 20:04:44.395: Ce0/3/0 PPP: Session handle[7E000089] Session id[46]
Nov 8 20:04:44.395: Ce0/3/0 PPP: Phase is ESTABLISHING, Active Open
Nov 8 20:04:44.395: Ce0/3/0 PPP: No remote authentication for call-out
Nov 8 20:04:44.395: Ce0/3/0 LCP: O CONFREQ [Closed] id 75 len 16
Nov 8 20:04:44.395: Ce0/3/0 LCP:
                                 ACCM 0x000A0000 (0x0206000A0000)
Nov 8 20:04:44.395: Ce0/3/0 LCP:
                                  MagicNumber 0x179E8E46 (0x0506179E8E46)
Nov 8 20:04:44.395: Ce0/3/0 LCP: I CONFREQ [REQsent] id 83 len 25
Nov 8 20:04:44.395: Ce0/3/0 LCP: ACCM 0x00000000 (0x020600000000)
    8 20:04:44.395: Ce0/3/0 LCP:
                                   AuthProto CHAP (0x0305C22305)
Nov 8 20:04:44.395: Ce0/3/0 LCP:
                                   MagicNumber 0x374C7C61 (0x0506374C7C61)
Nov 8 20:04:44.395: Ce0/3/0 LCP:
                                    PFC (0x0702)
Nov 8 20:04:44.395: Ce0/3/0 LCP: ACFC (0x0802)
Nov 8 20:04:44.395: Ce0/3/0 LCP: O CONFREJ [REQsent] id 83 len 8
Nov 8 20:04:44.395: Ce0/3/0 LCP: PFC (0x0702)
Nov 8 20:04:44.395: Ce0/3/0 LCP: ACFC (0x0802)
Nov 8 20:04:44.399: Ce0/3/0 LCP: I CONFACK [REQsent] id 75 len 16
Nov 8 20:04:44.399: Ce0/3/0 LCP: ACCM 0x000A0000 (0x0206000A0000)
Nov 8 20:04:44.399: Ce0/3/0 LCP:
                                   MagicNumber 0x179E8E46 (0x0506179E8E46)
    8 20:04:44.399: Ce0/3/0 LCP: I CONFREQ [ACKrcvd] id 84 len 21
Nov 8 20:04:44.399: Ce0/3/0 LCP:
                                   ACCM 0x00000000 (0x02060000000)
Nov 8 20:04:44.399: Ce0/3/0 LCP:
                                    AuthProto CHAP (0x0305C22305)
Nov 8 20:04:44.399: Ce0/3/0 LCP:
                                   MagicNumber 0x374C7C61 (0x0506374C7C61)
Nov 8 20:04:44.399: Ce0/3/0 LCP: O CONFACK [ACKrcvd] id 84 len 21
Nov 8 20:04:44.399: Ce0/3/0 LCP: ACCM 0x00000000 (0x020600000000)
Nov 8 20:04:44.399: Ce0/3/0 LCP:
                                    AuthProto CHAP (0x0305C22305)
Nov 8 20:04:44.399: Ce0/3/0 LCP:
                                   MagicNumber 0x374C7C61 (0x0506374C7C61)
Nov 8 20:04:44.399: Ce0/3/0 LCP: State is Open
    8 20:04:44.399: Ce0/3/0 PPP: Phase is AUTHENTICATING, by the peer
Nov 8 20:04:44.403: Ce0/3/0 CHAP: I CHALLENGE id 1 len 35 from "UMTS_CHAP_SRVR"
Nov 8 20:04:44.403: CeO/3/0 CHAP: Using hostname from interface CHAP
Nov 8 20:04:44.403: Ce0/3/0 CHAP: Using password from interface CHAP
Nov 8 20:04:44.403: Ce0/3/0 CHAP: O RESPONSE id 1 len 40 from "<username configured on
the cellular interface>"
Nov 8 20:04:44.407: Ce0/3/0 CHAP: I SUCCESS id 1 len 4
Nov 8 20:04:44.407: Ce0/3/0 PPP: Phase is FORWARDING, Attempting Forward
Nov 8 20:04:44.407: Ce0/3/0 PPP: Phase is ESTABLISHING, Finish LCP
Nov 8 20:04:44.407: Ce0/3/0 PPP: Phase is UP
>>>> pap/chap succeeded
Nov 8 20:04:44.407: Ce0/3/0 IPCP: O CONFREQ [Closed] id 1 len 22
Nov 8 20:04:44.407: Ce0/3/0 IPCP:
                                    Address 0.0.0.0 (0x030600000000)
Nov 8 20:04:44.407: Ce0/3/0 IPCP:
                                     PrimaryDNS 0.0.0.0 (0x81060000000)
Nov 8 20:04:44.407: Ce0/3/0 IPCP:
                                     SecondaryDNS 0.0.0.0 (0x830600000000)
Nov 8 \ 20:04:44.407: CeO/3/0 PPP: Process pending ncp packets
Nov 8 20:04:45.411: Ce0/3/0 IPCP: I CONFNAK [REQsent] id 1 len 16
    8 20:04:45.411: Ce0/3/0 IPCP:
                                     PrimaryDNS 10.11.12.13 (0x81060A0B0C0D)
Nov 8 20:04:45.411: Ce0/3/0 IPCP:
                                     SecondaryDNS 10.11.12.14 (0x83060A0B0C0E)
Nov 8 20:04:45.411: Ce0/3/0 IPCP: O CONFREQ [REQsent] id 2 len 22
Nov 8 20:04:45.411: Ce0/3/0 IPCP: Address 0.0.0.0 (0x030600000000)
Nov 8 20:04:45.411: Ce0/3/0 IPCP:
                                     PrimaryDNS 10.11.12.13 (0x81060A0B0C0D)
Nov 8 20:04:45.411: Ce0/3/0 IPCP:
                                    SecondaryDNS 10.11.12.14 (0x83060A0B0C0E)
Nov 8 20:04:45.459: Ce0/3/0 IPCP: I CONFREQ [REQsent] id 25 len 4
Nov 8 20:04:45.459: Ce0/3/0 IPCP: O CONFACK [REQsent] id 25 len 4
Nov 8 20:04:45.459: Ce0/3/0 IPCP: I CONFNAK [ACKsent] id 2 len 22
Nov 8 20:04:45.459: Ce0/3/0 IPCP:
                                    Address 166.138.186.119 (0x0306A68ABA77)
    8 20:04:45.459: Ce0/3/0 IPCP:
                                     PrimaryDNS 66.102.163.231 (0x81064266A3E7)
Nov 8 20:04:45.459: Ce0/3/0 IPCP:
                                     SecondaryDNS 66.102.163.232 (0x83064266A3E8)
Nov 8 20:04:45.459: Ce0/3/0 IPCP: O CONFREQ [ACKsent] id 3 len 22
Nov 8 20:04:45.459: Ce0/3/0 IPCP:
                                     Address 166.138.186.119 (0x0306A68ABA77)
Nov 8 20:04:45.459: Ce0/3/0 IPCP:
                                     PrimaryDNS 66.102.163.231 (0x81064266A3E7)
Nov 8 20:04:45.459: Ce0/3/0 IPCP:
                                     SecondaryDNS 66.102.163.232 (0x83064266A3E8)
Nov 8 20:04:45.463: Ce0/3/0 IPCP: I CONFACK [ACKsent] id 3 len 22
Nov 8 20:04:45.463: Ce0/3/0 IPCP:
                                    Address 166.138.186.119 (0x0306A68ABA77)
```

```
Nov 8 20:04:45.463: Ce0/3/0 IPCP: PrimaryDNS 66.102.163.231 (0x81064266A3E7)

Nov 8 20:04:45.463: Ce0/3/0 IPCP: SecondaryDNS 66.102.163.232 (0x83064266A3E8)

Nov 8 20:04:45.463: Ce0/3/0 IPCP: State is Open

Nov 8 20:04:45.463: Ce0/3/0 IPCP: Install negotiated IP interface address 166.138.186.119
```

## **Modem Troubleshooting Using the Diagnostic Port**

The RJ-45 port on the faceplate of the 3G EHWIC provides access to the debug port on the Sierra Wireless modem. By connecting an industry-standard diagnostic tool like Qualcomm CAIT/QXDM or Spirent UDM to this port, you can perform radio-level diagnostics and traffic monitoring on the modem.

Use the following test commands to enable/disable the DM port:

router# test cell-hwic 0/1/0 dm-port local {on | off | speed}

router# test cell-hwic 0/1/0 dm-port remote {on | off}

For example, to enable the DM port, use on of these commands:

router# test cell-hwic 0/1/0 dm-port local on

router# test cell-hwic 0/1/0 dm-port remote on

The cable used to connect the PC/Laptop running the diagnostic tool is the standard Cisco router console cable (RJ-45 to DB-9).

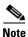

To enable test commands, you must enter the **service internal** command in the global configuration mode

**Troubleshooting** 

Cisco and the Cisco logo are trademarks or registered trademarks of Cisco and/or its affiliates in the U.S. and other countries. To view a list of Cisco trademarks, go to this URL: <a href="www.cisco.com/go/trademarks">www.cisco.com/go/trademarks</a>. Third-party trademarks mentioned are the property of their respective owners. The use of the word partner does not imply a partnership relationship between Cisco and any other company. (1110R)

Any Internet Protocol (IP) addresses used in this document are not intended to be actual addresses. Any examples, command display output, and figures included in the document are shown for illustrative purposes only. Any use of actual IP addresses in illustrative content is unintentional and coincidental

© 2011-2012 Cisco Systems, Inc. All rights reserved.